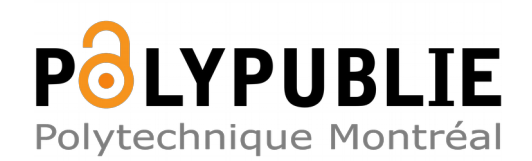

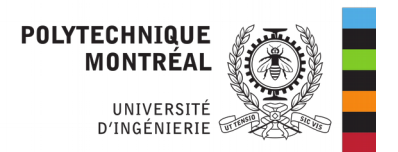

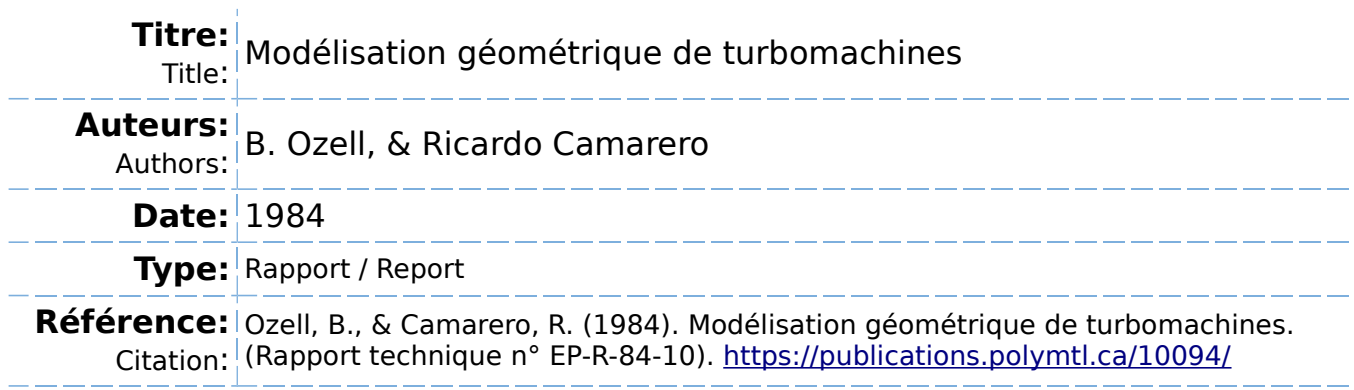

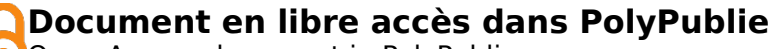

O Open Access document in PolyPublie

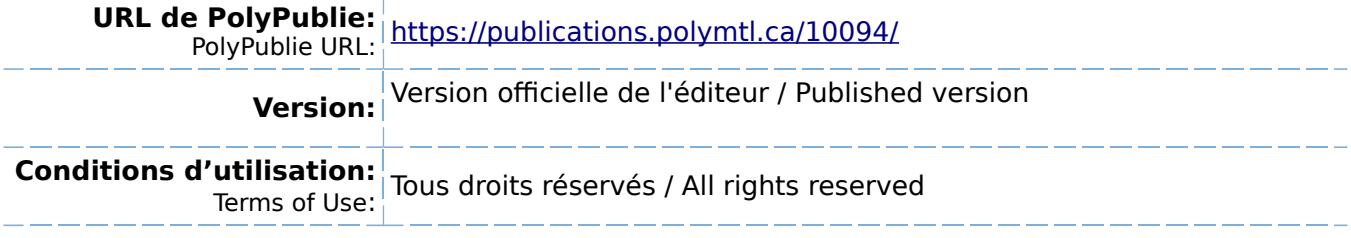

**Document publié chez l'éditeur officiel** Document issued by the official publisher

**Institution:** École Polytechnique de Montréal

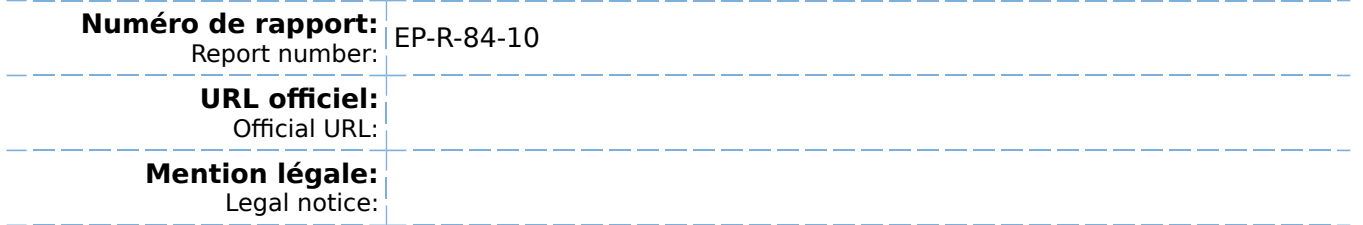

**Ce fichier a été téléchargé à partir de PolyPublie, le dépôt institutionnel de Polytechnique Montréal** This file has been downloaded from PolyPublie, the institutional repository of Polytechnique Montréal

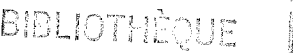

# FEV 26 1986

ECOLE POLYTECHNIQUE

MODELISATION GEOMETRIQUE DE TURBOMACHINES  $B.$  QZELL  $R$ .  $\zeta$ CAMARERO  $\overrightarrow{B \cdot QZELL}$ <br>  $\overrightarrow{S}$ <br>  $\overrightarrow{S}$ <br>  $\overrightarrow{S}$ <br>  $\overrightarrow{S}$ 

Joy

Département de mathématiques appliquées

novembre\ 1984 ]

EPM/RT-84-10

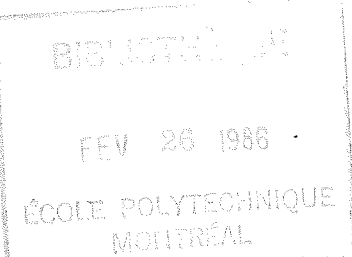

Remerciements

Ce travail a été réalise dans le cadre du Projet P.RAI P.8122 du CRSNG en collaboration avec les Ateliers d'Ingénierie Dominion et l'appui financier du fond F.C.A.C.

# TABLE DES MATIERES

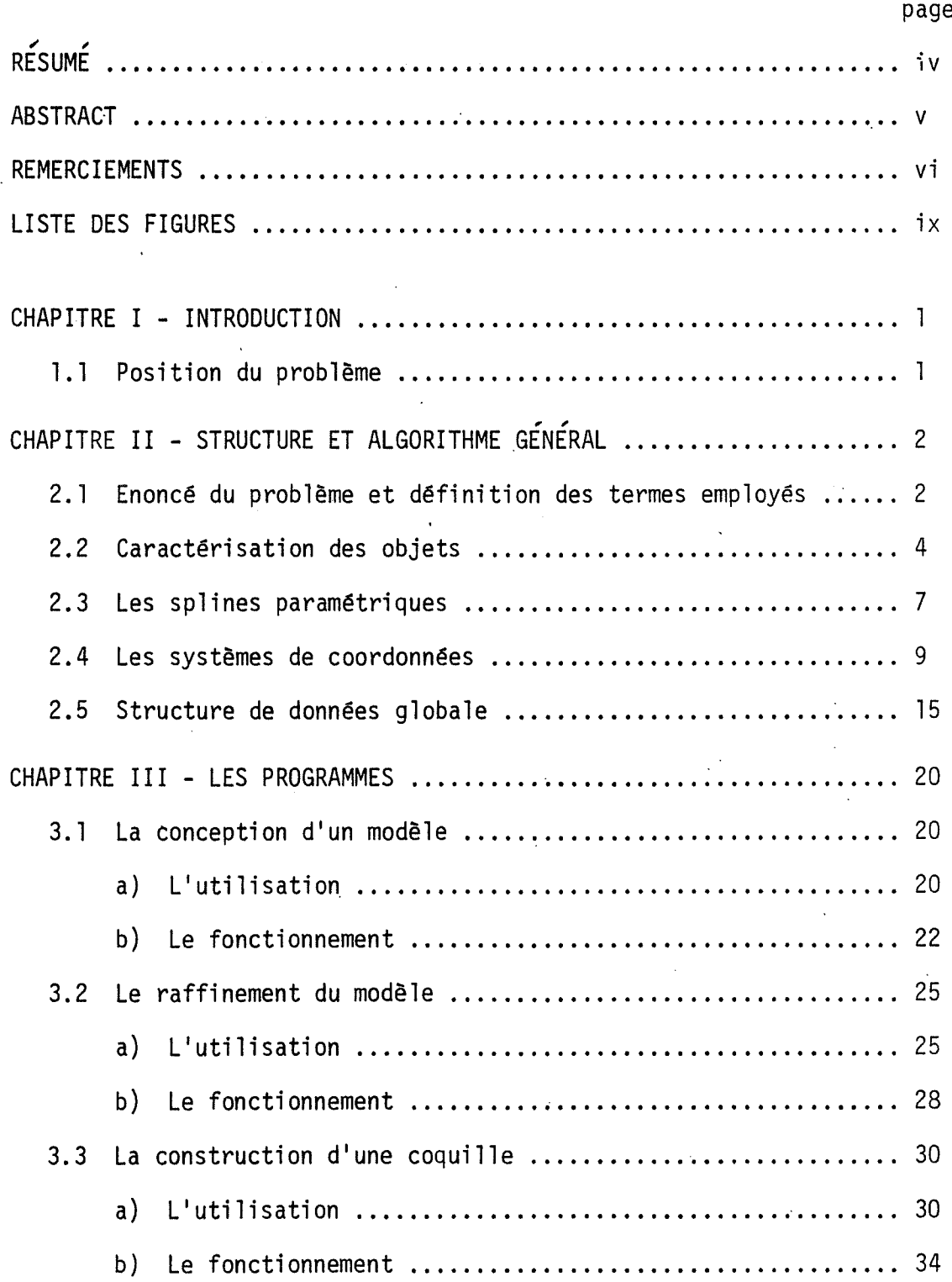

 $viii$ 

 $\ddot{\phantom{0}}$ 

page

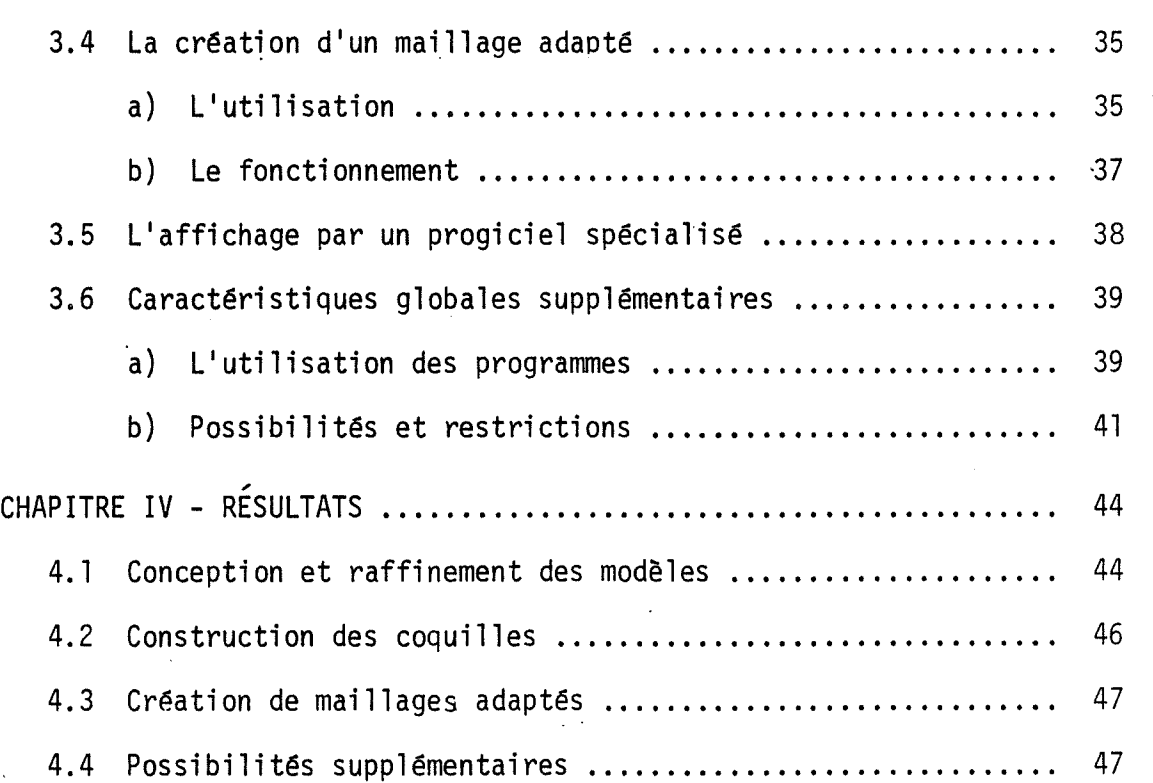

 $\overline{a}$ 

## LISTE DES FIGURES

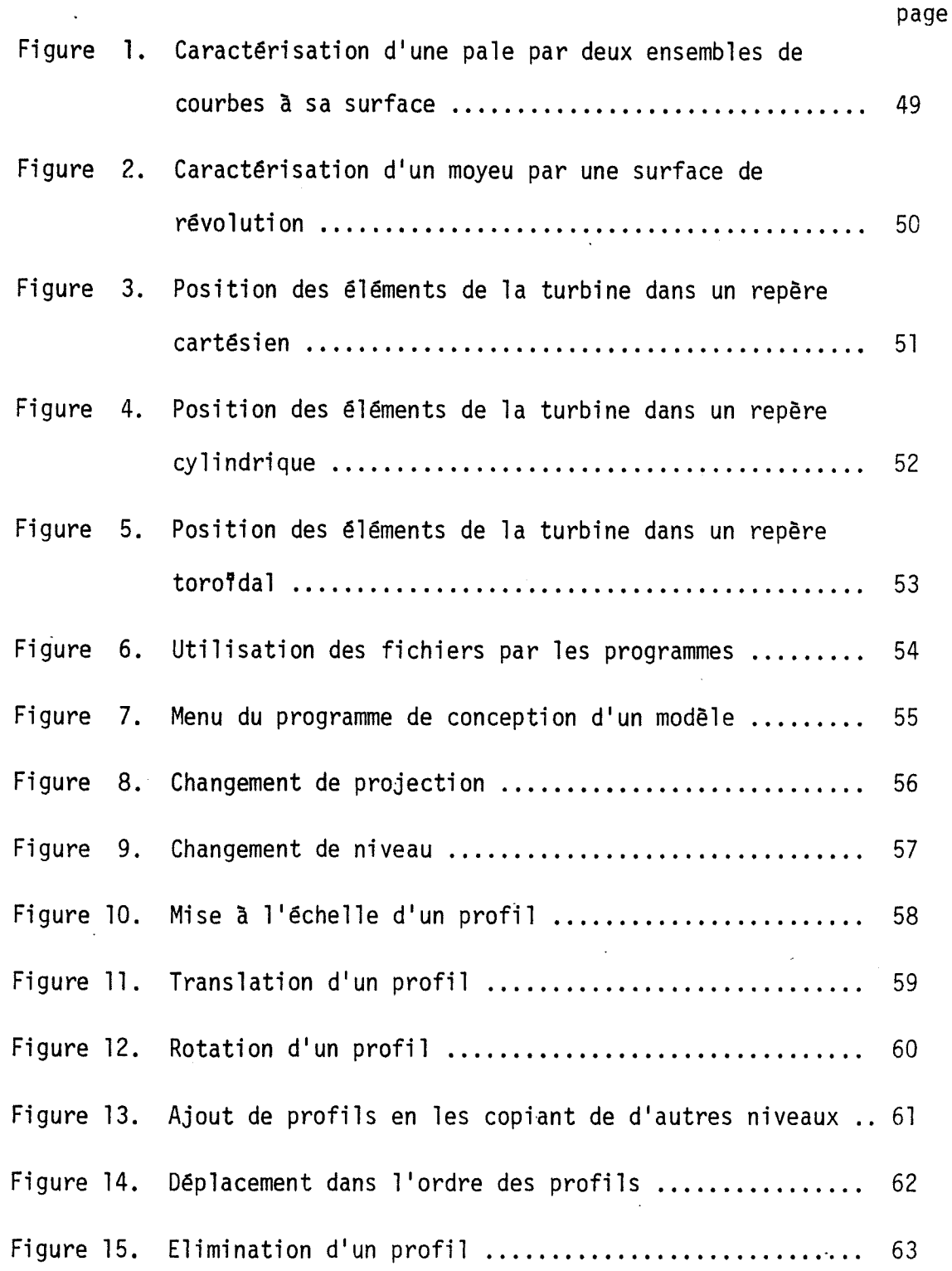

 $ix$ 

Liste des figures (suite) pao:

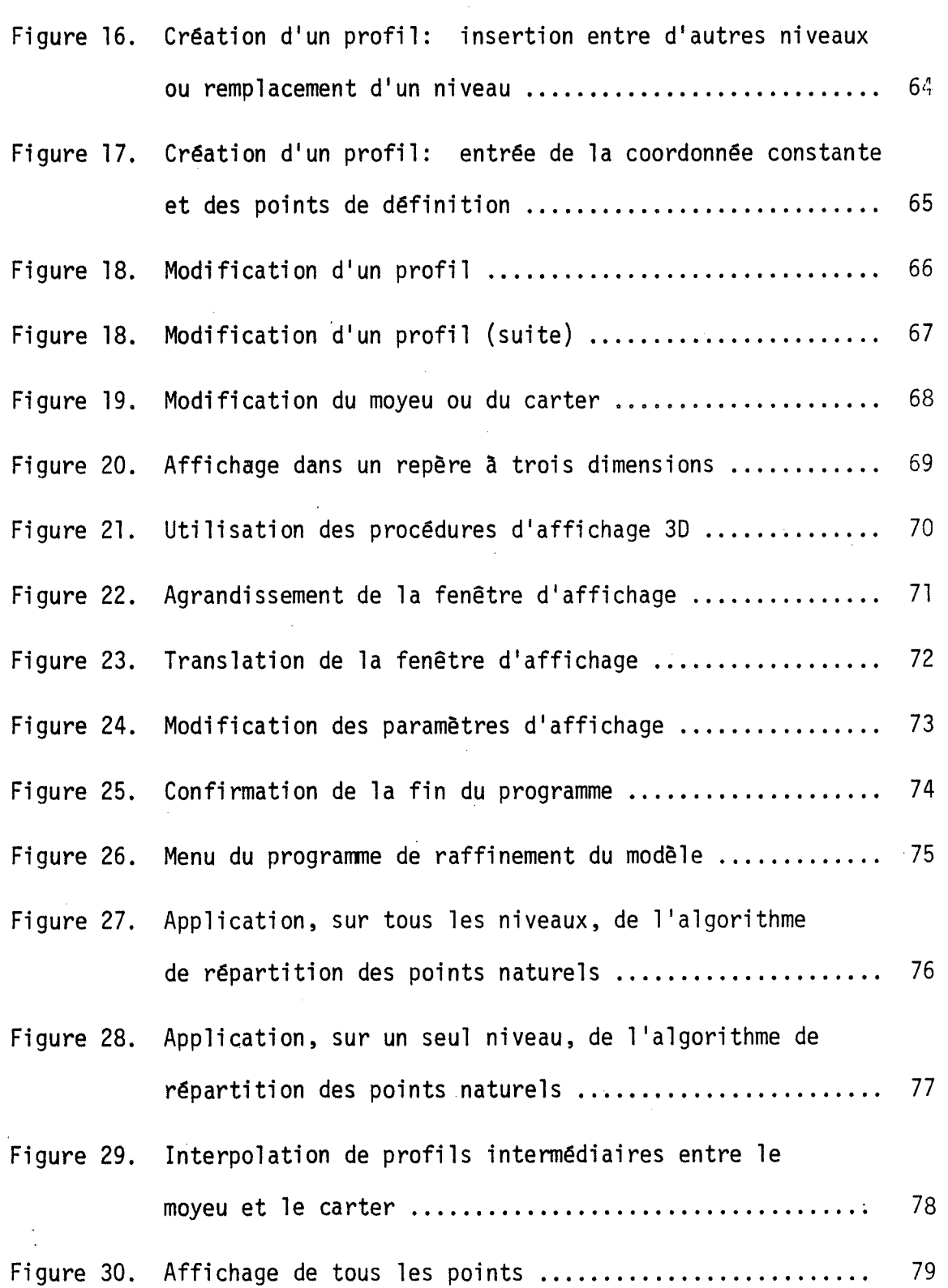

 $\mathsf{x}$ 

Liste de figures (suite) page Figure 31. Affichage d'aucun point ................................ 80 Figure 32. Choix des points et affichage dans un repère à trois dimensions ....................................... 81 Figure 33. Modification de la position du point d'attaque d'un profil ................................................. 82 Figure 34. Les parties d'une coquille ................................. 83 Figure 35. Construction d'une coquille: affichage des deux profils résultant de 1'intersection de la paie avec les moyeu et carter ........................................ 84 Figure 36. Caractërisation de quatre segments de droite ........... 85 Figure 37. Répartition des points sur les segments de droite ...... 86 Figure 38. Largeur du canal interaube: nombre de paies de la turbi ne ................................................ 87 Figure 39. Répartition de points sur la distance interaube ........ 88 Figure 40. Remontée de la séquence d"opération du programme ....... 89 Figure 41. Exemple d'utilisation du programme de création de mai 11 âge adapte ........................................ 90 Figure 42. Exemple d'utilisation du programme de "passage" à MOVIE ..91 Figure 43. Exemples de maillages bidimensionnels en C et en 0 (référence [ 1 ] ) ....................................... 92 Figure 44. Exemple de modélisation d'un profil non fermé ........... 93

X1

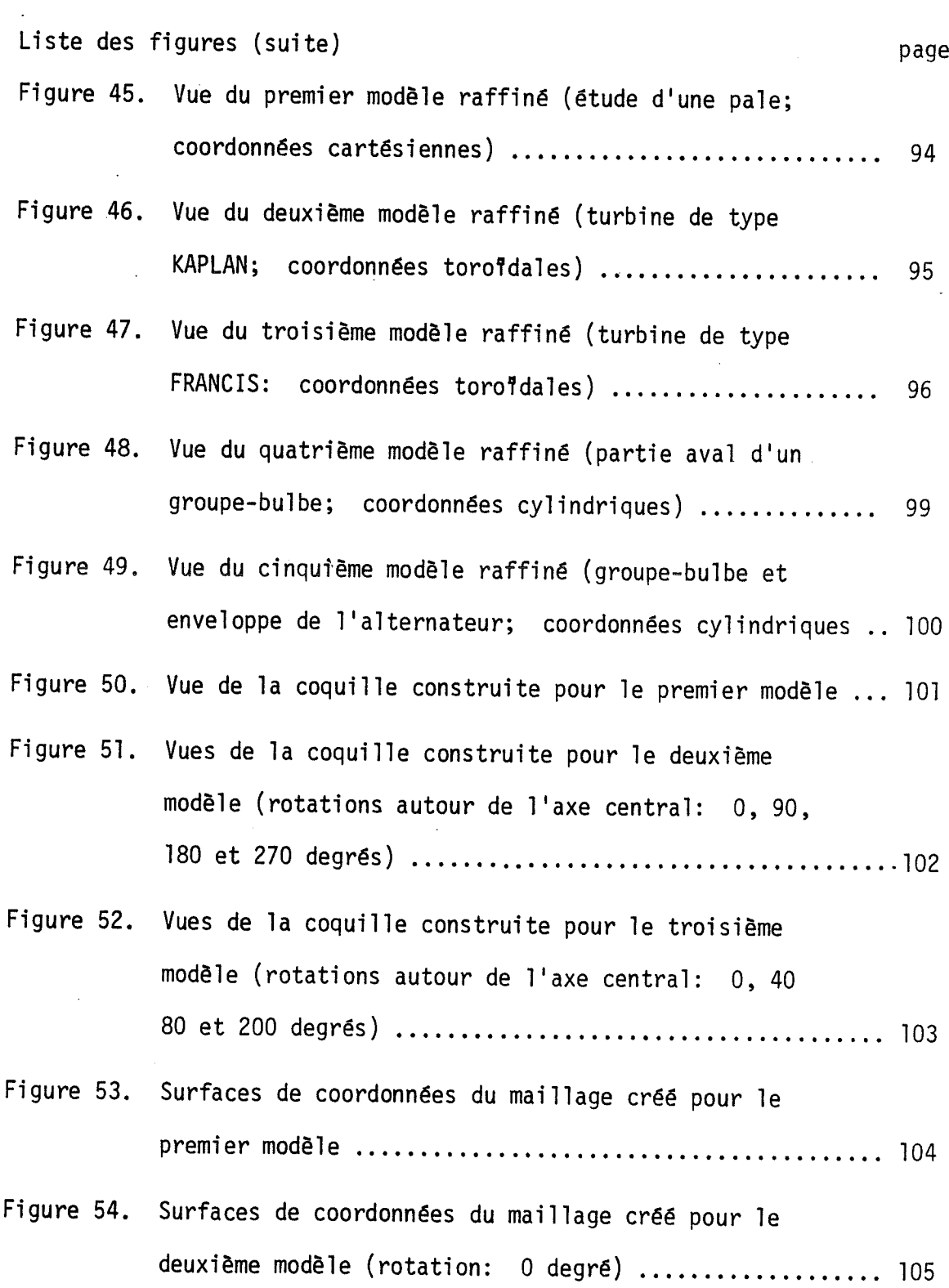

xii

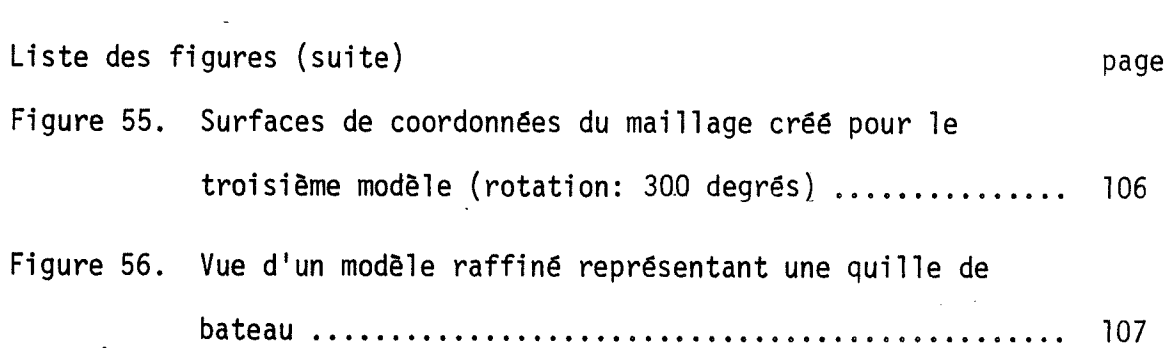

#### CHAPITRE l

#### INTRODUCTION

## 1.1 POSITION DU PROBLEME

La conception assistée par ordinateur de turbines efficaces et adaptées à leur type d"environnement occupe une place prépondérante dans l'aménagement d'un barrage hydro-électrique. L'utilisation de l'ordinateur, à titre d'outil pour le concepteur détermine trois grandes étapes: la création d'un modèle de turbine ("modëlisation"); la rësolution numérique, sur ce modèle, d'ëquations diffërentielles rëgissant des phénomènes physiques (les équations de Navier-Stokes); l'analyse des résultats obtenus, à la lumière des connaissances dëjâ acquises sur le comportement physique des fluides et des matériaux, de même que des autres facteurs qui y sont en jeu.

« Le travail présente ici concerne les turbines et, principalement, 1'élaboration d'un progiciel servant a la conception de modèles aptes à servir de base à la résolution des équations différentielles et à l'analyse des résultats. La mise en oeuvre réelle de ces turbines "modëlisëes" sera, par la suite, possible avec un minimum de tests et, par conséquant, de risques financiers ou autres, étant donné 1'étude approfondie effectuée à l'aide de l'ordinateur.

#### CHAPITRE II

## STRUCTURE ET ALGORITHME GÉNÉRAL

## 2.1 ÉNONCÉ DU PROBLEME ET DÉFINITION

La résolution numérique d'équations diffërentielles demande l'usage de ce qu'il est convenu d'appeler un "MAILLAGE". Celui-ci est en fait un ensemble de points (coordonnées) a T intérieur d'un domaine donne de calcul. A chacun de ces points, sera approximée, directement ou par itërations successives, la solution de T équation différentielle.

La finalité des présents programmes est donc de fournir un tel maillage, dans un espace a trois dimensions (3D), à partir de la définition géométrique d'une turbine. On divise, a cet effet, une turbine en trois parties: les PALES, le MOYEU et le CARTER. Essentiellement, les paies étant toutes identiques, la définition d'une seule d'entre elles est suffisante. Le moyeu est la partie centrale de la turbine auquel les pales sont fixées et le carter en est l'enveloppe, la surface extérieure qui délimite la turbine. Notons que dans les turbines hydrauliques, le carter est solidaire des paies, tandis que les turbines a gaz, il représente le corps de la turbomachine et n'est ainsi pas en rotation. (1)

Le volume fermé à l'intérieur duquel sera construit un maillage est, quant à lui, un CANAL qui s'étend d'une pale à une autre, du moyeu au carter, et, par prolongement des pales, du <u>PLAN D'ENTRÉE</u>

 $\overline{c}$ 

<sup>(1)</sup> Une terminologie différente, selon le domaine d'application, amène quelquefois le moyeu à être appelé une couronne, le carter une ceinture et les paies, des aubes.

de l'eau dans la turbine jusqu'à son PLAN DE SORTIE. Le prolongement mentionné résulte de deux surfaces "réglées" issues respectivement du BORD D'ATTAQUE (la partie de la paie qui entre la première en contact avec l'eau) vers le plan d'entrée, et du BORD DE FUITE (la partie de la pale par où l'eau quitte la surface de celle-ci) vers le plan de sortie. On conviendra d'appeler "COQUILLE" l'ensemble de ces surfaces qui délimitent le canal.

On parle, de plus, de "MAILLAGE ADAPTE" lorsque les frontières physiques du canal correspondent à des surfaces de coordonnées d'un systëme -curviligne de référence. La résolution numérique subséquente des équations décrivant le comportement des fluides permet alors un traitement adéquat des conditions limites imposées près des parois. Aucune imprécision résultant de méthodes d'interpolation de la géométrie des frontières n'est alors introduite.

L'Introduction d'un système de coordonnées curviligne permet de.trouver des transformations qui font correspondre une région physique arbitraire à un parallélépipède rectangle. L'avantage majeur est que les calculs entourant la génération du maillage adapté et, par la suite, la résolution des équations différentielles sont tous effectués dans le domaine transformé qui, lui, n'a plus la complexité initiale tout en étant facilement discrétisable à 1"aide, par exemple, de simples diffërences finies. Les équations avec lesquelles on doit travailler sont cependant un peu plus compliquées, mais les attraits de la transformation demeurent tout de même plus grands que les problèmes rencontres.

En plus d'une bonne application des conditions frontières de la mécanique des fluides et d'une certaine simplicité globale de calcul,

une autre caractéristique importante est la possibilité d'augmenter la concentration des noeuds dans les endroits où les variations des propriétës du fluide sont à surveiller. La répartition (contrôlée par l'usager) des noeuds sur la coquille exerce, en effet, cette influence sur celle des noeuds à 1'intérieur du canal en imposant les conditions frontières au problème de génération de maillage.

## 2.2 CARACTÉRISATION DES OBJETS

Les pales, le moyeu et le carter peuvent être considérés comme des objets ayant une certaine existence en mémoire dans l'ordinateur. On sait, en fait, qu'ils sont représentes par un ensemble de valeurs réelles, les coordonnées, correspondant à des points dans l'espace matériel. Ces objets peuvent néanmoins être formellement caractën'sës de cette façon. En effet, si on associe ces coordonnées a des points situés aux limites physiques de chaque objet, on peut, par une méthode d'interpolation, avoir une définition complète du volume qu'il occupe.

Essentiellement, les limites réelles d'une paie constitue une surface repliëe sur elle-même, dans 1'espace a trois dimensions; les deux extrémités étant bornées par le moyeu et le carter. Cette surface peut être caractérisée par deux ensembles de lignes la parcourant du moyeu au carter, d'une part, et en faisant 1e tour (du bord de fuite pour y revenir en passant par le bord d'attaque) de la paie, d'autre part (Fig. 1). Ces deux familles de courbes forment un rëseau (quadrillage) dont 1'intersection d'une ligne d'une famille avec une de l'autre, procure un point. Ces points serviront de base

à la dëfim'tion, par interpolation de la paie.

11 est à remarquer que d"autres approches sont possibles pour caractériser des objets de cette espèce. Ainsi, une autre reprësentation de l'objet aurait pu être obtenue par des éléments solides tels que deshexaëdres. Puisqu'en réalité, nous n'ëtions intéressés que par ce qui se passe à la surface de la pale, ce choix plus complexe n'a pas été retenu. D'autre part, on aurait pu caractériser directement la paie sans passer par 1'intermédiaire de deux familles de courbes, mais plutôt à l'aide d'un seul ensemble de plaques ("patches"). De telles méthodes d'interpolation, comportant deux paramètres qui relient une portion de plan à la surface, existent et fonctionnent bien. Toutefois, 1"approche proposée facilite les calculs d'interpolation et ne cause aucun ennui particulier en ce qui a trait à la représentation de la paie.

Cette simplification des calculs n'est pas le seul avantage de cette méthode. Celle-ci permet, en effet, d'introduire la notion, bien connue en ce domaine, de profil. Un PROFIL est une coupe de la paie selon un plan ou, plus généralement, selon une surface quelconque située entre le moyeu et le carter. Ces profils forment donc une des deux familles de courbes servant à définir la paie. Ils seront créés par l'interpolation des coordonnées des points connus. Cette interpolation est réalisée par des splines paramëtriques et ce, pour chacune des coordonnées. Une plus grande attention est accordée a ce procédé dans la prochaine section de ce chapitre.

Les profils seront aussi considérés comme des NIVEAUX entre

le moyeu et le carter, c'est-à-dire que chaque niveau sera une différente coupe plus ou moins éloignée du moyeu ou du carter. Cet ensemble de "lignes de niveaux", par interpolation, complétera le quadrillage de la surface. Cette interpolation sera également rëalisëe par des splines paramëtriques à partir des coordonnées des points appartenant chacun à un niveau différent; on créera ainsi l'autre fannlle de courbes nécessaire à la description géométrique de la surface de la pale.

Quant au moyeu et au carter, on notera que leurs limites physiques constituent généralement deux surfaces de révolution (Fig. 2). En tirant avantage de cette particularité, il est dès lors suffisant de définir seulement une ligne, pour chacune, dans un plan donné et un axe de révolution. Cette ligne sera donc crëëe à partir de points de ce plan et, ensuite, par interpolation de chacune de leurs coordonnées à l'ai de toujours de splines paramëtriques.

En vue d'apporter une dernière précision, on mentionnera que la paie est caractérisée à 1'aide de profils habituellement tous situés entre le moyeu et 1e carter; plus prëcisëment, aucun profil n'est explicitement dëfim" à la surface du moyeu et/ou du carter. C'est par extrapolation qu'on calculera un prolongement de la paie jusqu'à intersection avec le moyeu, dans un sens, et avec le carter, dans l'autre. Cette façon de procéder permet la modification de la forme du moyeu et du carter, sans porter atteinte à la définition de la paie, c'est-à-dire sans être obligé de modifier aussi les profils (niveaux) des extrémités de la paie, afin d'y refléter le changement apporté au moyeu et/ou aucarter, et vice-versa. C'est donc à l'aide de tous les niveaux déjà

définis, ainsi que de ces deux nouveaux, que sera trouve le deuxième ensemble de lignes parcourant la paie du moyeu au carter.

#### 2.3 LES SPLINES PARAMÉTRIQUES

Les façons de tracer une courbe assez lisse, interpolant des points dans l'espace, sont multiples. Souvent deux fonctions du type:

```
y = f(x)z = g(x),
```
donnant deux coordonnées à partir d'une d'entre elles, dëfinissent bien la courbe à représenter. Toutefois, pour les objets considérés, 11 n"existe généralement pas de fonction explicite, ou même implicite, reliant leurs coordonnées.

Une approche plus adéquate consiste a paramétrer la courbe. On aura alors trois fonctions,  $x(t)$ ,  $y(t)$  et  $z(t)$ , reliées à un seul paramëtre t. Chaque coordonnée est alors indépendante des deux autres et, en particulier, du système de référence utilise pour définir les points. Afin de s'assurer que la courbe dessinée ne varie pas avec une rotation du repère, il faut que la forme des trois fonctions soit" compatible.

» On notera qu'aucun type d'approximation (au sens, par exemple, des moindres carres) ne sera présent et que les courbes sont donc contraintes à passer par les points qui les définissent (collocation).

Les splines cubiques sont un outil très apprécié pour la construction de courbes. Ce sont des polynômes de degrë 3, continus par morceaux, avec des dérivées premières et, possiblement, secondes continues aux points de collocation. La paramétrisation est relativement facile à

 $\overline{7}$ 

réaliser puisqu'il s'agit seulement de faire dépendre les coordonnées du paramètre t et de calculer des coefficients pour les splines selon chaque coordonnée. La méthode habituelle de construction et de résolution d'un système d'équations où une matrice tridiagonale est présente, s'emploie alors très bien.

L'invariance, sous des rotations du système de référence, étant assurée par la paramétrisation, une seule question demeure: comment choisir les valeurs du paramètre t à chaque noeud?

Essentiellement, une bonne paramétrisation devrait dépendre de la longueur d'arc entre chaque point. En pratique, on fait une approximation en évaluant plutôt la distance entre chaque point par:

 $\sqrt{(x_{i+1}-x_i)^2+(y_{i+1}-y_i)^2+(z_{i+1}-z_i)^2}$ 

La variation du paramètre, entre deux points successifs, doit être la même pour chaque coordonnée, c'est-à-dire un intervalle unique décrit le domaine des trois fonctions paramétrées. La mesure de la distance est satisfaisante puisqu'elle tient compte des trois coordonnées et s'applique ainsi très bien à toutes les fonctions. Cette façon de faire procure une courbe des plus lisses et prévient surtout les aberrations produites par des points espaces trop irrégulièrement.

L'approximation de toutes ces longueurs d'arc chaque fois que les splines sont recalculées, leur rétention en mémoire, de même qu'une variation inégale du paramètre entre chaque point, entraînent une complexitë non souhaitable. C'est ainsi qu'on songe à quelque chose de moins lourd. Si l'on varie simplement le paramètre t entre 0 et 1,

sur la distance entre deux points successifs, on dispose alors de la simplicité attendue. On y perdra toutefois certaines caractéristiques considérées comme acquises. Les points devront ainsi être assez régulièrement espacés afin de prévenir tout soubresaut dans le dessin des courbes. Ceci peut sembler une contrainte indésirable, mais vu la 1atitude donnée au concepteur lors de la création de la turbine, il sera tout à son loisir d'introduire quelques nouveaux points pour rétablir une disposition régulière. Le travail pour le calcul de nouvelles splines ainsi que pour celui des valeurs intermëdiaires nécessaires à leur traçage est alors dramatiquement réduit, sans parler de 1'avantage supplémentaire fourni par des paramètres variant tous à 1'intérieur des mêmes limites.

## 2.4 LES SYSTÈMES DE COORDONNEES

On a parle jusqu'à maintenant des coordonnées des points servant à la caractén'sation d'objets à trois dimensions. L'usage de ces coordonnées implique la référence à une origine.

Le repère qu'on rencontre le plus souvent, en général, est sans contredit celui des coordonnées cartësiennes où trois axes (ceux des x, y et z), orientes, sont perpendiculaires entre eux; leur intersection servant d'origine.

Pour l'application actuelle, où des surfaces de révolution sont présentes, on constate qu'un autre système de référence est très approprie. Il s'agit des coordonnées cylindriques où deux coordonnées (r et z), sont situées dans un plan, selon un repère cartësien a deux

dimensions, la troisième ( $\theta$ ) provenant d'une rotation de ce plan autour d'un de ses axes (celui des z). L'origine est située à l'intersection des deux axes r et z.

Encore un autre système de référence peut être imagine, soit celui des coordonnées dites "torofdales". De la même façon que dans le cas cylindrique, deux coordonnées (R et  $\phi$ ) sont situées dans un plan selon, cette fois, un système à deux dimensions de coordonnées polaires. L'origine de ce repère 2D étant fixée, on pose, dans ce plan, un. axe de révolution perpendiculaire au segment de droite reliant 1'origine et le point où  $R=a$  et  $\phi=0$  et passant par ce dernier point. La troisième coordonnée  $(f)$  provient alors de la rotation du plan autour de cet axe. L'origine du système à trois dimensions est alors le cercle, de rayon "a", dessine par la rotation de 1'origine du repère 2D. Le nom de ce système fait référence au tore décrit par la surface de coordonnée constante R.

La justification de l'utilité de ce dernier système provient du fait que, souvent, le moyeu et le carter de beaucoup de turbines, en plus d'être des surfaces de révolution, forment un genre d'entonnoir en coude où 1'eau s'engouffre sur un plan horizontal pour en ressortir a la verticale. Les courbes 2D, engendrant de telles surfaces de révolution, présenteront donc une courbure qu'il devient alors très ai se de décrire avec un repère toroidal.

Le système de coordonnées cartësiennes s'avèrent tout de même utile dans certains cas strictement académiques où aucune surface de révolution n'est en cause mais où l'on retrouve, au lieu, des plans on-

dulës pour représenter les limites identifiées par le moyeu et le carter.

Nous nous retrouvons ainsi en présence de trois différents systèmes de référence dits cartësien avec (x, y, z), cylindrique avec  $(r, \theta, z)$  et toroidal avec  $(R, \theta, \phi)$ . Une relation entre les deux premiers est relativement facile si l'on fait correspondre leur origine et leur axe des z respectifs. On a alors:

$$
x = r \cos \theta
$$
  
\n
$$
y = r \sin \theta
$$
  
\n
$$
z = z
$$
  
\n
$$
\begin{cases}\nx = \sqrt{x^2 + y^2} \\
\theta = \arctg(y/x) \\
z = z\n\end{cases}
$$

11 est aussi possible de faire de même entre les deux derniers en faisant correspondre leur axe de rotations respectif, de même que 1'origine du système cylindrique et le centre du "cercle origine" du système toroidal. On a alors:

$$
\begin{array}{l}\nr = a - R \cos \phi \\
\theta = \theta \\
z = R \sin \phi\n\end{array}\n\qquad \qquad \left\{\n\begin{array}{l}\nR = \sqrt{(a-r)^2 + z^2} \\
\theta = \theta \\
\phi = \arctg(z/(a-r))\n\end{array}\n\right.
$$

On s'aperçoit donc qu'on peut exprimer les coordonnées d'un point par rapport à trois systèmes différents de référence, chacun étant mis a profit dans différentes situations. Considérons, pour des fins explicatives, une pale hypothétique, assez peu vrillée, semblable à une aile d'avion.

Si l'on désire surtout étudier la paie et que le moyeu et le carter ne sont que des plans utilisés pour borner celle-ci, le repère cartësien est pleinement indiqué. En utilisant ce système de coordonnées, il est convenu de placer la paie de telle façon que la coordonnée x s'étende du moyeu au carter, que la coordonnée z soit orientée dans la direc-

tion du courant et que celle en y, indique une certaine profondeur ou épaisseur de la paie. Le moyeu et le carter pourront alors être décrits simplement par des lignes dans le plan xz. (Fig. 3).

Si, de façon peut-être plus réaliste, le moyeu et le carter sont des surfaces de révolution (p.e. vis-â-vis des paies d'un groupebulbe), il devient essentiel d'avoir un angle comme une des coordonnées. Le repère cylindrique permet à l'axe des z d'être l'axe de révolution. Ainsi, la paie devra être placée de façon à ce que la coordonnée r marque la distance du moyeu au carter, celle en z marquant la direction du courant, tandis que la coordonnée  $\theta$ , angle de rotation, devient une dimension reliée à l'épaisseur de la pale. Le moyeu et le carter sont représentés par des lignes dans le plan rz. (Fig. 4).

Si, toutefois, les lignes identifiant le moyeu et le carter présentent un coude dans le système de coordonnées cylindriques (p.e. les turbines de types Francis ou Kaplan), il est alors utile de passer au repère toroTdal. Un axe de révolution est alors au centre d'un cercle origine de rayon fixe a. La coordonnée R s'ëtend toujours du moyeu au carter, tandis que l'angle  $\phi$  devient une unité dans la direction du courant et l'angle  $\theta$  indique la rotation et demeure relie à l'épaisseur de la paie. Le moyeu et le carter sont représentes par des lignes dans le plan  $R\phi$ . (Fig. 5).

Comme on le constate, il existe une certaine similitude entre l'usage de ces trois systèmes de coordonnées. L'ensemble des programmes présentés ici tire profit de ce lien entre les repères. On traitera les trois indifféremment et sans problème, en considérant chaque coordonnée

comme indépendante du système de référence. C'est ainsi que la première s'étendra toujours du moyeu au carter, la deuxième marquant généralement l'épaisseur de la pale, la troisième demeurant, autant que possible, dans la direction du courant. L'orientation, ou le sens, est libre pour toutes les coordonnées.

L'affichage et la modification d'objets 3D, à l'aide d'écrans graphiques n'en comportant que deux, causent indubitablement certains problèmes. L'utilisation de projections de ces objets, permettant de passer d'un domaine 3D à un 2D, est alors obligatoire. Si une technique de perspective est toutefois employée, il est alors assez facile de percevoir une certaine profondeur dans les images affichées à l'écran, c'estâ-dire sans trop perdre d'informations sur la forme réelle de 1'objet. Cependant, la communication inverse, de l'utilisateur vers le programme, est plus restrictive. Les outils associés à ces écrans (p.e. curseurs, stylo, souris ) ne permettent pas le passage de toutes les données géométriques que l'on souhaiterait: seulement deux dimensions à la fois pourront être saisies par le programme, étant donné 1'absence de profondeur réelle de 1'écran. On sera donc force d"utiliser et de travailler avec ces projections en ce qui concerne les modifications gëomëtriques à apporter aux objets et, en conséquence, développer une méthode de communication, dont 1'utilisation soit acceptable.

On peut "projeter" facilement les profils d'une paie sur trois surfaces différentes, correspondant chacune à une valeur constante de chaque coordonnée. L'aspect pratique et rapide de ce type de projections,

sur une surface de coordonnées, n"est certes pas négligé puisque cela n'est en fait qu'"oublier" temporairement une des coordonnées pour n'afficher que les deux autres. Les modifications à un profil sont alors faites très aisément puisque le plan de 1'écran correspond aux deux dimensions du profil.

Dans le cas du repère cartésien, pourront donc être affichées, les coordonnées projetées sur les plans xy, xz et yz. Ces trois projections de chacun des profils d'une paie correspondent à des vues bien réelles. Mais qu'arn've-t-il lorsque les objets sont décrits dans un repère cylindrique ou toro'dal? Le même type de projections est utilisé par les programmes, peu importe le système de référence. On a alors des projections orthogonales, mais dans un repère curviligne. Les coordonnées cylindriques donneront des projections sur un cylindre (pour r constant) et sur des plans (pour z ou  $\theta$  constant). De même, pour les coordonnées toroTdales, on aura des projections sur un tore (pour R constant), sur un cône (pour  $\phi$  constant) et sur un plan (pour  $\theta$  constant); cette dernière projection occasionnant toutefois une déformation supplémentaire puisqu'on affiche alors des coordonnées polaires (R et  $\phi$  ) selon le système cartésien de l'écran (R en abscisse,  $\phi$  en ordonnée).

Les moyeu et carter n'ont cependant pas à subir de projections de ce style puisque les courbes les définissant résident dans un plan. Seuls ceux décrits dans un système toroîdal, selon des coordonnées polaires (avec R et  $\phi$  ), subiront la déformation lors de l'affichage à l'écran, avec un système cartésien.

Toutes ces altérations de la forme réelle des profils peuvent

sembler déroutantes, mais sont au fond très vite bien utilisées une fois comprises. Il existe toujours, néanmoins, une façon plus tangible d'observer les courbes définissant les objets qui nous intéressent. Quoi qu'un peu plus dispendieux, l'affichage dans un repère cartésien à trois dimensions, avec de "vraies" projeetions sur un plan d'orientation variable, constitue une nécessité dans cet environnement. Certains sous-programmes ont donc été prévus à cet effet. Les profils et, facultativement, les deux lignes définissant moyeu et carter peuvent ainsi être tous affichés en même temps à l'écran après transformation, s'il y a lieu, en coordonnées cartësiennes. Des rotations variables des objets sont alors possibles afin que l'on soit en mesure d'avoir une vision de ceux-ci tels qu'ils seraient perçus en réalité.

Aucune technique de perspective n'est utilisée dans ce programme pour ne pas embarrasser l'algorithme et nuire à sa rapidité. Cependant, une représentation plus complète avec perspective, lignes cachées ou surfaces cachées et couleur? est disponible par Ti'ntermëdiaire d'un progiciel appelé MOVIE (originaire de Brigham Young University). Un programme de "passage" a ëtë écrit pour transformer la présente structure de données en celle employée par MOVIE. Nous reviendrons a ce sujet au cours des prochaines sections.

### 2.5 STRUCTURE DE DONNEES GLOBALE

La base de données employée permet de conserver les éléments nécessaires à la description géométrique de quatre catégories d""objets":

- la paie en version non raffinée: les profils, le moyeu et le carter, - la paie raffinée: les profils (les points "naturels"), le moyeu et le carter,

- la coquille,

- le maillage adapté.

On a ainsi quatre types de fichiers correspondant chacun à une catégorie particulière d'objet. Ces fichiers forment les liens entre les programmes utilisés.

Même si la nature de l'information, nécessaire à la description d'un objet, diffère selon le type de fichiers, on établit tout de même trois groupes de données distinctes à l'intérieur de chaque fichier. Il s'agit tout d'abord d'un enregistrement comprenant, dans tous les cas, une variable d"identification, une autre donnant le nom du repère utilisé et, s'il y a lieu, la valeur (1) du rayon "a" du cercle origine du système toroidal. La première est une chaîne de quatre caractères qui identifie le type du fichier. Un fichier erroné sera donc détecte si cette chaîne ne correspond pas a un des quatre types dëjâ établis. (Les abrêviations 'PROF', 'NATU', 'COQU' et 'MAIL' ont été utilisées.) La deuxième est de même format et identifie le système de coordonnées ('CART', 'CYLI', 'TORO'). Cet enregistrement est toujours traite et validé par une même procédure (sous-routine) qui s'occupe aussi de tout 1'aspect interactif pour le choix du nom d'un fichier par 1'utilisateur. Le format des autres données dépend un peu plus du type de fichier. Différentes variables de contrôle indiquant entre autres les nombres de points décri-

(1) A moins d'indications contraires, tous les nombres contenus dans les fichiers sont de type réel.

vant un objet, forment le groupe suivant, tandis que les coordonnées des points forment le dernier.

Un premier type de fichier est celui utilisé par le programme de conception d'un modèle pour la turbine. En plus de son enregistrement d'identification, trois entiers indiquent le nombre total de niveaux et les nombres de points définissant respectivement le moyeu et le carter. Viennent ensuite, pour chaque niveau, le nombre de points pour ce profit et leurs coordonnées. Suivent enfin les coordonnées des points du moyeu et du carter.

Le deuxième type de fichier contient une description gëométrique raffinée de la paie. Deux caractéristiques nouvelles apparaissent alors sous la forme d'un point d'attaque sur chaque profil et d'un même nombre de points a chaque niveau. Les autres éléments d'Information et leur format sont essentiellement les mêmes que les précédents a l'exception du nombre de points sur chaque profil qui ne sera pas répète pour chaque niveau, mais adjoint une fois pour toutes au nombre de niveaux et, aussi, de la présence d'une valeur logique (vrai ou faux) indiquant la présence ou non d'un point d'attaque.

Le troisième type de fichier doit décrire une coquille. Etant donné le nombre assez élevé de points qui s'ajoute à la description d'une paie pour former une coquille, il a été convenu de conserver plutôt tous les paramètres permettant de recréer une coquille donnée S partir d'une paie. On diminue ainsi le volume du fichier, en exigeant simplement, à chaque utilisation de la coquille en vue d'un maillage, qu'elle soit recalculée. C'est ainsi que le format de ce fichier est

exactement le même que celui contenant la version raffinëe de la paie avec, en plus, les valeurs de treize paramètres (trois entiers donnant les nombres dé points sur la distance interaube et les nombres en amont et en aval de la pale, quatre angles, les deux longueurs des segments de droites à 1'origine des surfaces rëglëes, la distance interaube et trois paramètres de concentration).

Enfin, le quatrième type de fichier (celui du maillage adapté) contient en plus de son identification, trois entiers indiquant les nombres de points selon les trois directions du repère et deux autres pour les nombres de points en amont et en aval du profil. Les coordonnées de tous les points du maillage viennent par la suite.

Tel qu'illustré (Fig. 6), seuls ces fichiers servent d'intrants ou d'extrants aux programmes présentés.

Une dernière note consiste a préciser le mode d'utilisation de ces fichiers de données par les programmes. Chacun de ces derniers possède des procédures (sous-routines) de lecture et d"écriture qui lui sont propres afin de traiter les données dans leurs formats respectifs. Toutes ces procédures, cependant, font appel a une même autre procédure qui prend a son compte la validation de 1'enregistrement d'identification de chaque fichier. Elle s'occupe aussi de l'interaction avec 1"usager pour le choix d'un fichier et des appels nécessaires pour l'ouverture et la fermeture de ce fichier. Ainsi, en général, lorsque les commandes de lecture ou d'écriture sont demandées, la procédure de val idation est appelée et, ensuite, la description géométrique de l'objet est lue -ou écrite.

Mentionnons, enfin, que dans les deux premiers programmes (conception et raffinement du modèle), ces commandes sont accessibles n'importe quand afin de permettre, par 1'écriture, de conserver des descriptions intermédiaires d'une turbine et, par la lecture de recommencer avec une autre turbine, sans avoir à quitter. Les deux autres programmes ont été conçus en fonction d'une utilisation typiquement séquentielle où l'usager détermine un fichier à lire, exécute une fonction (construit une coquille ou crée un maillage), écrit le rêsultat sur un autre fichier et, s'il y a lieu, recommence.

## CHAPITRE III LES PROGRAMMES

Les différents programmes proposés découpent, en fait, le problème plus grand de la conception d'une turbine et de la génération d'un maillage adapté. On retrouve ainsi quatre étapes principales.

#### 3.1 LA CONCEPTION D'UN MODÈLE

#### 3.1-a L"utilisation

Ce premier programme traite tout 1'aspect de création/modification géométrique de la turbine, c'est-à-dire de la paie, du moyeu et du carter. On peut ainsi préciser la forme réelle de la turbine avant de s'engager a T étudier de plus près.

L'affichage des profils est fait à l'aide des projections mentionnëes à la section 2.4. Un profil est ainsi affiché, de même qu'un menu (Fig. 7) où il sera possible de choisir différentes options telles que de changer interactivement la projection utilisée (Fig. 8) ou le niveau (profil) affiché à l'écran (Fig. 9). La courbe représentant le profil est alors dessinée selon cette projection en plus des symboles identifiant les points.

Divers outils sont prévus à l'intention du concepteur afin que celui-ci puisse faire subir aux composantes de la turbine, des mises à 1'échelle (Fig. 10), des translations (Fig. 11) et des rotations (F1g. 12) De plus, la possibilité lui est offerte de modifier la forme de la paie soit par 1"ajout de profils en les copiant d'autres niveaux (Fig. 13),

par des déplacements dans l'ordre des profils (Fig. 14), par l'élimination de certains d'entre eux (Fig. 15) ou, encore, par leur création et insertion entre d'autres niveaux (Fig. 16).

Un profil est crée, sur une surface de coordonnées correspondant à une coordonnée constante, à partir de points entrés à l'écran avec les curseurs (Fig. 17). Chaque profil, de même que les lignes représentant moyeu et carter peuvent aussi être modifiés en ajoutant, détruisant ou déplacant, à l'écran, des points qui les définissent, à l'aide des curseurs (Figs 18 et 19). L'affichage dans un repère cartésien à trois dimensions, pour une meilleure perception de la forme réelle de la turbine, est aussi disponible (Figs 20 et 21).

Une fonction "zoom" permet de modifier la fenêtre d'affichage. On pourra spécifier à l'aide des curseurs, deux coins opposés d'une nouvelle fenêtre (Fig. 22) ou en faire calculer une automatiquement, légèrement plus grande que l'objet à y afficher. Il est aussi possible de faire subir des translations à la fenêtre, a raison de multiples du cadre d'affichage (Fig. 23).

»

On notera de plus que le trace des splines définissant chaque profil est approximë par un certain nombre de segments de droite. Plus ce nombre de segments est élevé entre deux points de définition, meilleure sera la représentation des courbes à l'écran. (Toutefois, en ce qui concerne l'affichage 3D où tous les profils sont affichés en même temps, aucun symbole n'est utilise pour identifier les points et un seul segment de droite est dessine entre deux points consécutifs, afin de sauver un peu de temps de calcul.) Un paramètre permet de

 $2<sub>1</sub>$ 

préciser le nombre de segments à mettre entre deux points de dëfimtion, tandis qu'un autre donne la dimension des symboles identifiant les points, relativement au cadre de 1'écran. Ces deux paramètres sont modifiables interactivement en tout temps (Fig. 24).

On aura remarqué enfin que certaines informations pertinentes sont aussi toujours inscrites dans le cadre dessine à 1'écran. Il s'agit du numéro du niveau prësentement affiché et du nombre total de niveaux (coin supérieur droit du cadre), de deux vecteurs indiquant les axes des coordonnées affichées (coin inférieur gauche), des valeurs physiques qui correspondent aux bornes du cadre (bas de 1'écran), ainsi que du système de coordonnées utilisé et du nom du fichier édité. Un point est aussi affiche pour identifier 1"origine du système d'axes lorsque celle-ci se situe dans le cadre.

Pour des raisons sécuritaires (cf. section 3.6), la fin du programme doit être confirmé par l'usager (Fig. 25).

#### 3.1-b Le fonctionnement

L"utilisation de projections sur une surface, correspondant à une coordonnée constante, permet de ne considérer que les deux autres coordonnées de chaque point pour 1'affichage et pour toutes les modifications à apporter aux profils. Ainsi chaque procédure (sous-routine ou fonction) recevra en paramètres deux tableaux contenant ces deux coordonnées de tous les points d'un profil (p.e. en cartésien:  $(x,y)$ ,  $(x,z)$  ou  $(y,z)$ .

Les procédures de translation et de rotation sont ainsi exécutëes en deux dimensions sur cette surface. De même, la procédure de modification du profil ne fait que changer les valeurs de deux coordonnées à la fois. Toutefois, la coordonnée projetée (celle qui est inutilisée) sera touchée lors de Tëlimination d'un point (disparition d'une valeur) ou de 1'ajout d'un autre (la coordonnée projetée du point ajoute aura la même valeur que celle du point qui le précède).

La création d'un profil suit le cheminement suivant: choix d'une valeur constante à donner à la coordonnée projetée, positionnement des points à l'aide des curseurs et fin, en bouclant s'il y a lieu (en reliant les premier et dernier points), de 1'entrée graphique. Ce nouveau profil prendra place avant ou après le niveau courant, ou encore, le remplacera.

La numérotation des profils correspond, en fait, à leur ordre dans la zone de mémoire qui" leur est réservée dans le programme. L'agencernent des profils, à 1"intérieur de cette zone, peut être modifiée de quatre façons. (Notons que même si les profils peuvent ainsi changer de place en mémoire, leurs coordonnées n'en sont aucunement modifiées.) La création d'un nouveau profil, tel qu'expliquë ci-haut, peut augmenter le nombre de profils; les niveaux supérieurs sont alors poussés (en copiant chacun un niveau plus haut) afin de faire une place à ce nouveau profil. L'élimination d'un profil active le processus inverse; les niveaux supérieurs sont ramenés afin de combler la place libérée par ce profit. La procédure de copie, après un niveau donné, d'une sous-suite de profils peut augmenter le nombre de profils par plus qu'un seul a la fois. Elle crée, tout d'abord assez d'espace après ce niveau en poussant

les niveaux supérieurs, puis elle copie les profils désirés en cet endroit. Des modifications peuvent aussi être apportées à la suite, simplement en modifiant l'ordre des profils, sans augmenter ni diminuer leur nombre total. Une sous-suite de profils sera sélectionnée et insérée a un nouvel endroit. Chaque profil sera copié dans une zone tampon, une place sera faite après le niveau désigné et le profil y sera insère. On procédera ainsi jusqu'à ce que tous les profils de la sous-suite aient ëtë insérés à leur nouvel emplacement.

Dans les cas où des niveaux sont ajoutés, des tests ont été prévus afin de ne pas dépasser le maximum permis (en paramètre lors de la compilation des programmes). De même, un autre test permet de savoir quand tous les niveaux ont ëtë éliminés (les seules options disponibles sont alors la création ou la lecture d'une nouvelle paie).

Précisons encore que même si aucun profil n'est présent (après les avoir tous éliminés ou à l'ëtat initial du programme), les définitions du moyeu et du carter sont toujours présentes. En effet, on ne peut pas les éliminer et, à l'état initial, elles sont définies par deux segments de droite arbitrairement positionnés lors de la compilation des » programmes. Cependant, aucun repère (cartésien, cylindn'que ou toroTdal) n'est considéré par défaut en débutant le programme et son choix doit être fait si la création d'une nouvelle paie est envisagée.

D'autre part, les commandes d'affichage 3D font appel à un ensemble de procédures qui doivent tout d"abord trouver les coordonnées de l'objet dans un repère cartésien (changement de repère s'il y a lieu). C'est a ces nouvelles valeurs que la matrice courante des transformations sera appliquée. Cette matrice est mise à jour chaque fois qu'une

commande de rotation ( 'X', 'Y' ou 'Z' ) est donnée et ce n'est que lorsque la commande d'affichage proprement dite ('A') est envoyée que tous les points subissent les rotations, puis la projection sur le plan de l'écran. Puisque les coordonnées cartésiennes originales de tous les points sont toujours présentes en mémoire, il est donc possible de ramener ('R'), en tout temps, la position de 1'objet a celle de départ en posant simplement la matrice de transformation égale à 1'identité. De plus, une variable logique indique si les lignes de définition des moyeu et carter doivent être tracées ou non. Une commande ('M') est prévue pour faire basculer cette variable logique. La commande de fin ('F') rétablit les fenêtres antérieures d'affichage afin de retourner au programme dans le même ëtat qu'à 1"appel.

On notera que la procédure d'affichage 3D, de même qu'une des options de la fonction "zoom", permet de déterminer automatiquement une fenêtre légèrement plus grande que 1'objet à y afficher.

Quant aux autres fonctions disponibles au menu, mentionnons seulement qu'elles ne font que modifier chacune quelques variables de contrôle en permettant à l'usager d'entrer de nouvelles valeurs à l'aide soit du clavier (changer le niveau, modifier les paramètres d'affichage, changer la projection, "zoom" option de translation) ou des curseurs graphiques ("zoom" option de nouveau cadre).

#### 3.2 LE RAFFINEMENT DU MODÈLE

#### 3.2-a L'utilisation

Ce second programme permet le raffinement de la définition

géométrique des objets par la répartition de nouveaux points, habituel lement en plus grand nombre que les originaux, sur les profils déjà définis et, ensuite, la création par interpolation de profils inter- mëdiaires supplémentaires.

Le squelette de ce programme ëtant le même que le précèdent, les méthodes d'affichage des objets sont donc très semblables. Les mêmes fonctions relatives à l'affichage sont disponibles vu leur mise en commun par les deux programmes. (Fig. 26).

Dans un premier temps, un nombre égal de points sont rëpartis "naturellement" sur la ligne (profil) associée à chaque niveau, proportionnellement à la courbure locale de chacun de ces profils. La courbure est calculée en deux dimensions, à partir seulement des deux dernières coordonnées, afin d'éviter que des variations dans la première coordonnée (orientée du moyeu au carter) n'influence la distribution des nouveaux points. Un paramètre de concentration, fourni par l'usager, permet de faire varier la répartition. On peut appliquer 1'algorithme sur tous les profils à la fois (Fig. 27) ou les traiter séparément (Fig. 28).

Par la suite, à 1'aide de ces nouveaux points, deux profils sont créés automatiquement, par extrapolation, à 1'intersection de la paie avec le moyeu et avec le carter. La définition de la paie étant connue alors dans toute sa longueur, il n'y a plus qu'à créer l'autre ensemble de courbes pour compléter le quadrillage. Les points naturels, répartis selon la courbure de chaque profil, sont alors considères comme des points d'intersection du maillage sur la paie, a 1'aide desquels sont
calculées de nouvelles fonctions splines dans cette autre direction, une fonction de concentration (avec un paramètre variable fourni par l'usager) est utilisée pour créer de nouveaux profils à partir des dermères splines calculées (Fig. 29).

Des possibilités supplémentaires viennent, entre autres, de deux symboles différents utilises pour marquer les points originaux et ceux dont la répartition a été calculée sur chaque profil. On peut ainsi, selon l'état courant, afficher les deux ensembles de points (Fig.30), seulement l'un ou l'autre, ou aucun (Fig. 31 ). La courbe représentant le profil sera néanmoins toujours présente. On notera, en conséquence, que trois tableaux de points sont concurrément conservés en mémoire: les points originaux par lesquels les profils sont définis, les nouveaux points repartis sur ces profils, et ceux crées par 1'interpolation de profils intermédiaires supplémentaires. On pourra ainsi, en tout temps, reprendre le choix des paramètres de concentration, afin d'influencer la disposition finale des points dans l'espace.

Une autre considération découle du même ordre d'idées, lors de 1'affichage 3D. On a ainsi le loisir de "voir" soit les profils représentes par les points originaux, soit les mêmes profils mais reprësentés par les points naturels répartis selon la courbure, soit les nouveaux profils crées par interpolation (Fig. 32). On peut ainsi; constater 1'évolution du raffinement de la paie et modifier, s'il y a lieu, les différents paramètres de concentration.

Une dernière considération est celle relative a un point-d'attaque défini sur chaque profil. Celui-ci provient de la nécessité de

préciser un bord d'attaque sur la paie, d'où sera issue une surface réglée jusqu'au plan d'entrée (voir section 2.1). Les points d'attaque pour chaque profil sont calculés automatiquement sitôt après l'évaluation des splines définissant les profils. Toutefois, 1'emplacement de ce point crucial est modifiable de façon interactive par la suite (Fig. 33). Ce point particulier sera marque par un symbole supplémentaire et sera toujours présent à l'écran avec le dessin d'un profil. C'est a partir de ce point que seront définis Tintrados et Textrados du profil qui doivent recevoir chacun le même nombre de points naturels étant donné que l'on cherche a faire un maillage dans un canal borné par deux paies identiques. En conséquence, ce point fera toujours partie des nouveaux ensembles de points créés pour raffiner la définition géométrique de la pale.

#### 3.2-b Le fonctionnement

La procédure de répartition des points naturels traite un seul profil à la fois. Elle calcule tout d'abord la courbure locale, à l'aide de deux coordonnées, du profil en chacun de ses points de définition. Cette courbure est obtenue a 1'aide de 1'expression de la dérivée seconde d'une fonction paramétrée et implique donc les coefficients des splines correspondant aux deux dernières coordonnées de chaque point. Disposant ainsi de la courbure en chaque point de dêfinition du profil en fonction d'une approximation de la longueur d'arc séparant ce point et le premier du profil, on peut alors appliquer la méthode du trapëze pour trouver la valeur de 1"intégrale de cette fonc-

tion pour une longueur d"arc donne. On tentera alors de répartir le nombre demande de points naturels de telle façon que les longueurs d'arc les séparant sous-tendent tous la même aire sous la fonction définie à partir des courbures. Le paramètre de concentration impose son effet sur le calcul des courbures et correspond à une transformation linéaire (translation, dilatation) des valeurs qui seraient autrement trouvées. La seule contrainte est de faire en sorte qu'autant de points soient de part et d'autre du point d'attaque.

L'extrapolation permettant la création des deux profils extrêmes (sur le moyeu et le carter) est faite de façon fort simple, mais très pratique et efficace. Pour déterminer une projection du dernier profil d'un des deux bouts de la paie, sur la surface correspondante (le moyeu ou le carter), une droite est tirée à partir de deux points appartenant, l'un à ce profil et l'autre, à son profil voisin, jusqu'à l'intersection avec la surface de révolution. Le calcul de cette intersection demande la résolution d'un polynôme du troisième degré (à cause des splines définissant le moyeu et le carter) qui est faite de façon directe.

C'est avec la définition de nouvelles fonctions splines reliant moyeu et carter qu'est employée une fonction de répartition et de concentration de profils intermëdiaires. Cette fonction dispose des points successsivement sur chaque courbe définie par ces nouvelles splines, selon une formule correspondant a une application qui permet de concentrer à volonté les points vers les extrémités de la spline, c'est-à-dire près des moyeu et carter. Le paramètre autorise la varia-

tion de la concentration d'une situation où les points sont rëguliërement espaces jusqu'à une où les points sont presque tous situes aux extrémités.

Une variable d'"état" indique, de plus, les points qui doivent être affichés avec le profil, à l'écran. Cette variable, à l'image de celles donnant la projection et le niveau courants, est modifiable en tout temps, directement par 1"usager.

Mentionnons enfin, en ce qui concerne le point d'attaque, que la façon "automatique" de trouver ce point tire son origine de la définition de celui-ci. Puisque dans chacun des trois systèmes de référence, la troisième coordonnée est toujours sensiblement dans la direction du courant et que le point de fuite est le point, facile à trouver, où "commence" le profil; le point d'attaque sera le point dont la différence entre sa troisième coordonnée et celle du point de fuite est la plus grande. Le point d'attaque, contrairement au point de fuite, ne sera pas nécessairement un des points de définition du profil mais bien le point correspondant à la valeur maximale ou minimale (selon l'orientation du profil) atteinte par la troisième coordonnée.

#### 3.3 LA CONSTRUCTION D'UNE COQUILLE

#### 3.3-a L'utilisation

Lorsque la description géométrique de la paie est raffinëe, l'étape suivante consiste à construire la coquille qui délimitera le canal interaube. Le domaine de calcul que constitue ce canal, sera borné par l'intrados et l'extrados de deux pales consécutives, quatre

surfaces réglées, les plans d'entrëe et de sortie et les deux surfaces définies par le moyeu et le carter (Fig. 34). On notera que les deux paies et les surfaces réglées respectives qui en sont issues devront être identiques, à une translation près dans la direction de la deuxième coordonnée. Cette condition résulte de la nature même d'une turbine qui est une répétition périodique de la même paie. Il est ainsi suffisant de ne considérer qu'un seul canal compris entre deux paies voisines.

La construction de la coquille débute avec 1'affichage des deux profils provenant de l'intersection de la pale avec le moveu et le carter (extrémités de la pale). Ces profils sont dessinés, à l'intérieur chacun d'une portion de l'écran, sur un plan formé des deuxième et troisième coordonnées de leurs points (Fig. 35).

La première étape est de construire les deux surfaces réglées associées a une paie et, plus particulièrement, de dëfinir 1'intersection de ces surfaces avec le moyeu et le carter. La façon de procéder est de tracer des lignes, en suivant les surfaces du moyeu et du carter, qui partent des points d'attaque et de fuite des profils affichés, vers les plans d'entrée et de sortie, dans une direction donnée par 1'usager. Les projections de ces lignes, sur le plan formé des deuxième et troisième coordonnées, constituent en fait des segments de droite qui sont traces à T écran comme tels, tandis que la première coordonnée reflète plutôt la forme du moyeu et du carter. Cette dernière coordonnée est prise en charge par le programme qui fait automatiquement toutes les interpolations nécessaires afin d'assurer, dans cette direction, une distribution des points semblable a celle sur les bords de la paie.

L'usager doit aussi donner deux longueurs représentant respectivement la distance, selon la troisième coordonnée, séparant le plan d'entrée ou de sortie du point d'attaque ou de fuite du profil situe sur le moyeu, en terme d'unités de sa corde. (La corde d'un profil est le segment qui relie son point d'attaque et son point de fuite.) Les plans d'entrëe et de sortie sont placés de telle façon que tous les points appartenant à un plan aient la même troisième coordonnée. Dans les repères cartésien et cylindrique, les deux plans sont alors parallèles; tandis qu'en coordonnées toroTdales, ils sont à angle. Il est donc suffisant que l'usager précise la distance, selon la troisième coordonnée, du plan d'entrée ou de sortie au bord d'un profil pour que la position des plans soit connue (Fig. 36).

Le segment de droite qui forme l'arête d'une surface réglée sur le plan d'entrëe ou de sortie est alors bien défini et des points y sont répartis selon une distribution semblable à celle des bords de la « paie. Les lignes (segments de droite dans le plan des deuxième et troisiëme coordonnées) issues des profils intermédiaires peuvent des lors être crées en reliant le point d'attaque ou de fuite d'un profil au point du niveau correspondant sur le plan d'entrëe ou de sortie.

Enfin, des points sont répartis'sur chaque segment de droite cree, selon deux paramètres de concentration (un pour l'attaque, un pour la fuite) fournis par l'usager (Fig. 37). Ce dernier n'a toutefois pas à donner le nombre de points puisque le programme le détermine lui-même. L'espacement entre le premier point sur la surface réglée et le point adjacent sur le profil doit être semblable à l'espacement des points voisins sur le profil. De plus, la distance entre les points doit augmenter, en

s'éloignant de la paie, par un facteur égal à (1 + concentration).

Précisons que le programme "reconnaît" le bord de fuite et le bord d'attaque de la pale et qu'en conséquence, celle-ci peut être orientée in différemment dans un sens ou dans l'autre, c'est-à-dire selon le sens du courant. Différents tests sont aussi présents afin de prëvenir que les segments de droite spécifiés par l'usager, pour la génération des surfaces réglées, soient trop longs et dëbordent les courbes de dëfinition du moyeu ou du carter.

La seconde étape consiste à donner une certaine largeur au canal en spécifiant le décalage entre deux pales successives. L'usager donnera le nombre total de pales sur la turbine (Fig. 38) c'est-à-dire, de façon indirecte, la distance entre deux paies. Dans le cas de système de coordonnées cylindrique ou toroidale, le décalage sera de  $(2 \pi)$ /(nombre de pales.) Afin d'uniformiser, on a convenu d'adopter le même calcul dans le cas cartésien, en permettant toutefois une valeur éventuellement non entière comme nombre de paies pour que la distance entre les deux pales, selon l'axe des "y", puisse être quelconque.

Des points sont par la suite repartis sur la distance interaube selon, encore, un paramètre (fourni par 1"usager) de concentration près des parois (Fig. 39). Tous les autres points sur la coquille sont alors déduits par interpolation de ceux déjà connus.

On notera que le calcul d'une nouvelle fenêtre d"affichage est fait automatiquement par le programne au fur et à mesure que 1'usager progresse dans la création de la coquille.

11 est de plus possible, après 1"entrée d'un groupe de paramètres et la visualisation de leur influence sur l'objet, de recommencer

chaque étape afin de changer certains paramètres au lieu de poursuivre dans le déroulement du programme (Fig. 40). On peut ainsi "remonter" n'importe quand la séquence d'opérations pour recommencer une ou plusieurs étapes passées de la construction de la coquille avec de nouvelles valeurs.

#### 3.3-b Le fonctionnement

La première étape est de générer deux surfaces réglées, issues respectivement du bord d"attaque et du bord de fuite d'une même paie. Le programme calcule tout d"abord les deuxième et troisième coordonnées de tous les points de ces surfaces, c'est-à-dire successivement: les quatre points correspondant aux bornes des deux segments de droite situés a Tintersection des surfaces sur les plans d'entrëe ou de sortie (en utilisant les angles et les longueurs donnes par 1"usager), tous les points de ces deux segments de droite (par interpolation linéaire entre le moyeu et le carter), puis tous les autres points des surfaces (pour chaque niveau, a partir de la paie vers les plans d'entrée ou de sortie, en respectant les concentrations demandées par l'usager). Par la suite, est calculée la première coordonnée des points situés a 1'intersection des surfaces avec le moyeu ou le carter (en déterminant, pour chaque coordonnée troisième déjà calculée, la valeur du paramètre de la spline décrivant la coordonnée troisième des points de définition du moyeu ou du carter; puis en introduisant cette valeur dans celle décrivant la coordonnée première). Enfin, la première coordonnée de tous les autres points situes entre le moyeu et le carter, sur les surfaces réglées, est obtenue (par interpolation linéaire entre moyeu et carter).

La procédure de résolution des polynômes de troisième degré, a Tor afin de trouver la valeur du paramètre, est la même que celle utilisée dans le programme de raffinement de la pale, pour trouver l'intersection de la paie avec les surfaces des moyeu et carter.

La seconde étape consiste d'abord à créer une seconde pale en décalant la première et ses deux surfaces réglées dans la direction de la deuxième coordonnée, d'une distance établie d'après le nombre de pales spécifié par l'usager  $(2\pi /$  nombre de pales). L'intrados d'une pale, avec les surfaces réglées, et l'extrados de l'autre, avec les mêmes surfaces mais dëcalëes, forment ainsi des bornes du canal. Les première et troisième coordonnées des autres points situés entre ces limites, sur les plans d'entrée et de sortie et à la surface des moyeu et carter, sont alors calculées par interpolation entre les paies et entre les surfaces réglées. La deuxième coordonnée est ensuite calculée à l'aide d'une fonction de concentration identique à celle utilisée, dans le raffinement de la pale, pour créer des profils intermédiaires.

On se rappellera cependant que tous ces calculs ne sont pas effectués lors de la construction de la coquille, mais bien seulement lors de son utilisation subséquente pour y créer un maillage. Quoique simples, certains calculs sont toutefois requis pour 1'affichage des coordonnées de certains points (coordonnées deuxième et troisième des points à la surface du moyeu ou du carter).

## 3.4 LA CRÉATION D'UN MAILLAGE ADAPTÉ

3.4-a L'utilisation

Après la construction d'une coquille, la dernière étape est la génération d'un maillage adapté. L'approche proposée par certains auteurs [ 1, 2 ] pour établir la relation (cf section 2.1) entre l'espace physique délimité par la coquille et un domaine de calcul plus simple, consiste à résoudre un système d'équations elliptiques, non linéaires et couplées, avec autant d'équations que la dimension de 1"espace considéré (trois, dans le cas présent). Ces équations dëcrivent, en fait, les transformations subies par un parallélépipëde rectangle qui serait ëtirë et déformë jusqu'à adapter la forme du canal. La solution du système d'équations permet donc d'introduire un système de coordonnées curviligne où le canal devient un simple parallélépipède rectangle. Les équations de la mécanique des fluides, exprimées dans ce nouveau repère curviligne, peuvent alors être rësolues par des méthodes discrètes (éléments finis, différences finies), sur un maillage composé de points régulièrement disposes dans ce repère. Ces points sont l'intersection de surfaces de coordonnées curvilignes constantes et espacées de façon uniforme.

La résolution numérique d'ëquations elliptiques est réalisée par une méthode itërative et, afin d'accélérer le processus de convergence, on y inclut une technique de relaxation (Gauss-Seidel).

Même si la génération d'un maillage adapté demande beaucoup de calculs, 1'interaction avec 1'usager est cependant minimale. Celuici contrôle 1e déroulement du programme à 1"aide de deux paramètres: le nombre d'itérations successives à compléter et un facteur de relaxation "o". Après chaque itération, le résidu est affiché à l'écran afin de lui permettre de suivre 1'évolution de la solution. Ainsi, en se

basant sur les valeurs de la norme du résidu, il pourra demander, à chaque fois que le nombre déjà spëdfië d'itërations est atteint, de poursuivre les calculs a partir de la solution courante en entrant deux nouveaux paramètres (Fig. 4l). Il peut ainsi exercer une influence sur la convergence de la méthode, en changeant la valeur du facteur de relaxation (  $0 < \omega < 2$  ). Ce procédé interactif se continuera jusqu'à ce que 1"usager considère la solution satisfaisante, c'est-à-dire ayant un rësidu assez petit, en quel cas, aucune itération supplémentaire ne sera demandée. Il lui sera alors loisible de visualiser les résultats immédiatement d'une façon très simple (en dessinant, l'un après l'autre, toutes les surfaces de coordonnées curvilignes du maillage) ou avec plus de réalisme en s'en remettant à l'utilisation subséquente d'un progiciel spécialisé (MOVIE.BYU).

#### 3.4-b Le fonctionnement

L'affectation de valeurs initiales aux points intérieurs du canal constitue une première étape qui est faite par simple interpolation linéaire des coordonnées entre les parois contenant deux paies successives. Tout autre paire de surfaces aurait pu être choisie, celleci" convenant toutefois le mieux au présent problème.

En deuxième étape, les conditions frontières sont imposées afin de déterminer les "termes forcés", c'est-à-dire les valeurs à donner à certains termes du système d'équations pour que soit respectée la répartition des points sur les frontières. Les termes forcés correspondant aux première et troisième coordonnée sont trouves a partir des surfaces contenant les paies, tandis que ceux correspondant a la deuxième

coordonnée sont trouves à partir des surfaces du moyeu et du carter. Ils sont par la suite interpolés linëairement dans tout le domaine afin d'y créer, en résolvant le système, une concentration semblable a celle aux frontières.

Les étapes suivantes consistent a effectuer les itërations demandées par T usager et nécessaires à la résolution numérique du système par la méthode des différences finies. Cette dernière est appli quée sur tout un bloc de points a la fois, orienté entre les deux paies ou leurs prolongements, et dont la position varie d'abord du plan de sortie au plan d'entrëe et du moyeu au carter. Chaque mise a jour d'un bloc de points nécessite la construction d'une matrice tndiagonale et la résolution du système linéaire d'ëquations correspondant.

Tous les calculs sont exécutés dans le repère curviligne et, a la fin de chaque itération, la moyenne quadratique des résidus ponctuels est affichée à l'écran avec le numéro de séquence de l'itération.

On trouvera plus de précisions sur les équations a résoudre, les manipulations nécessaires et la méthode de programmation, dans les références  $\delta$  ce sujet  $[8]$ .

## 3.5 L'AFFICHAGE PAR UN PROGICIEL SPECIALISE

Un dernier programme, enfin, provient de la nécessité de transformer la structure de données utilisée pour décrire les objets en une qui soit acceptable par le progiciel MOVIE (employé pour un réalisme plus grand dans la visualisation des résultats de chaque programme).

Ce "post-processeur" ne fait qu'exprimer dans un repère cartësien (en effectuant les conversions, s'il y a lieu), les coordonnées des points décrivant les objets, de même que décrire les relations entre les points permettant de dessiner 1'objet à partir seulement de surfaces triangulaires ou quadrilatères, dans un format compa-;j tiblé avec MOVIE.

Mentionnons simplement que l'usager n'a qu'à fournir interactivement les noms des fichiers à lire et à écrire, (Fig. 42) et que le programme s'occupe de faire toutes les manipulations nécessaires à la conversion telles qu'entre autres reconnaître le type des objets traités.

### 3.6 CARACTÉRISTIQUES GLOBALES SUPPLÉMENTAIRES

#### 3.6-a Utilisation des programmes

Quelques précisions restent encore à apporter quant à l'emploi des programmes. Mentionnons tout d'abord que les divers paramètres de concentration utilisés par les programmes varient tous à l'intérieur d'un même intervalle ([0,1]; 0 donnant une distribution uniforme et 1, un maximum de concentration) afin d'assurer une certaine régularité. Plus encore, une valeur donnée produira toujours à peu près la même distribution dans tous les algorithmes de concentration (des points naturels sur un profil, des profils intermédiaires entre moyeu et carter, des points sur les surfaces réglées et des points sur la distance interaube). Une telle calibration permet alors à 1'usager d'apprendre assez rapidement à connaître l'effet des paramètres de concentration

et ainsi être en mesure d'obtenir la répartition désirée sans perte inutile de temps.

La validation des intrants est une particularité essentielle pour des programmes à caractère hautement interactif. En conséquence, tous les t'ntrants fournis interactivement font donc 1'objet de tests divers et des messages d'erreur ont été prévus à l'intention de l'utilisateur, dans les cas de commandes inexistantes, de valeurs horslimites ou, tout simplement, de données incomprëhensibles par un programme. Rappelons en outre la présence, au début de chaque fichier composant la base de données, d'un enregistrement d"identification. La validation de ce dernier permet de se prëmunir contre l'utilisation d'un fichier servant normalement à d'autres applications (absence d'un tel enregistrement) ou, encore, d'un fichier contenant la descn'ption d'un objet autre que celui escomptë (identification de format correct mais décrivant un objet différent). Un message approprie est aussi prévu lorsque le nom donne par 1'usager ne correspond à aucun fichier dans la librairie (fichier inexistant).

Une protection particulière est accordée aux données dans le programme de conception du modèle. L'élimination de profils formant la description géométrique d'une paie est toujours effectuée un seul profil à la fois avec confirmation, de la part de 1'usager, de 1'actionentreprise. De même, la fin du programme doit aussi être confirmée par 1'usager.

Soulignons aussi l'emploi, par tous les programmes, de deux mêmes procédures de gestion des fichiers. Cette centralisation rend

des lors le logiciel plus portable puisque les énoncés contrôlant l'utilisation dynamique de fichiers sont tous regroupes. De même, les normes employées de programmation structurée combinées 3 un langage standard (Fortran-77) permettent d'assurer finalement d'assez bonnes caractéristiques de portabilité.

#### 3.6-B Possibilités et restrictions

Certains aspects du problème initial ont ëtë traites très génëralement afin de permettre un élargissement futur des logiciels prësentés. Une première possibilité importante est celle de pouvoir raffiner, sans problème, la description gëomëtrique d'une paie sans nëcessairement définir 1a présence d'un point d'attaque. La version proposée du programme possède en effet cette capacité quoi qu'elle n'apparaisse pas au menu. Le programme de construction de la coquille étant base sur la présence d'un bord d'attaque, on a voulu éliminer toute tentative de créer une paie n'en ayant pas. Cette alternative de ne pas toujours définir un bord d'attaque est justifiée par l'emploi, dans certains programmes de mécanique des fluides, de maillages de types différents (en C, en  $0, \ldots$  Fig. 43). Ces maillages ne requièrent pas nécessairement le même nombre de points naturels sur Tintrados que sur l'extrados d'un profil. Ce dernier est alors traité en une seule partie et des points sont librement repartis sur tout son contour (sans la restriction voulant qu'un des points naturels soit le point d'attaque).

Une seconde possibilité fort intéressante est celle de concevoir et raffiner la description d'une paie comprenant des profils non fermes, c'est-à-dire un bord de fuite ne consistant pas en une

arête aiguë mais plutôt en une mince bande laissant place, en aval, à un sillage où certains phénomènes sont concentrés. Le programme de conception permet donc la création et la modification de tels profils qui souvent correspondent en fait à des profils fermés dont on aurait tronqué une partie (Fig. 44). Le programme de raffinement rendra alors possible la répartition de points naturels sur ces profils. La construction de la coquille et la génération d'un maillage demanderait simplement que l'on s'entende sur la façon de créer les surfaces réglées qui seraient alors dëdoublëes et peut-être même non parallèles. Ces deux derniers programmes pourraient alors être adaptés en conséquence du traitement à accorder à la zone de sillage créée en aval du profil.

Un aspect du problème qui ne fut pas traité dans le programme de conception du modèle est celui de la dëfimtion de paie qui déborderait celles du moyeu ou du carter, c'est-à-dire de 1"existence d'un ou plusieurs profils à l'extérieur de l'intervalle entre le moyeu et le carter. Une façon d'exploiter ce qui pourrait être considéré comme une anomalie de conception serait d'interpoler, plutôt que d'extrapoler, un profil a la surface du moyeu ou du carter. Au lieu de tenter un prolongement de la paie, cette méthode s'assimilerait a un algorithme d'intersection, dans l'espace, entre deux surfaces.

Une dernière note, enfin, pour préciser que la résolution des équations différentielles pour la génération d'un maillage adapte produit des résultats différents, pour un même canal, selon le système de coordonnées utilise. L'usager devra donc baser le choix du repère

sur les caractéristiques générales du maillage recherché. On remarquera, toutefois, que les propriëtës les plus souvent désirées sont justement obtenues en employant les repères appropriés aux types de turbines tel que suggère à la section 2.4. (1) On adjoint alors à la facilite de conception d'une turbine à 1'aide d'un repère adéquat, la conclusion heureuse d'un maillage "bien" adapté.

<sup>(1)</sup> Un système de coordonnées curviligne qui suit T écoulement produit aussi un très bon maillage, mais demande une analyse préliminaire bi-dimensionnelle du canal.

## CHAPITRE IV

# RESULTATS ET CONCLUSION

Ce dernier chapitre a pour but de présenter quelques exemples de conception de turbines et de préparation d'un maillage adapté.

# 4.1 CONCEPTION ET RAFFINEMENT DES MODÈLES

Les caractéristiques principales de cinq modèles, conçus et raffinës par les programmes décrits auparavant, sont montrées dans les tableaux suivants:

Tableau 1 : Caractéristiques des modèles conçus

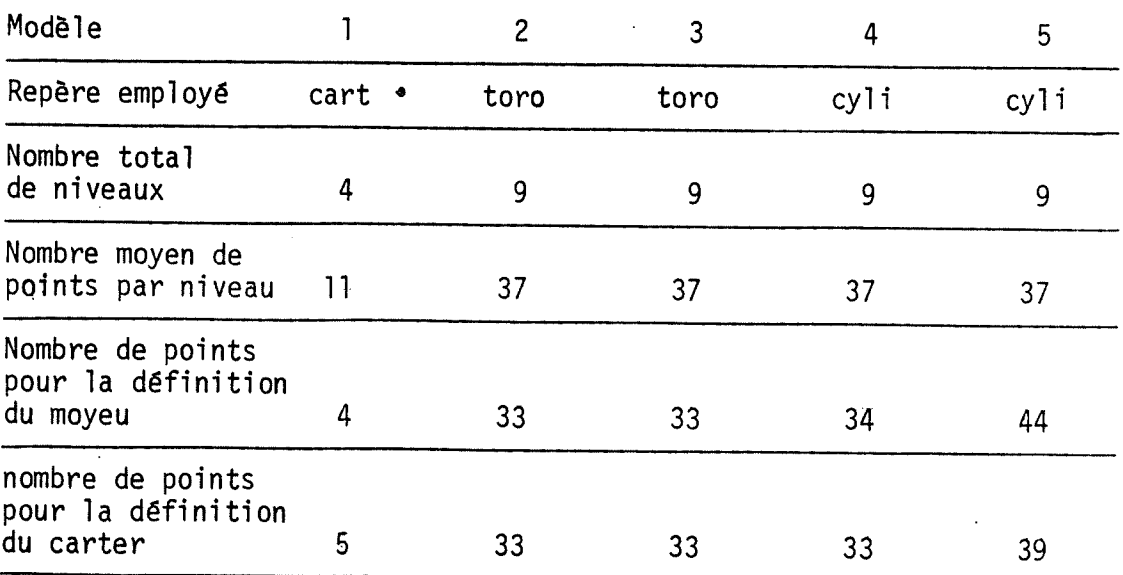

NOTE: Le modèle l a été créé à partir de points entrés à l'écran, tandis que les modèles 2 et 3 (type KAPLAN et FRANCIS) proviennent de turbines déjà existantes. Les modèles 4 et 5 ont ëtë tires du modèle 2 (KAPLAN) en modifiant leurs moyeu et carter afin de fournir un exemple d'un groupe-bulbe.

Modèle Nombre de points naturels par niveau 31 Concentration des points naturels Nombre de niveaux insères entre le moyeu et le carter Concentration des niveaux vers les parois 1 .3 6 .3 2 41 .4 10 .2 3 41 .4 10 .2 4 41 .3 9 .3 5 41 .3 9 .3

Les figures 45 a 49 montrent des images produites par le logiciel MOVIE, des turbines modélisées. Pour un plus grand réalisme, les images de certains modèles ont été produites avec plus qu'une seule paie. On notera, en contrepartie, qu'on distingue alors moins bien les limites du moyeu (en particulier pour une turbine de type FRANCIS). Trois couleurs différentes ont été choisies afin d'être en mesure de bien identifier les paies, le moyeu et le carter (ce dernier montré en transparence).

## Tableau 2: Caractéristiques des modèles raffinés.

## 4.2 Construction des coquilles

Des coquilles, telles que définies à la section 2.1, ont ensuite été construites pour les modèles 1, 2 et 3, en utilisant les paramètres suivants:

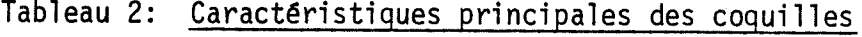

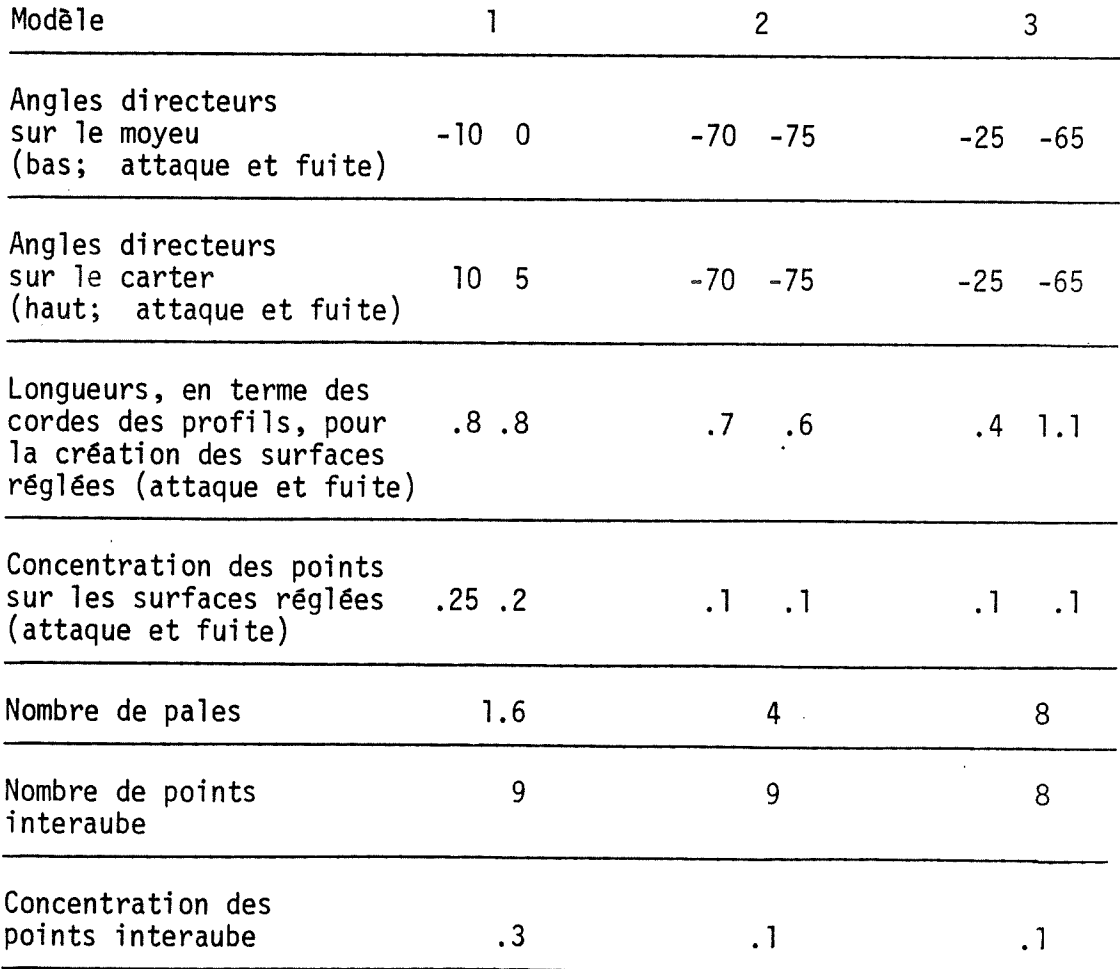

Les figures 50 à 52 montrent des photos des images (produites par MOVIE) de ces coquilles vues sous quelques angles différents. Afin de saisir un peu mieux la position et la forme de chacun de ces canaux

interaubes, le moyeu au complet est présent dans chaque image mais presque complètement transparent. Les couleurs employées pour identifier les parties de la turbine dans la sën'e de photos précédentes ont ëté retenues tandis que deux nouvelles teintes identifient les surfaces réglées et les plans d'entrêe et de sortie.

#### 4.3 Création de maillages adaptés

Des maillages adaptés ayant été créés à l'intérieur des trois coquilles construites, les figures 53 à 55 montrent les surfaces de coordonnées de ces maillages. On y présente, d'une part, les surfaces entre le moyeu et le carter et, d'autre part, les surfaces entre le plan d'entrëe et le plan de sortie. Pour le premier modèle, on a respectivement dessine toutes les surfaces et une surface sur deux, tandis que pour les deuxième et troisième modèles, on a dessine, dans toutes les images, une surface sur trois.

#### 4.4 Possibilites supplementaires

Ce logiciel a été créé avec l'intention d'aider à la modélisation et à 1'étude des turbines. Les programmes demeurent toutefois assez versatiles et, si l'on fait abstraction dans les menus de la terminologie directement reliée aux turbines, il devient possible de modéliser facilement d'autres genres d'objets. A titre d'exemple, la figure 56 montre une image où la paie est devenue une quille de bateau, tandis que le moyeu est plutôt considère comme un bulbe attache a la quille.

47

«

# **RÉFÉRENCES**

- 1. THOMPSON, J.F., "Numerical Solution of Flow Problems using Body-Fitted Coordinate Systems". Lecture Series 1978-4, Computational Fluid Dynamics, March 13-17, 1978.
- 2. GARON, A., CAMARERO, R., "Generation of Surface-Fitted Coordinate Grids". Advances in Grid Generation, FED, Vols, Editor: K.N. Ghia, p 117-122, 1983.
- 3. CAMARERO, R., REGGIO, M., "Three-Dimensionnal Body-Fitted Coordinates for Turbomachine Applications". Computers in Flow Predictions and FIuid Dynamics Experiments, Editor: K.N. Ghia, T.J. Muller, and B.R. Patel, p 51-57, 1981.

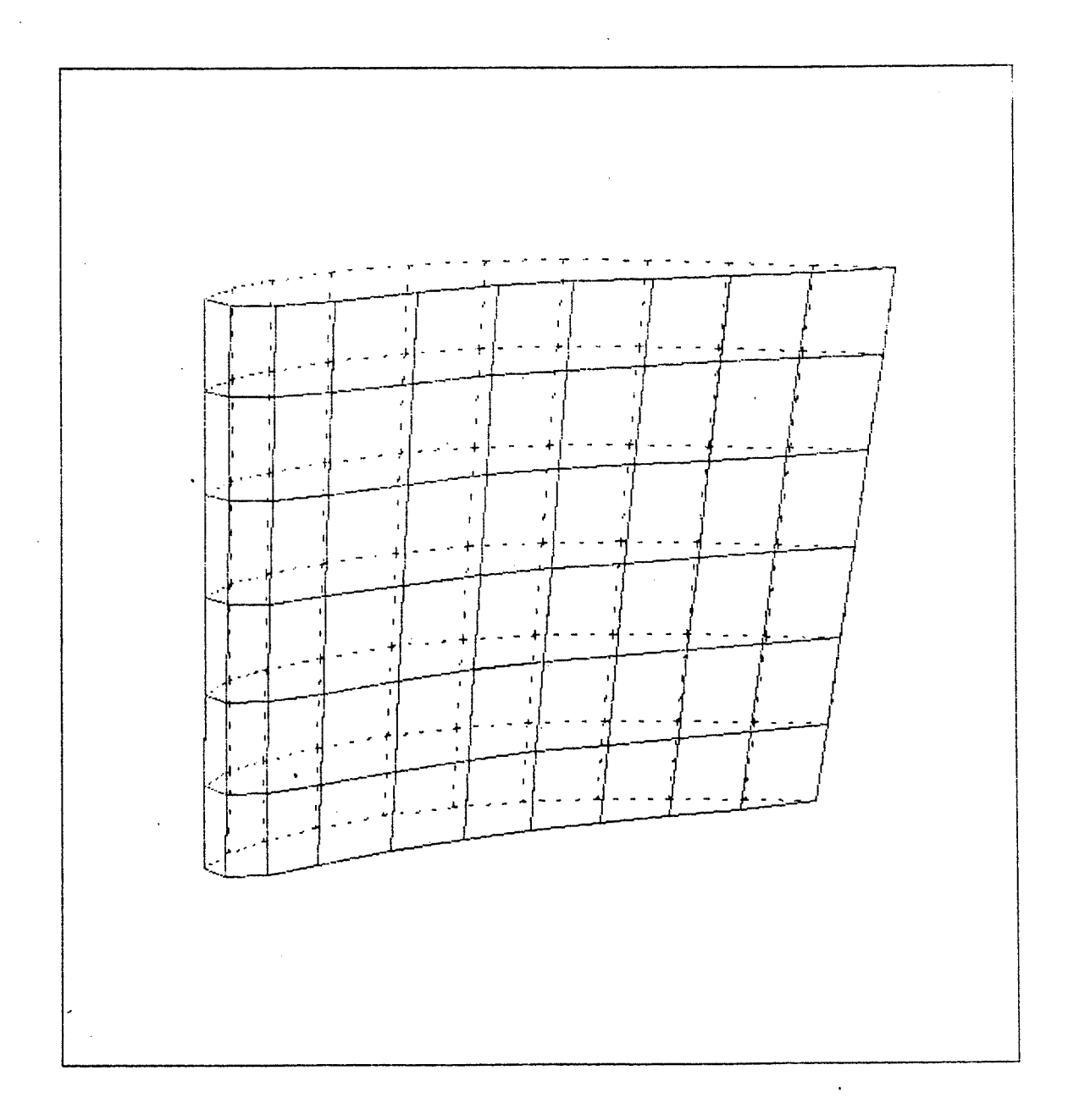

# Figure 1: Caractérisation d'une pale par deux ensembles de courbes à sa surface

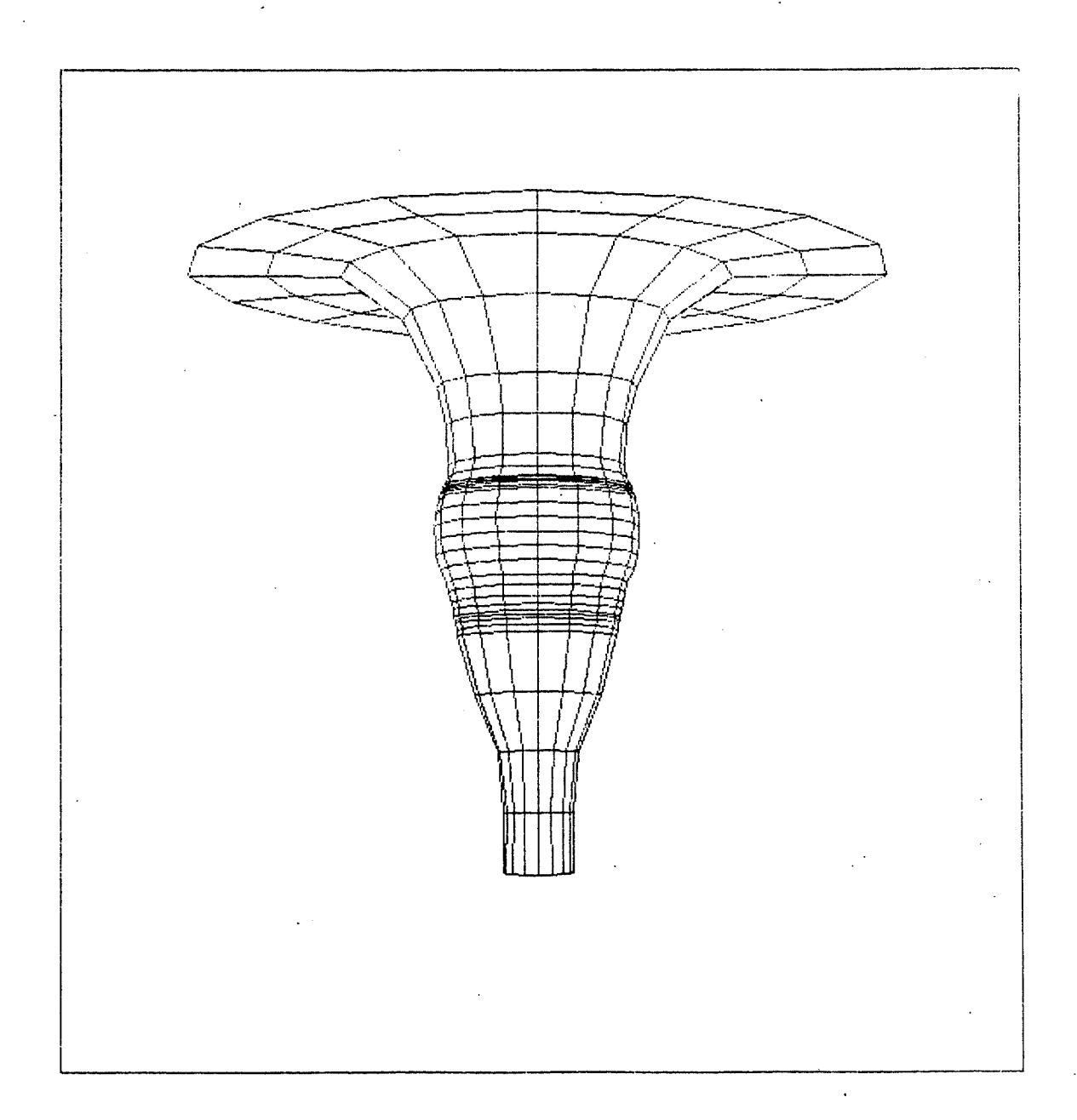

# Figure 2: Caractërisation d'un moyeu par une surface de révolution

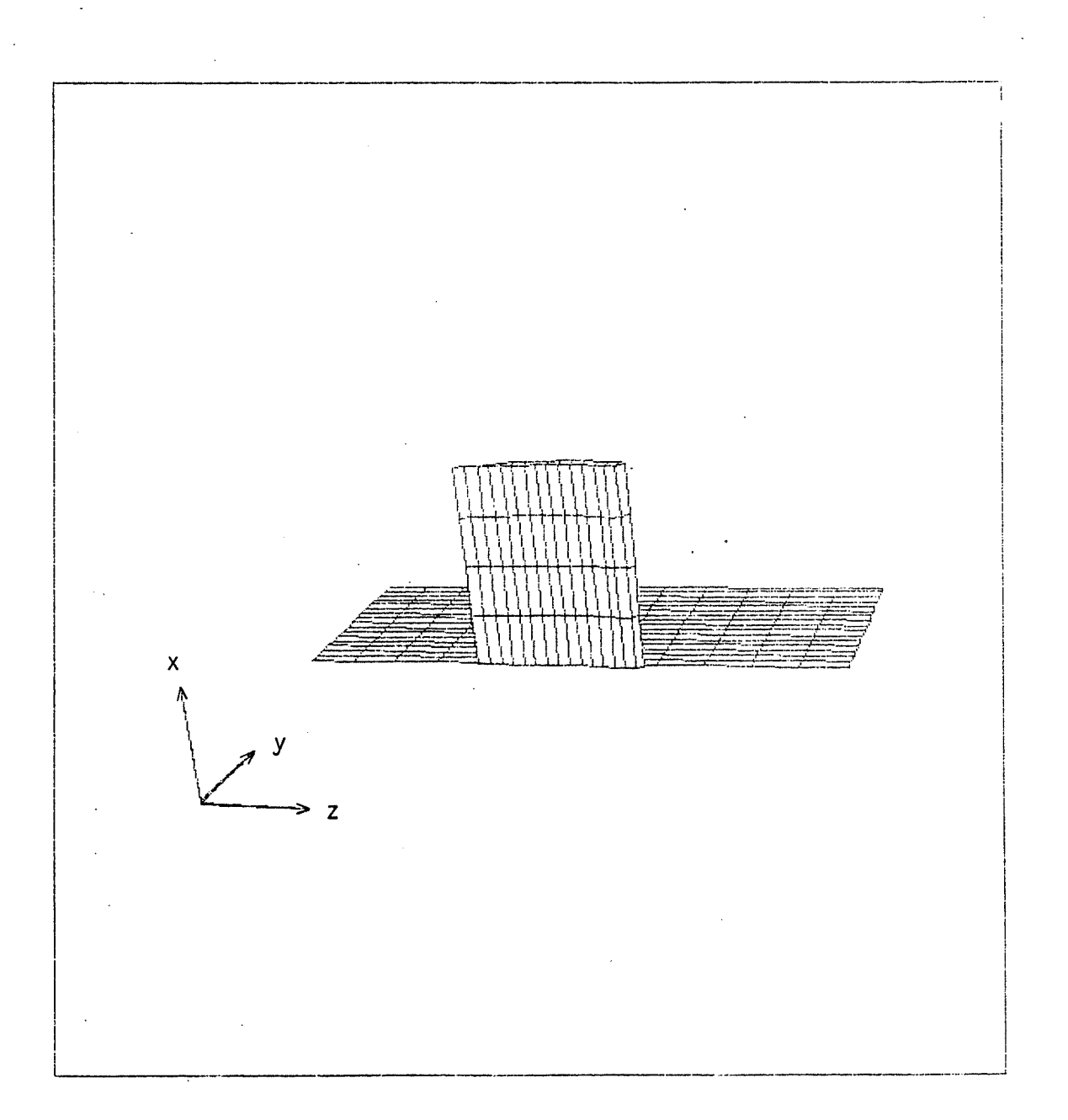

# Figure 3: Position des éléments de la turbine dans un repère cartésien

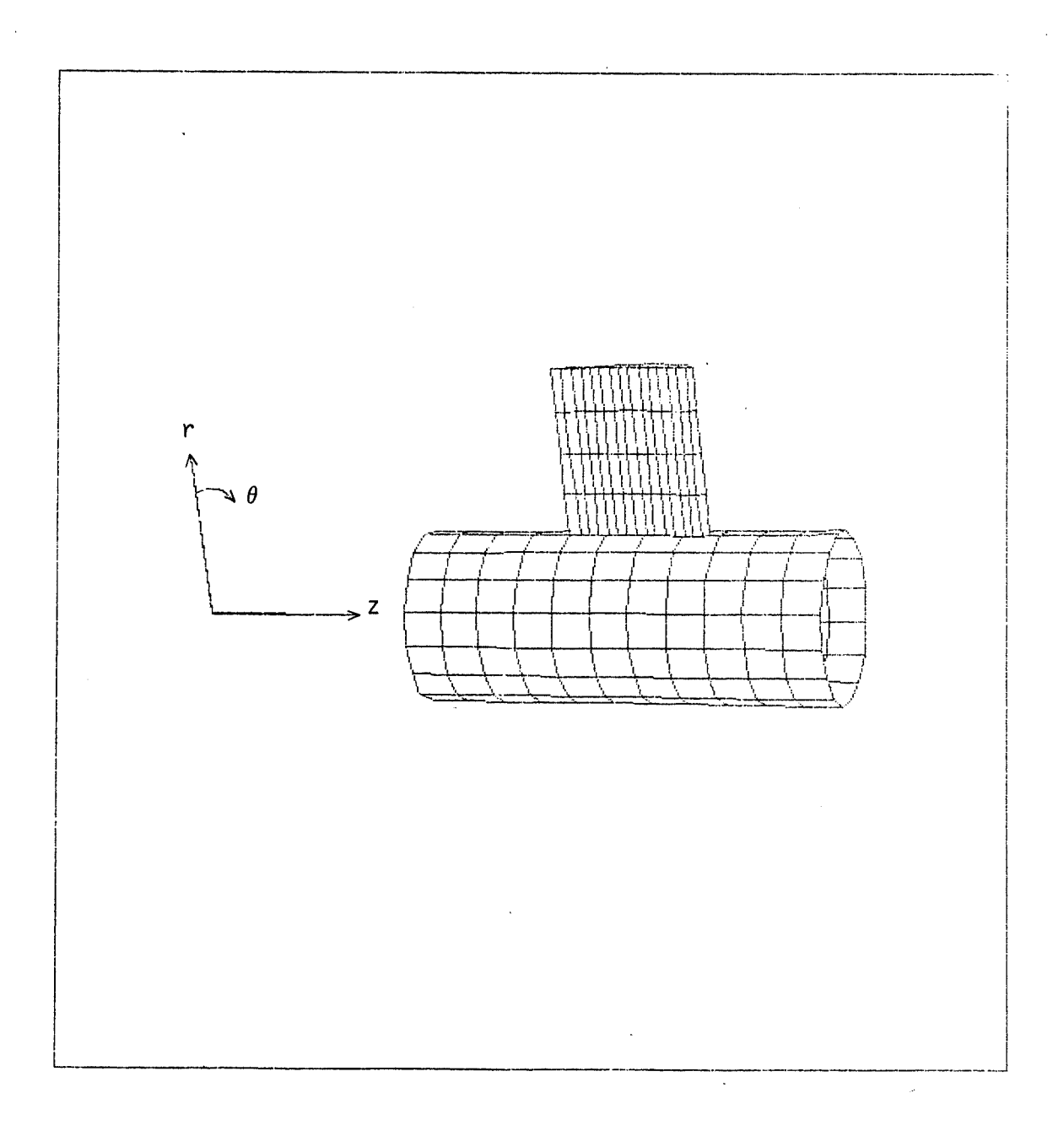

# Figure 4: Position des éléments de la turbine dans un repère cylindrique

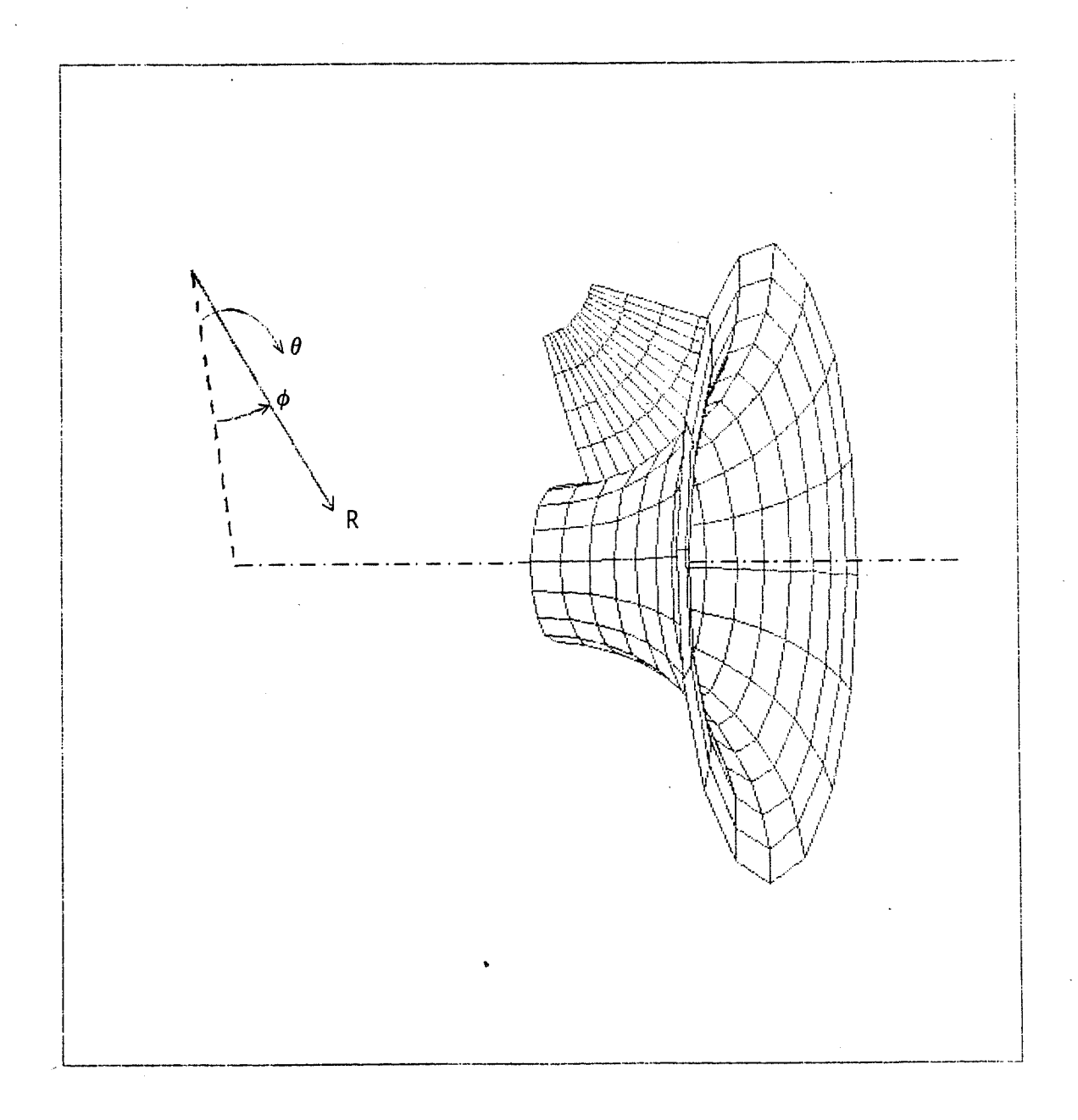

# Figure 5: Position des éléments de la turbine dans un repère toroidal

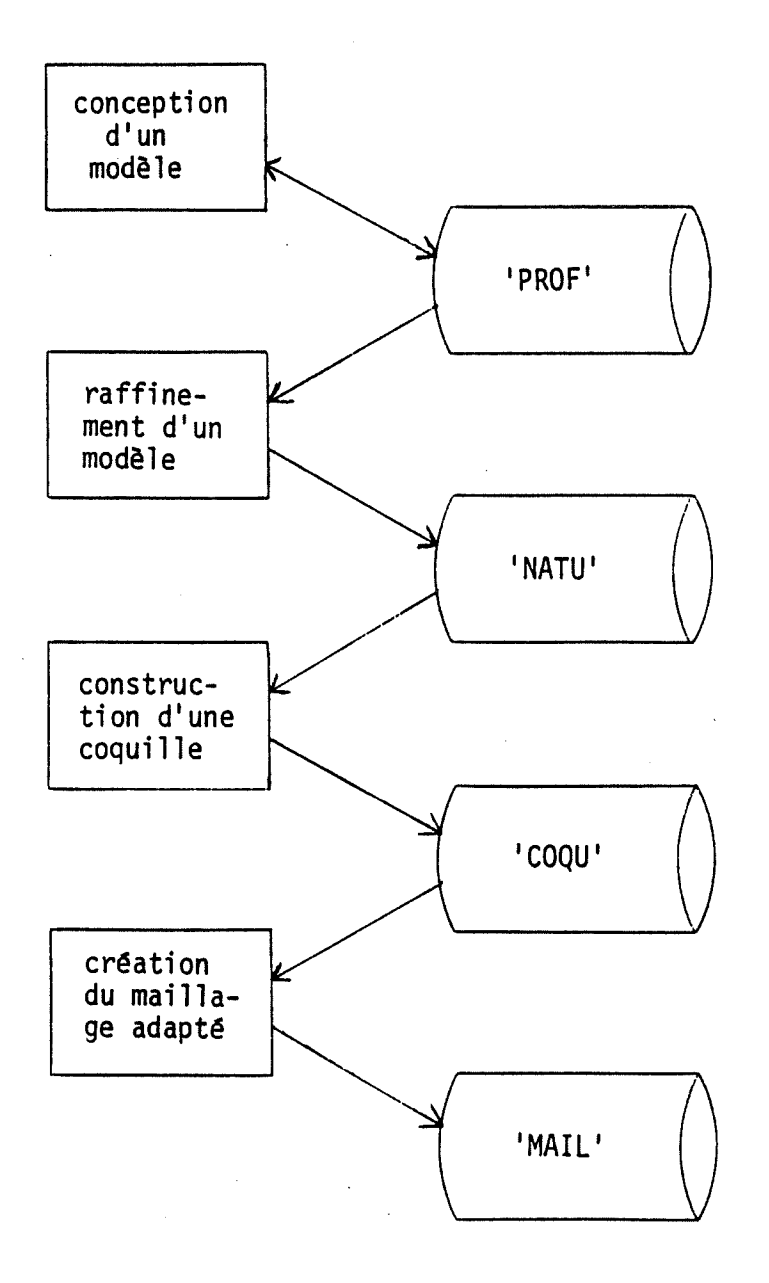

#### Figure 6: Utilisation des fichiers par les programmes $\mathbf{r}$

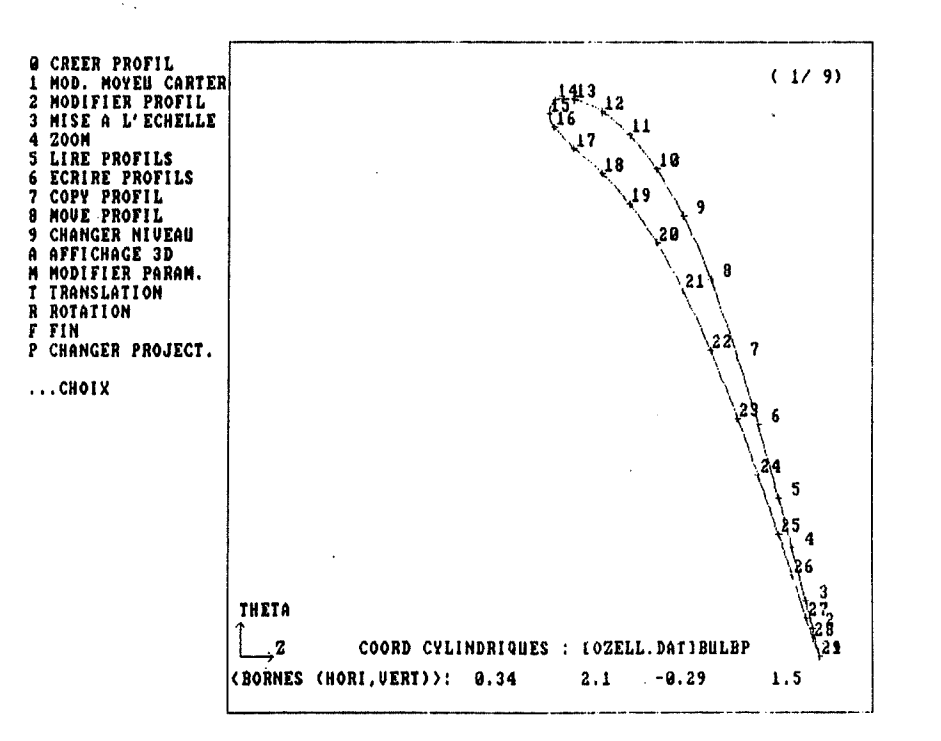

Figure 7: Menu du programme de conception d'un modèle

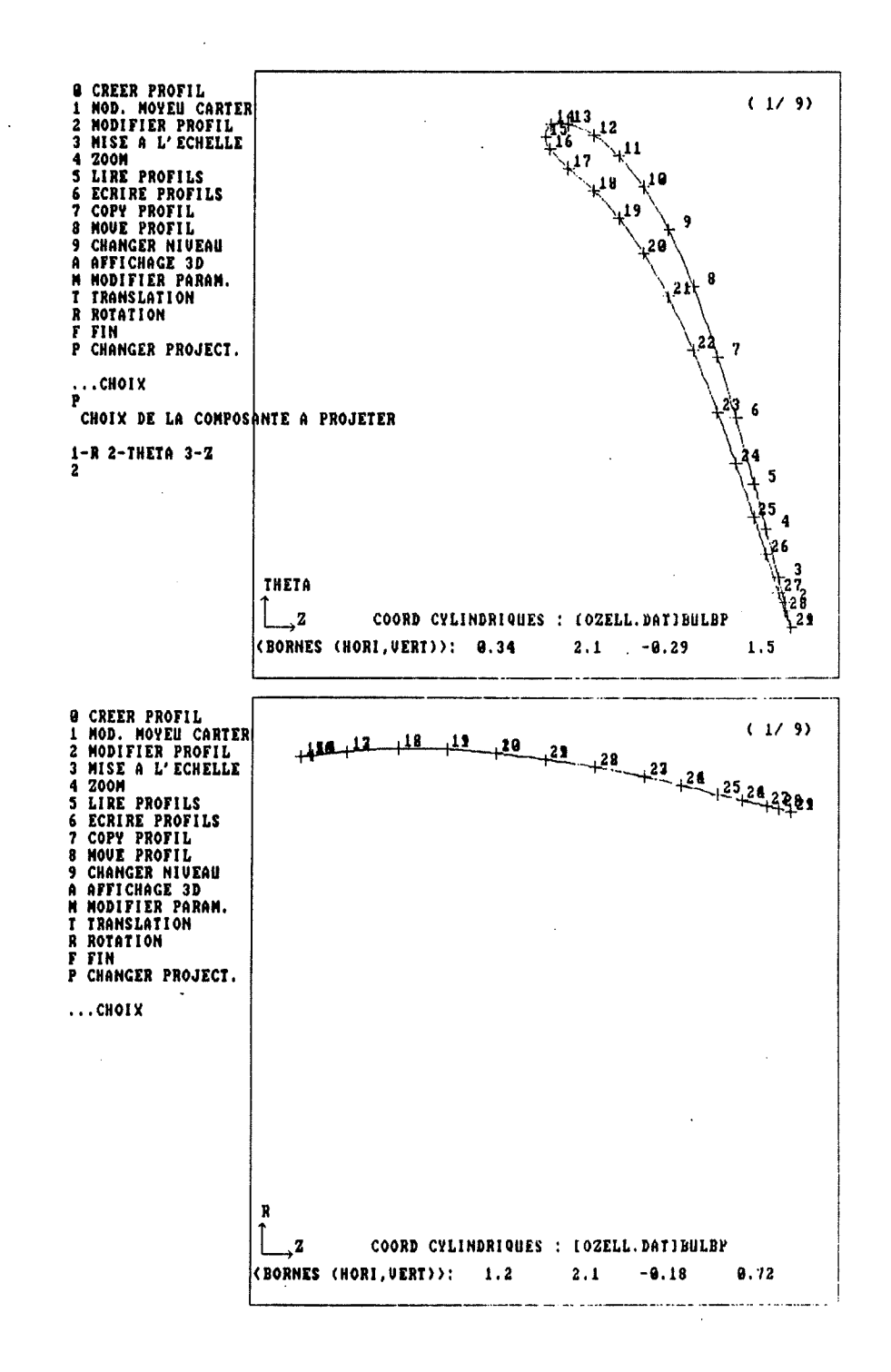

#### Figure 8: Changement de projection

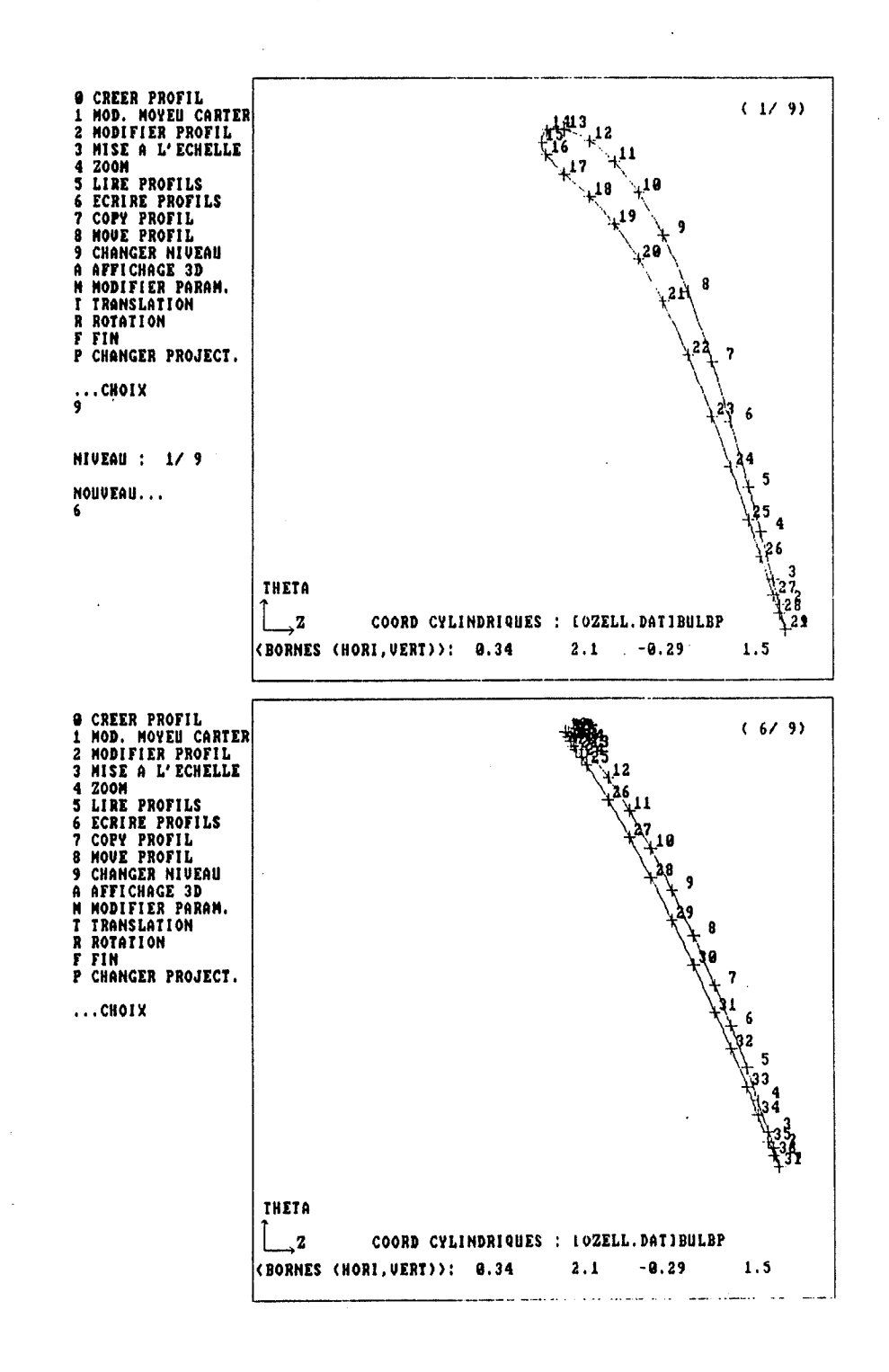

## Figure 9: Changement de niveau

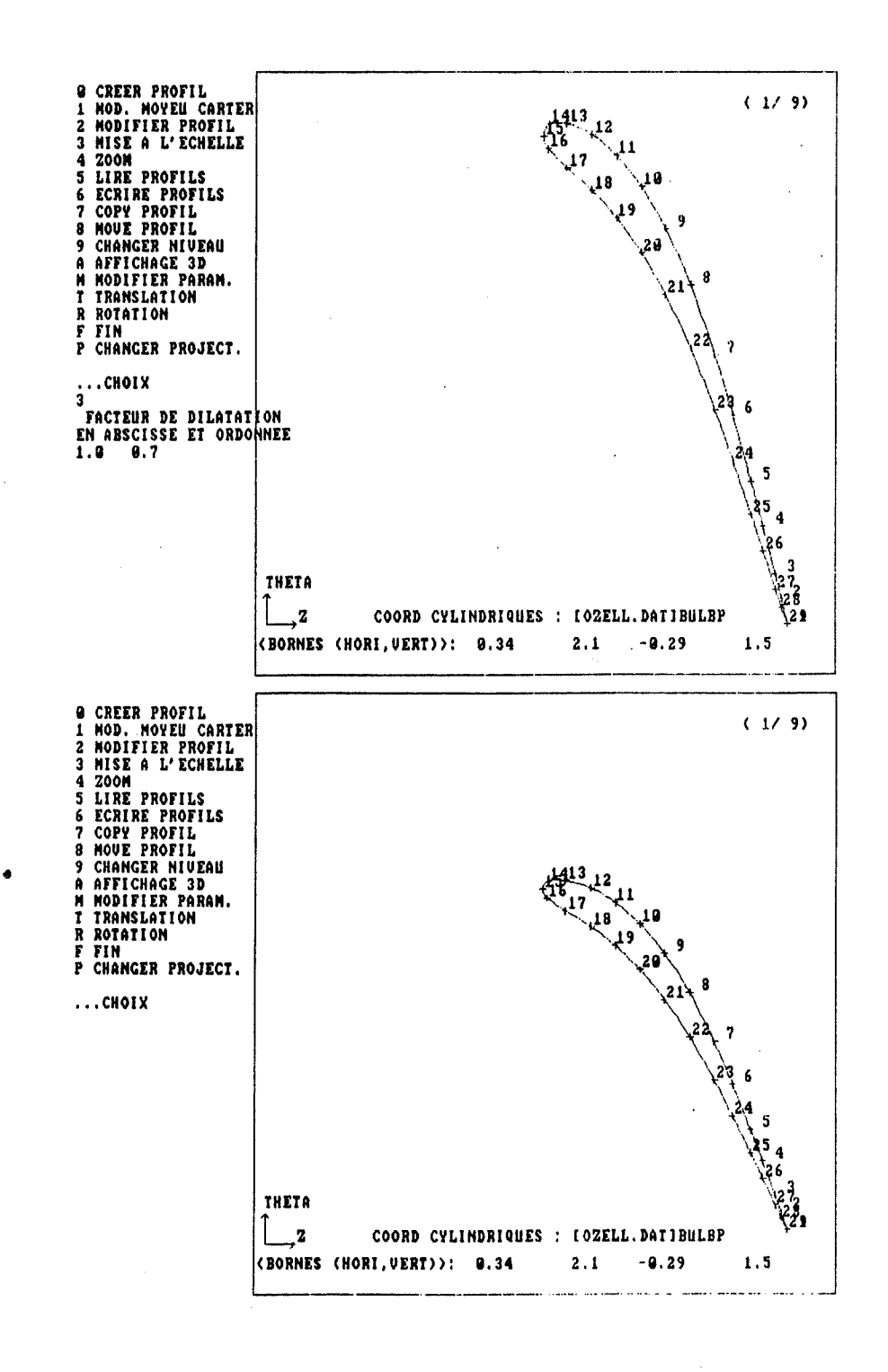

## Figure 10: Mise à l'échelle d'un profil

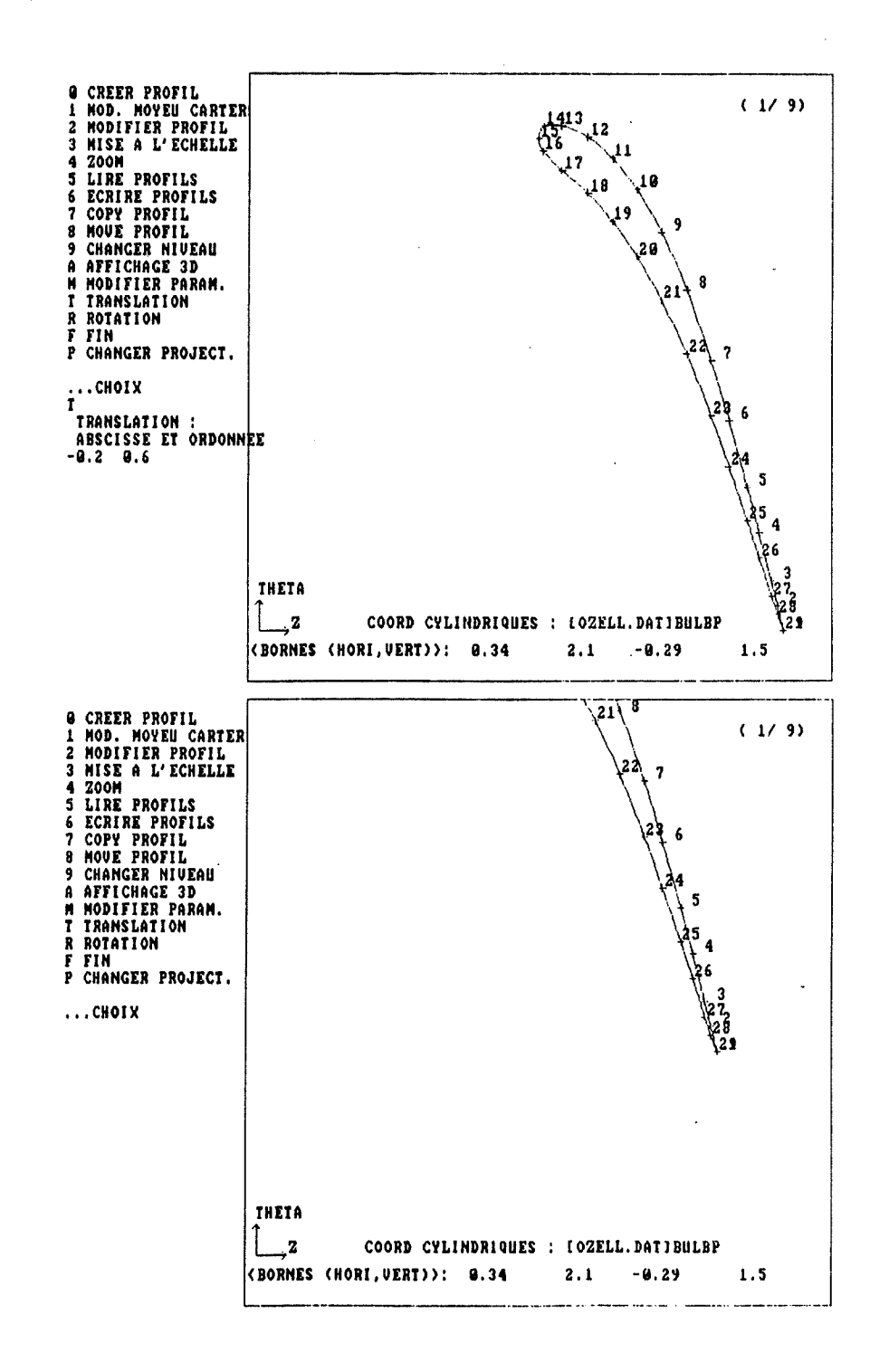

## Figure 11: Translation d'un profil

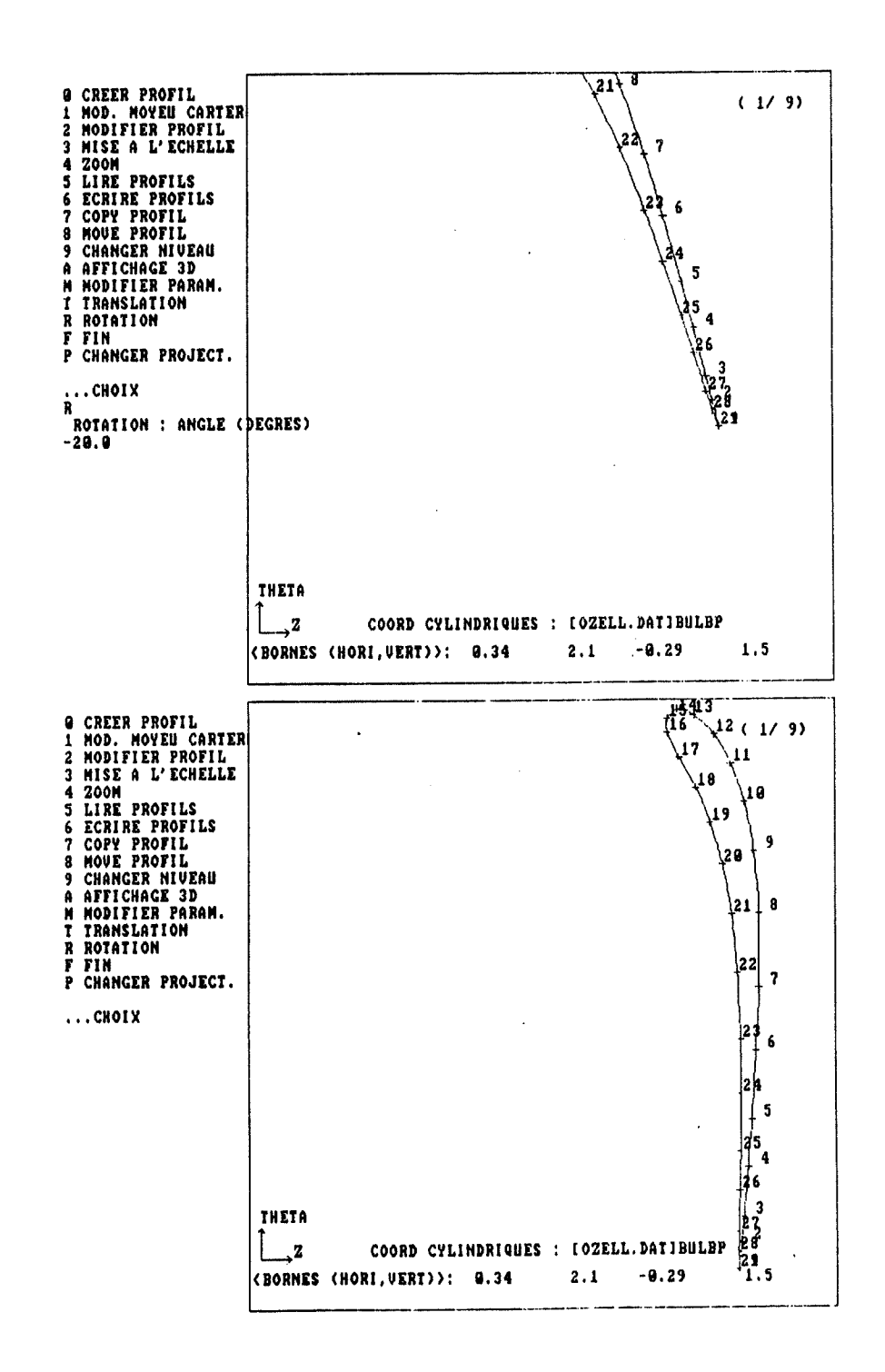

Figure 12: Rotation d'un profil

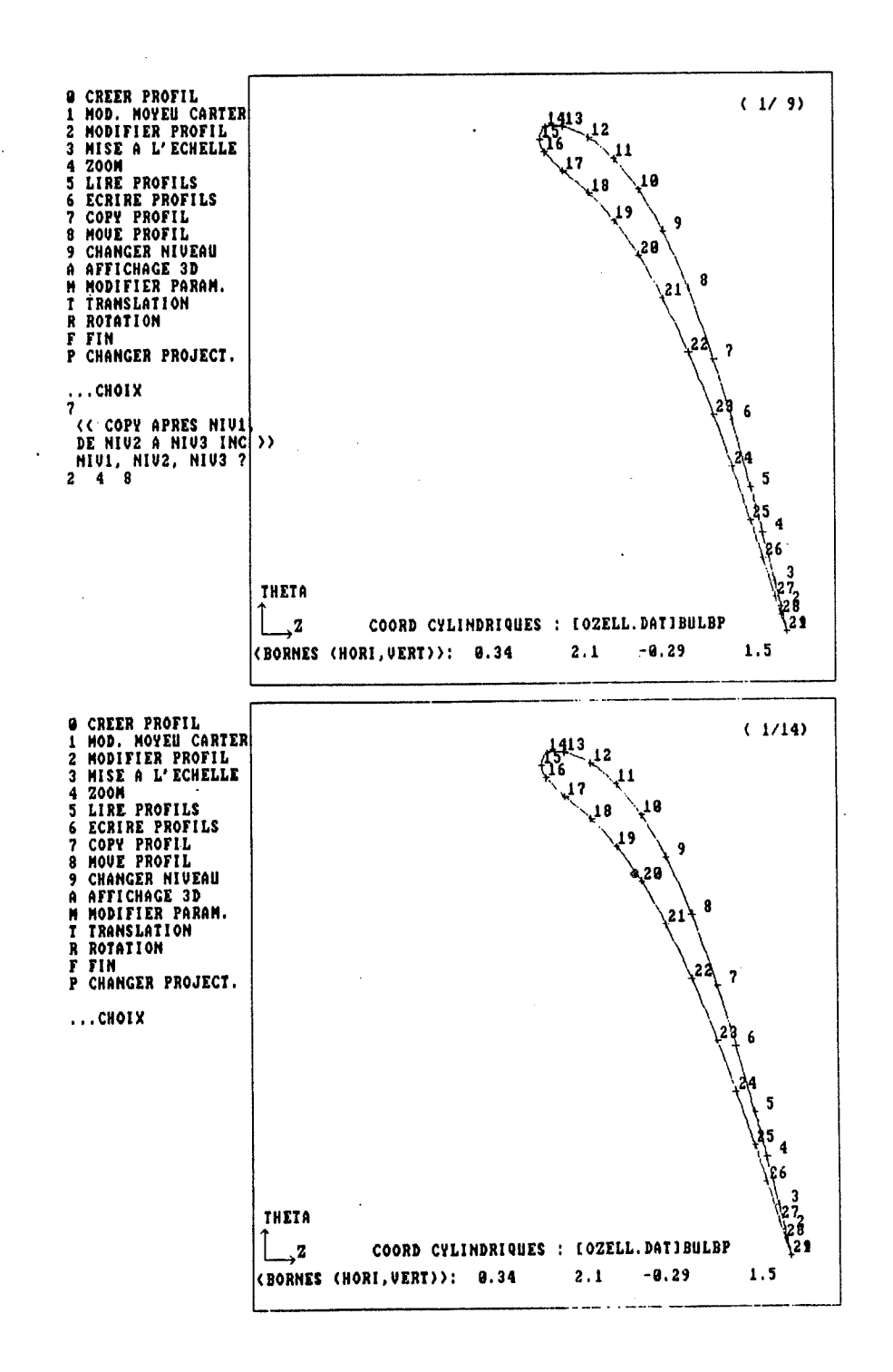

# Figure 13: Ajout de profils en les copiant de

d'autres niveaux

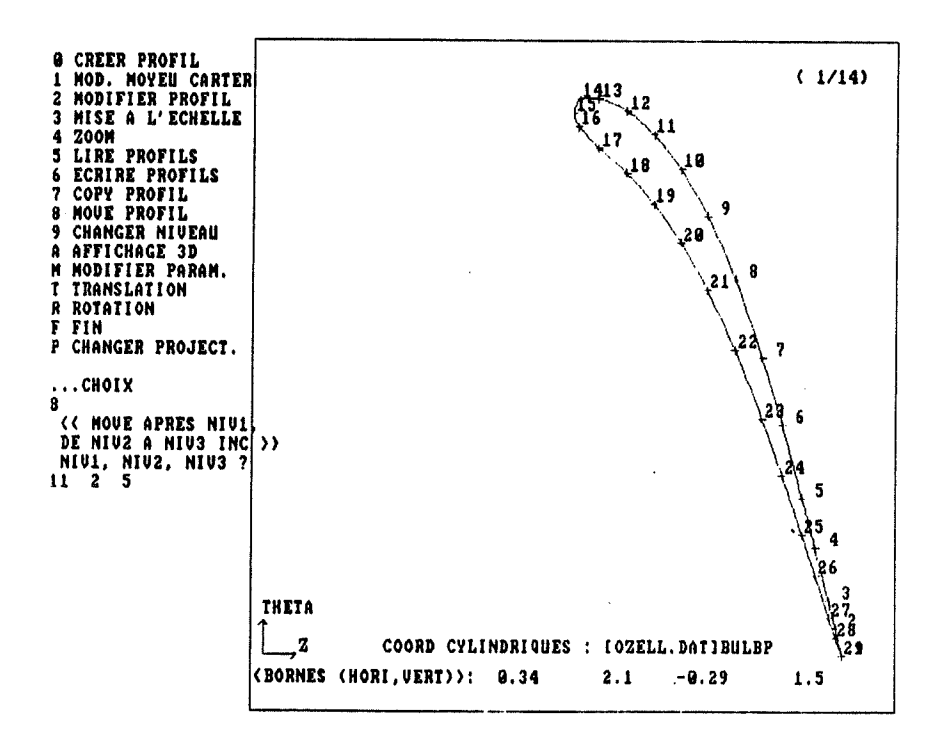

Figure 14: Déplacement dans l'ordre des profils
### Figure 15: Elimination d'un profil

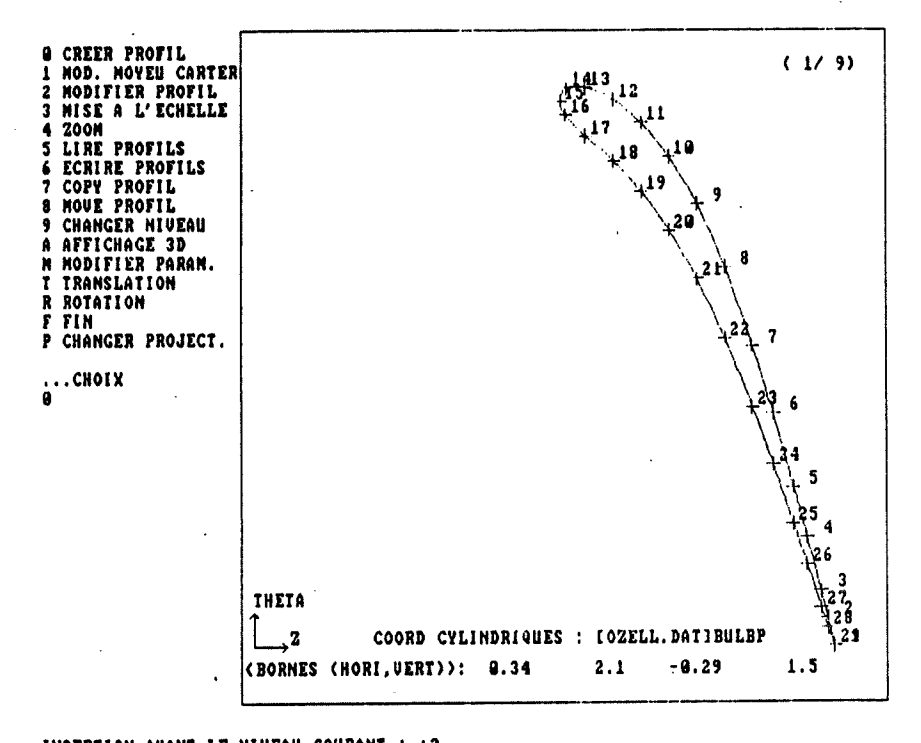

 $\mathbf{I}$ 

> Figure 16: Création d'un profil: insertion entre d'autres niveaux ou remplacement d'un niveau

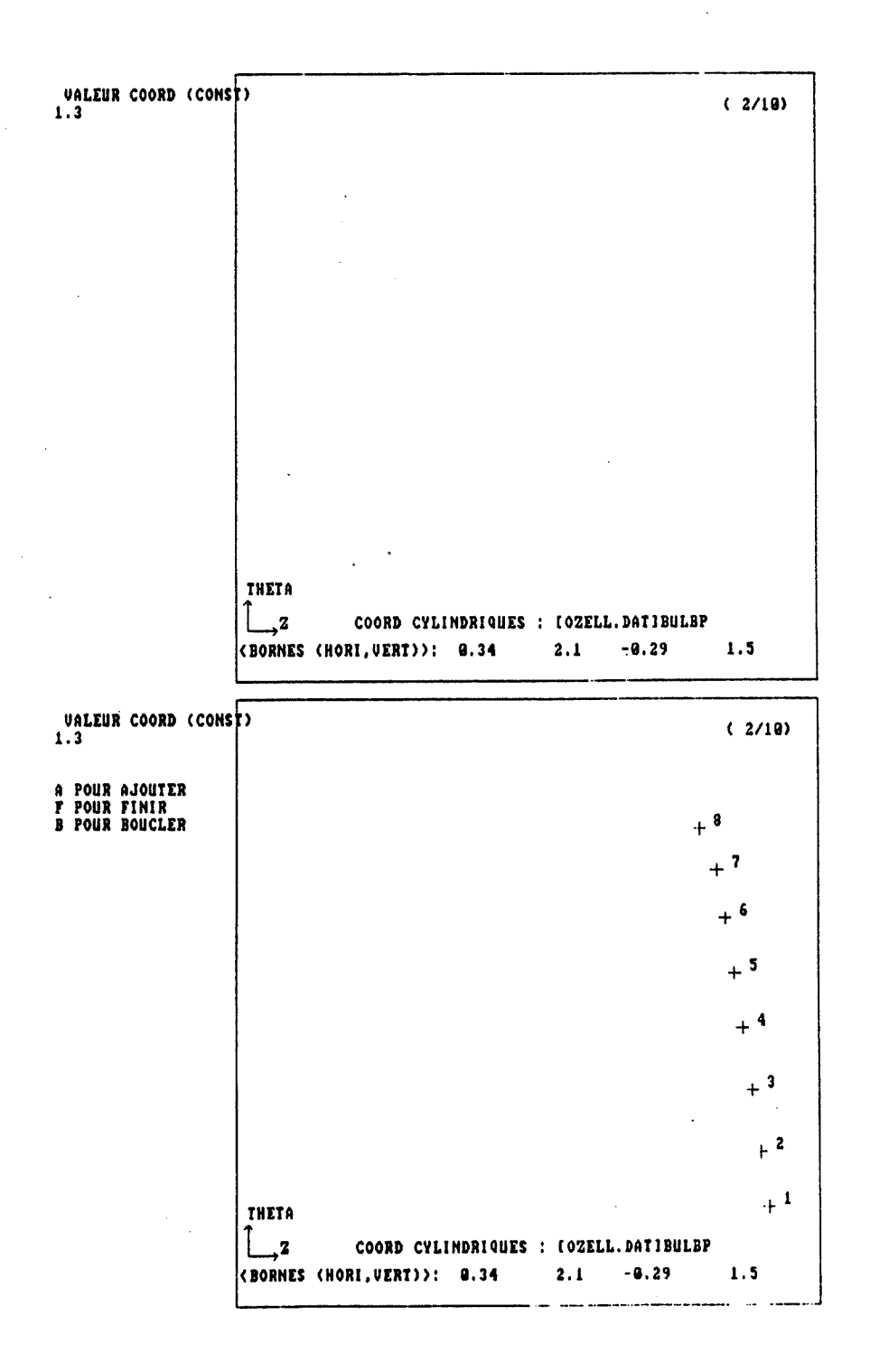

Figure 17: Création d'un profil: entrée de la coordonnée constante et des points de définition

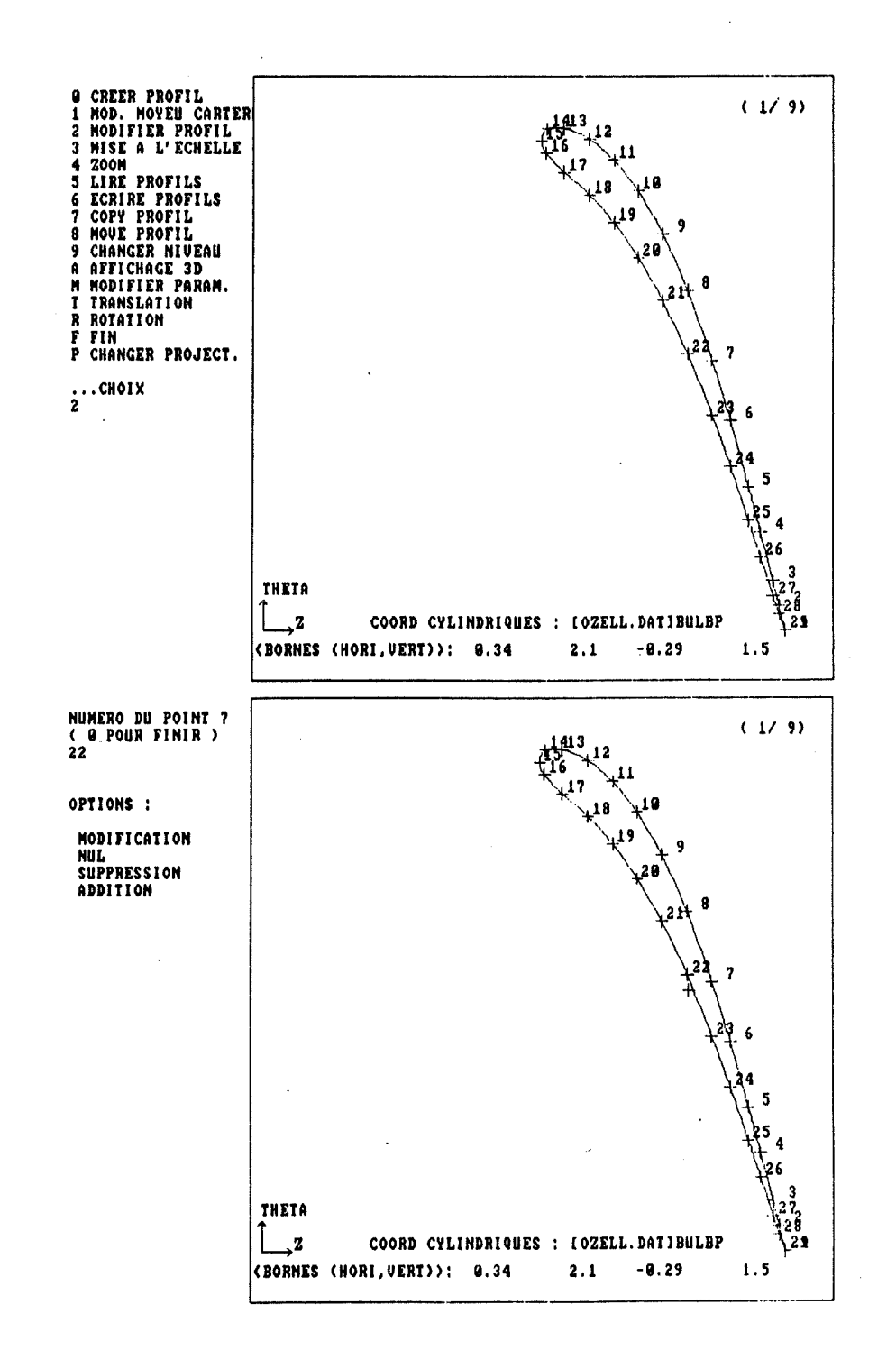

Figure 18: Modification d'un profil

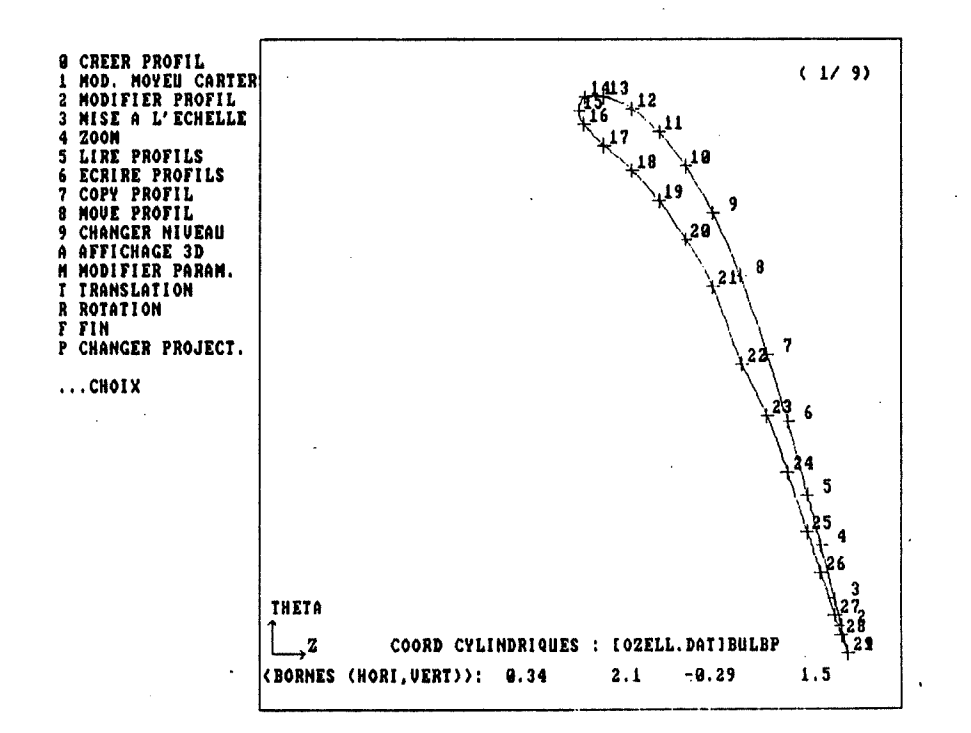

Figure 18: Modification d'un profil (suite)

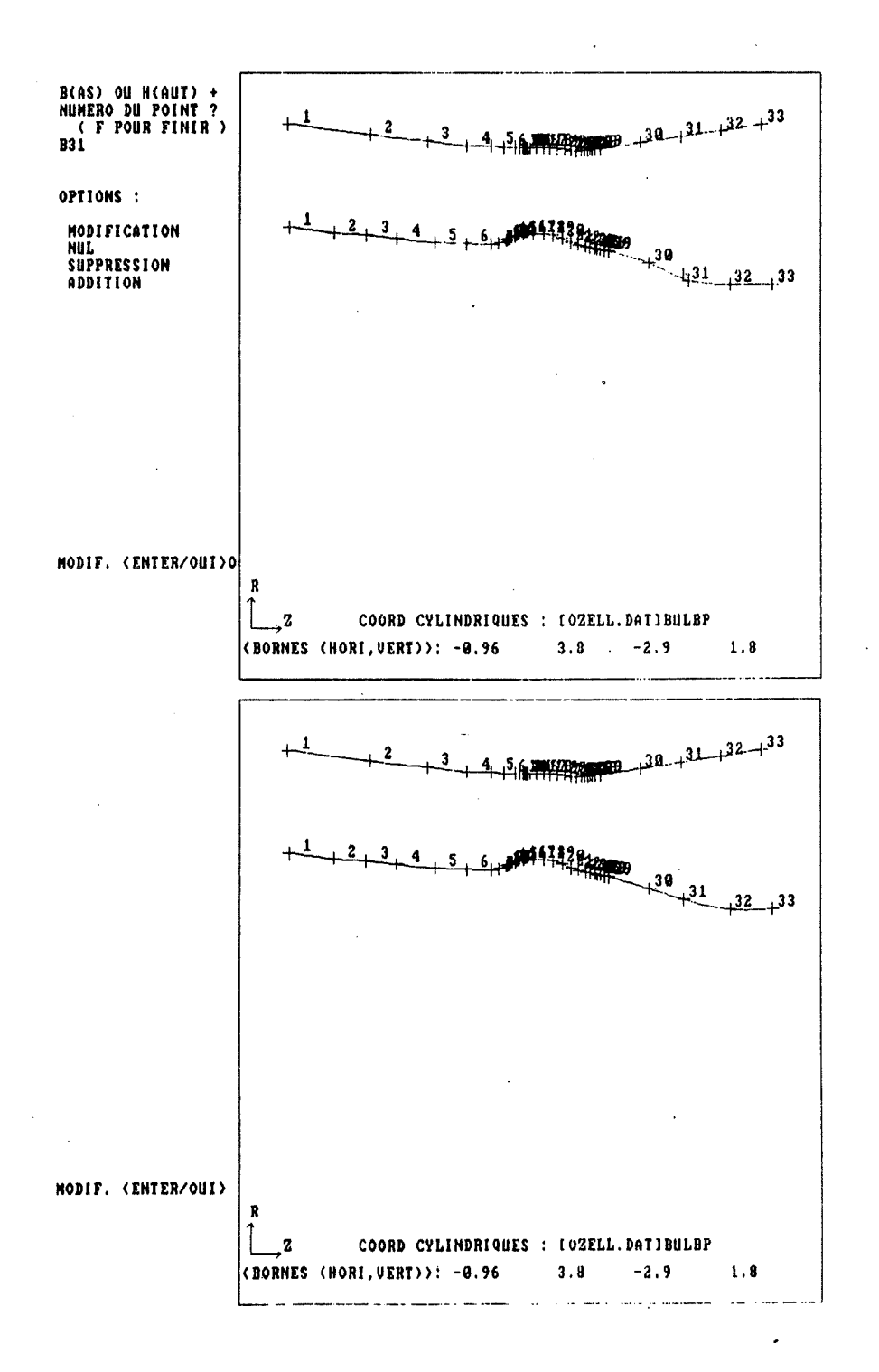

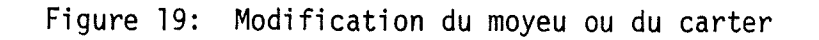

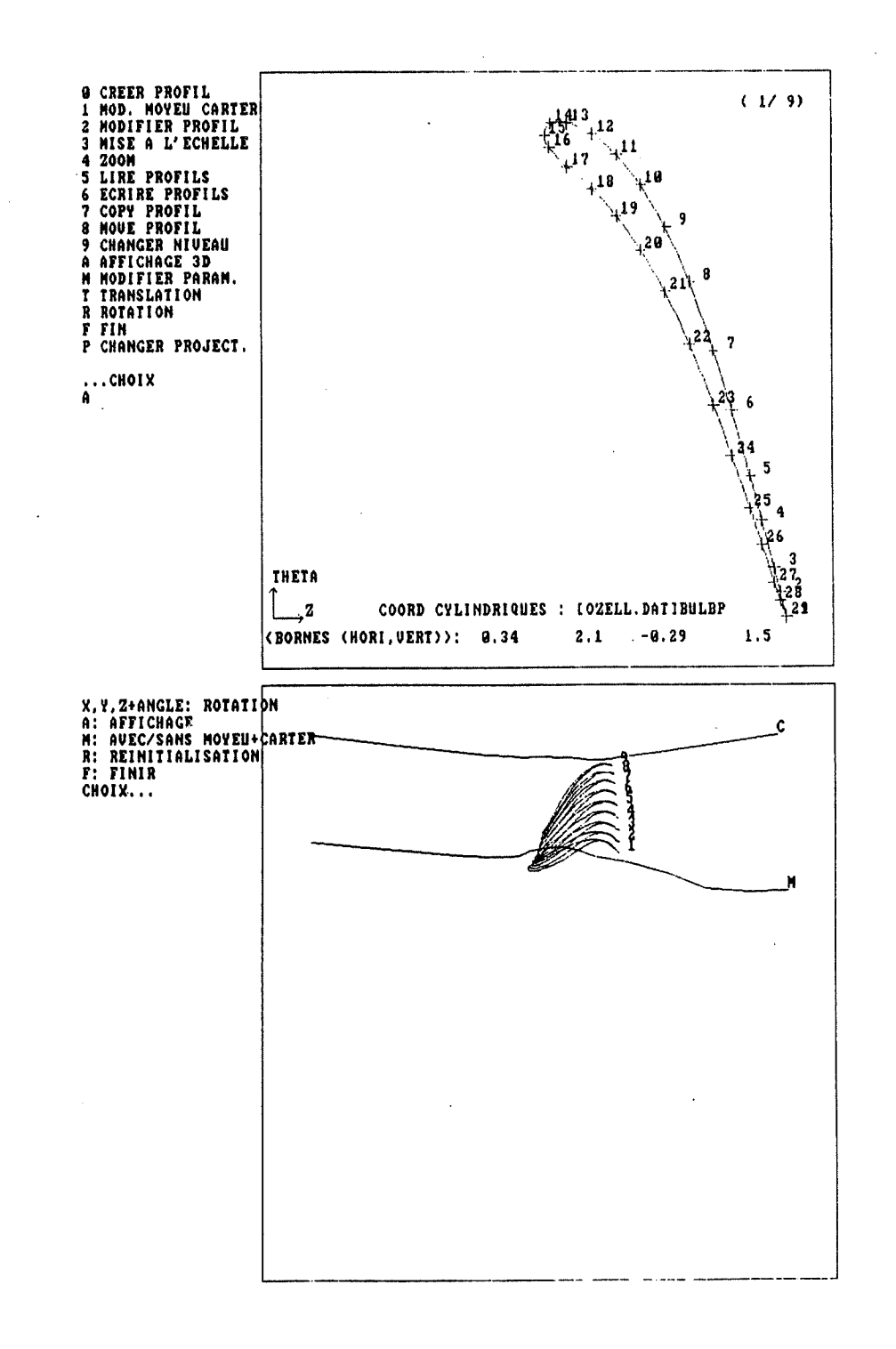

 $\ddot{\phantom{a}}$ 

Figure 20: Affichage dans un repère à trois dimensions

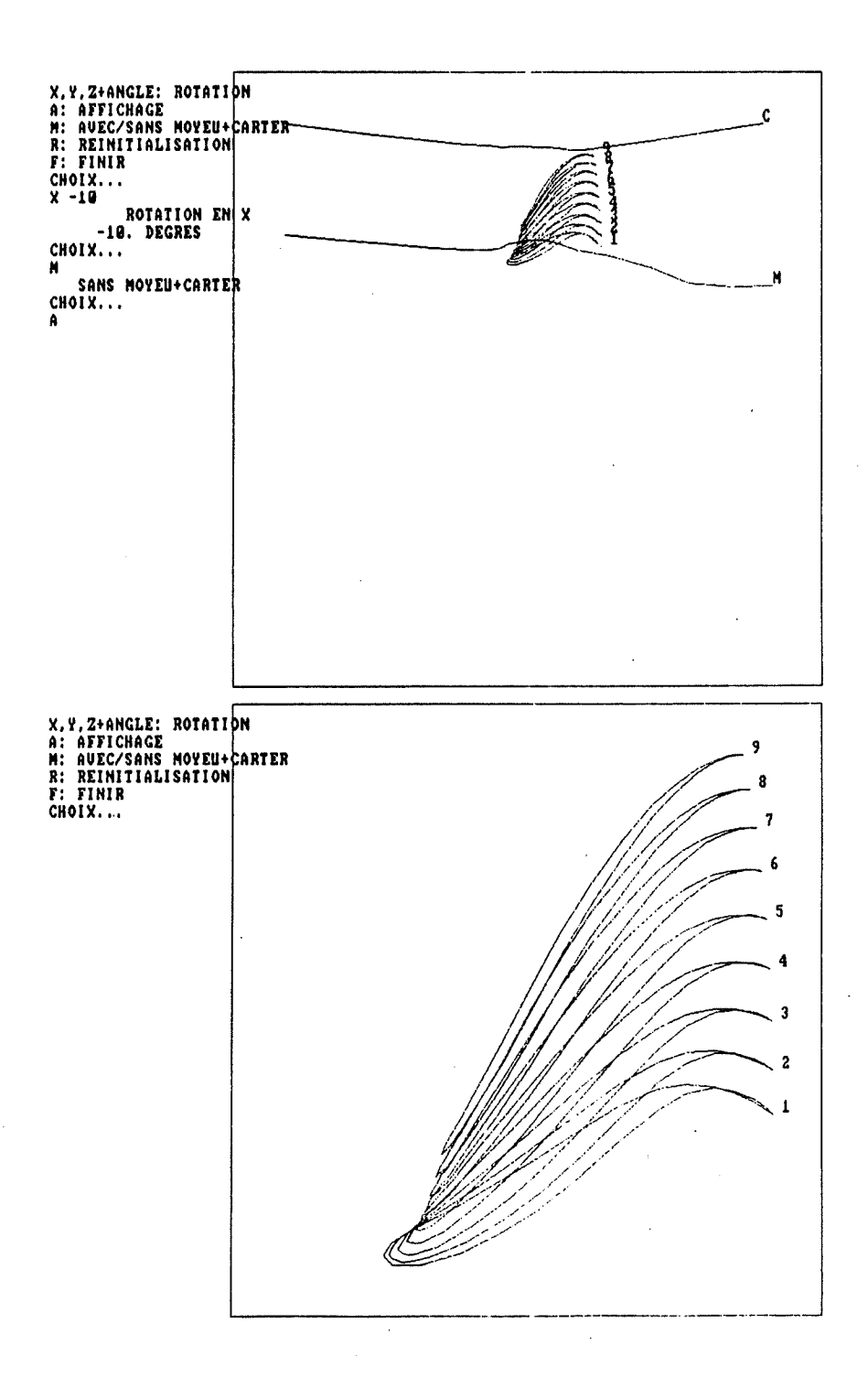

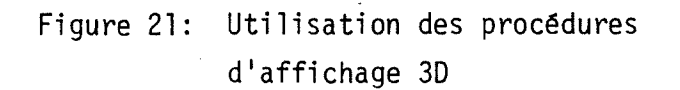

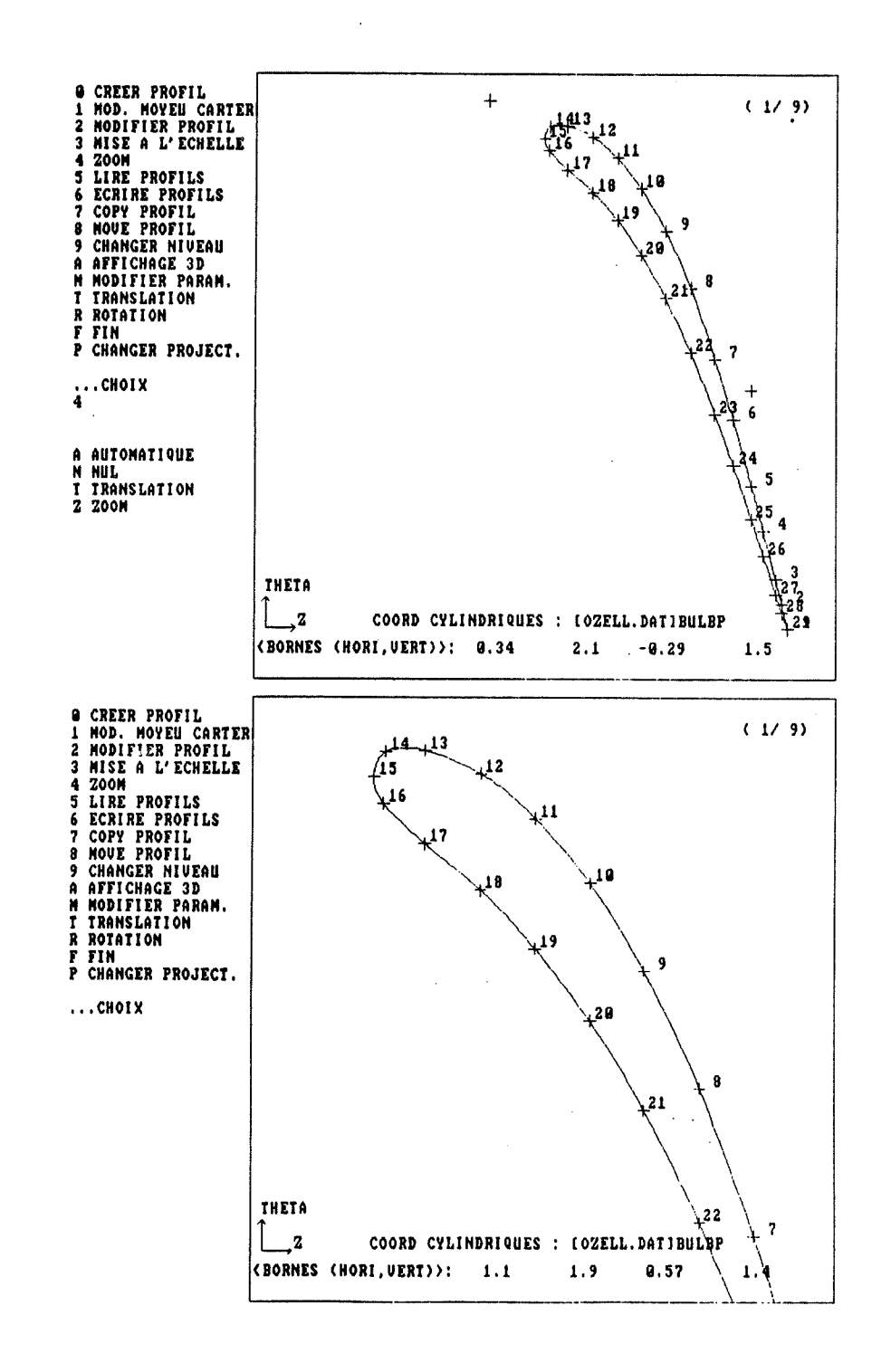

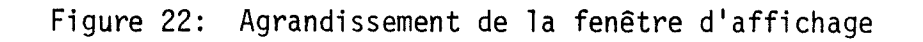

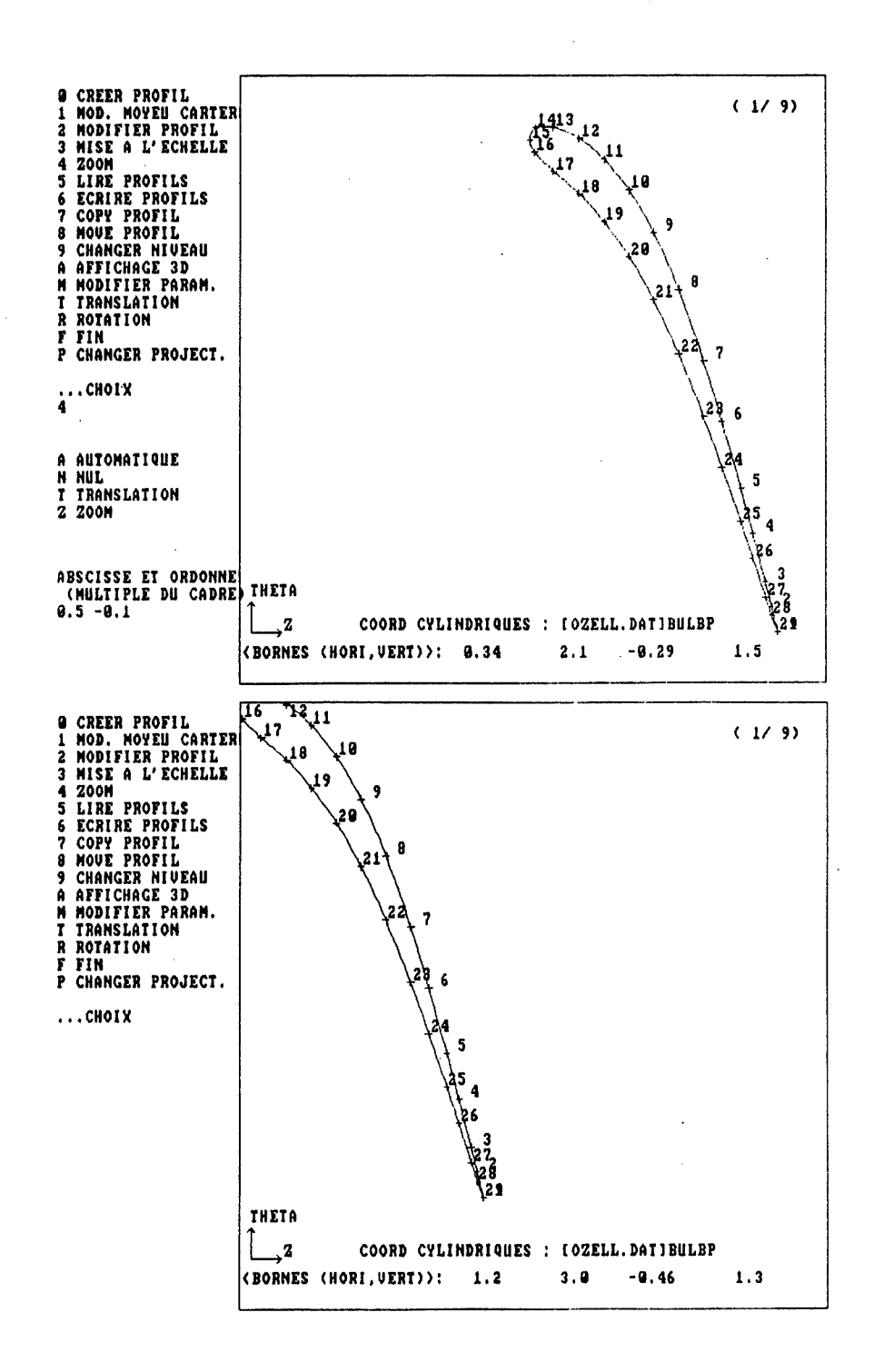

Figure 23: Translation de la fenêtre d'affichage

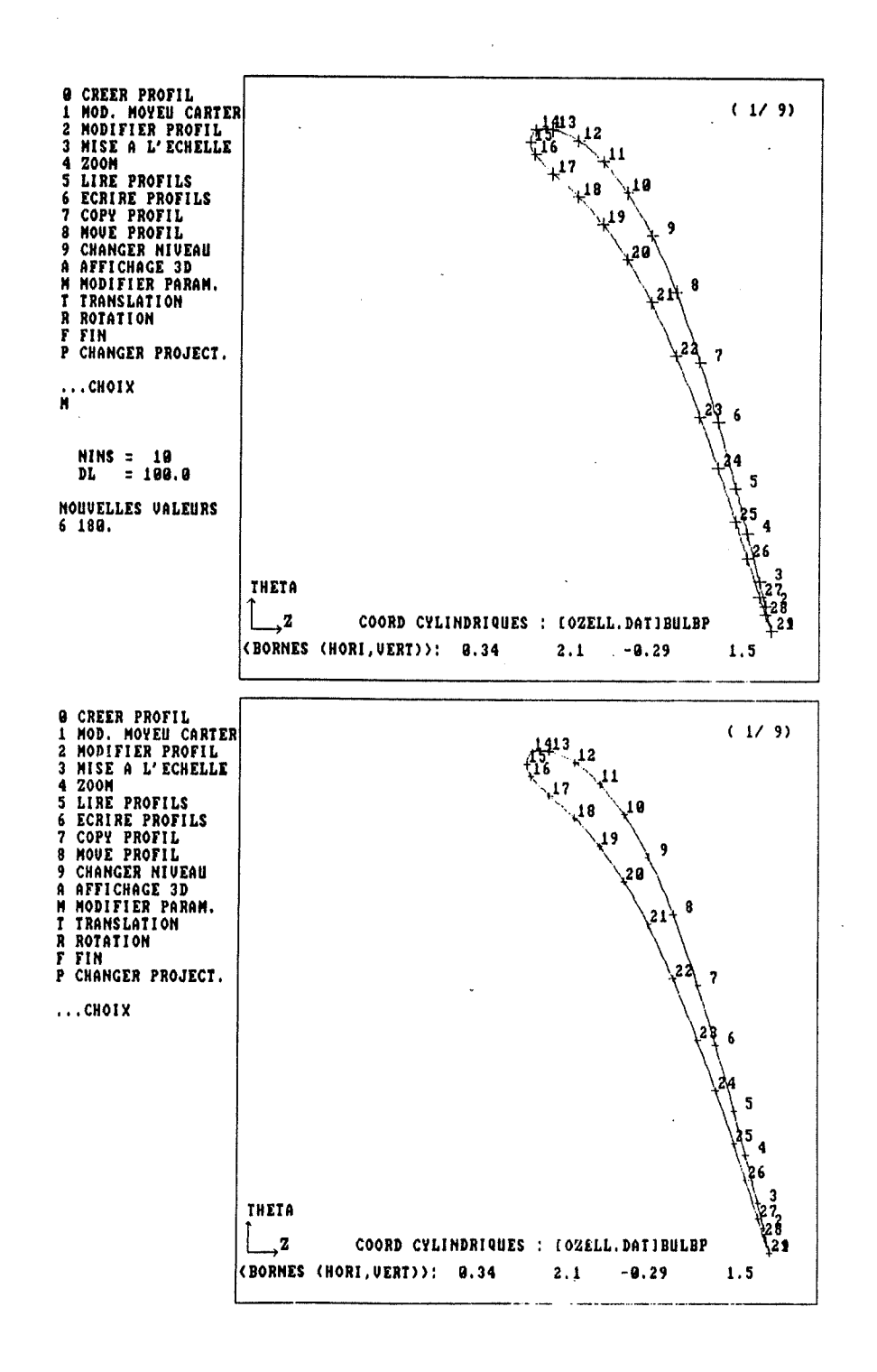

### Figure 24: Modification des paramètres d'affichage

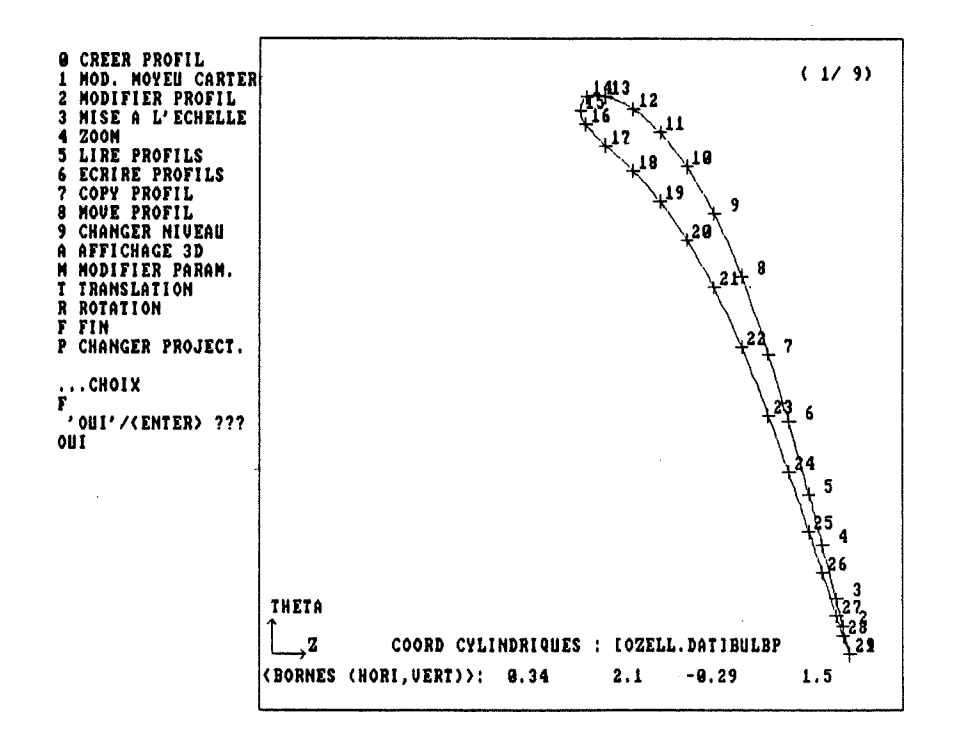

Figure 25: Confirmation de la fin du programme

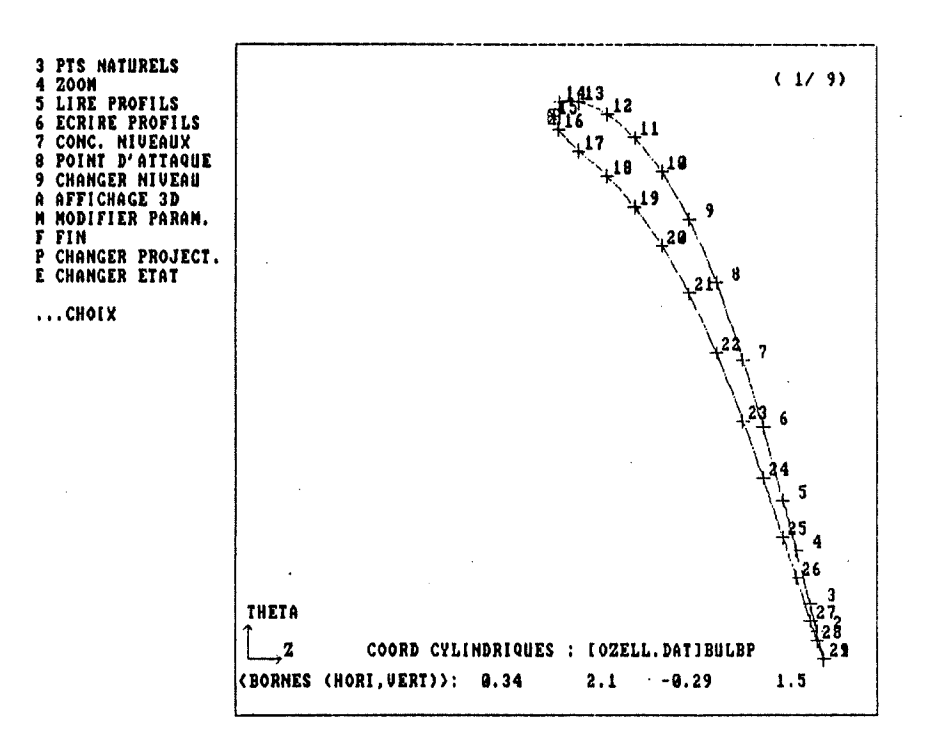

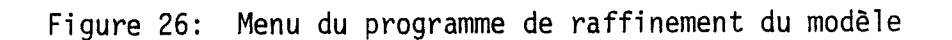

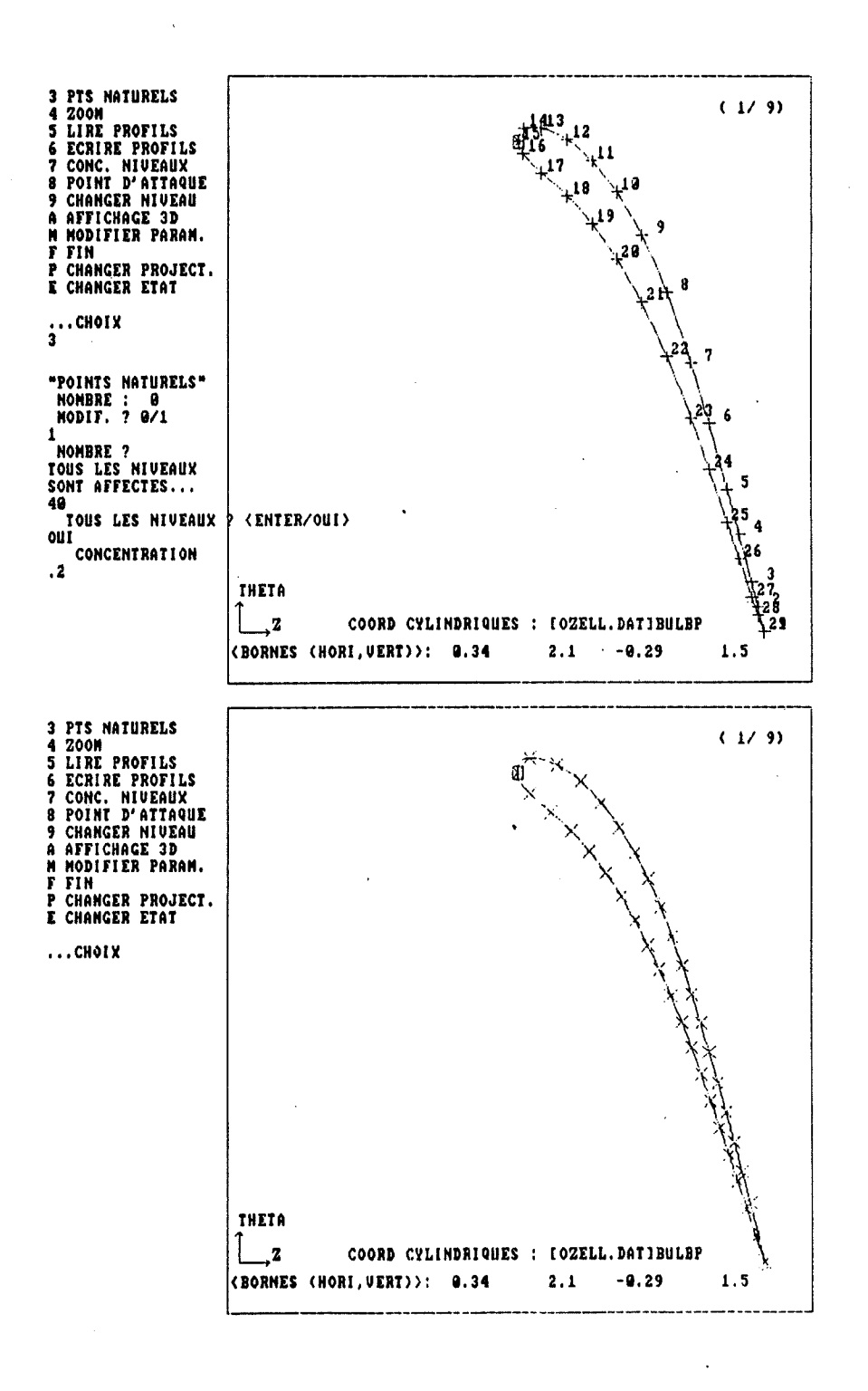

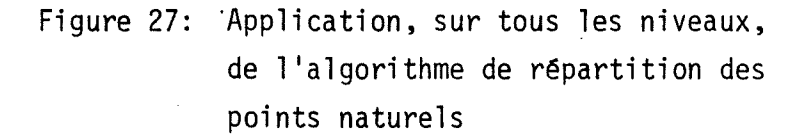

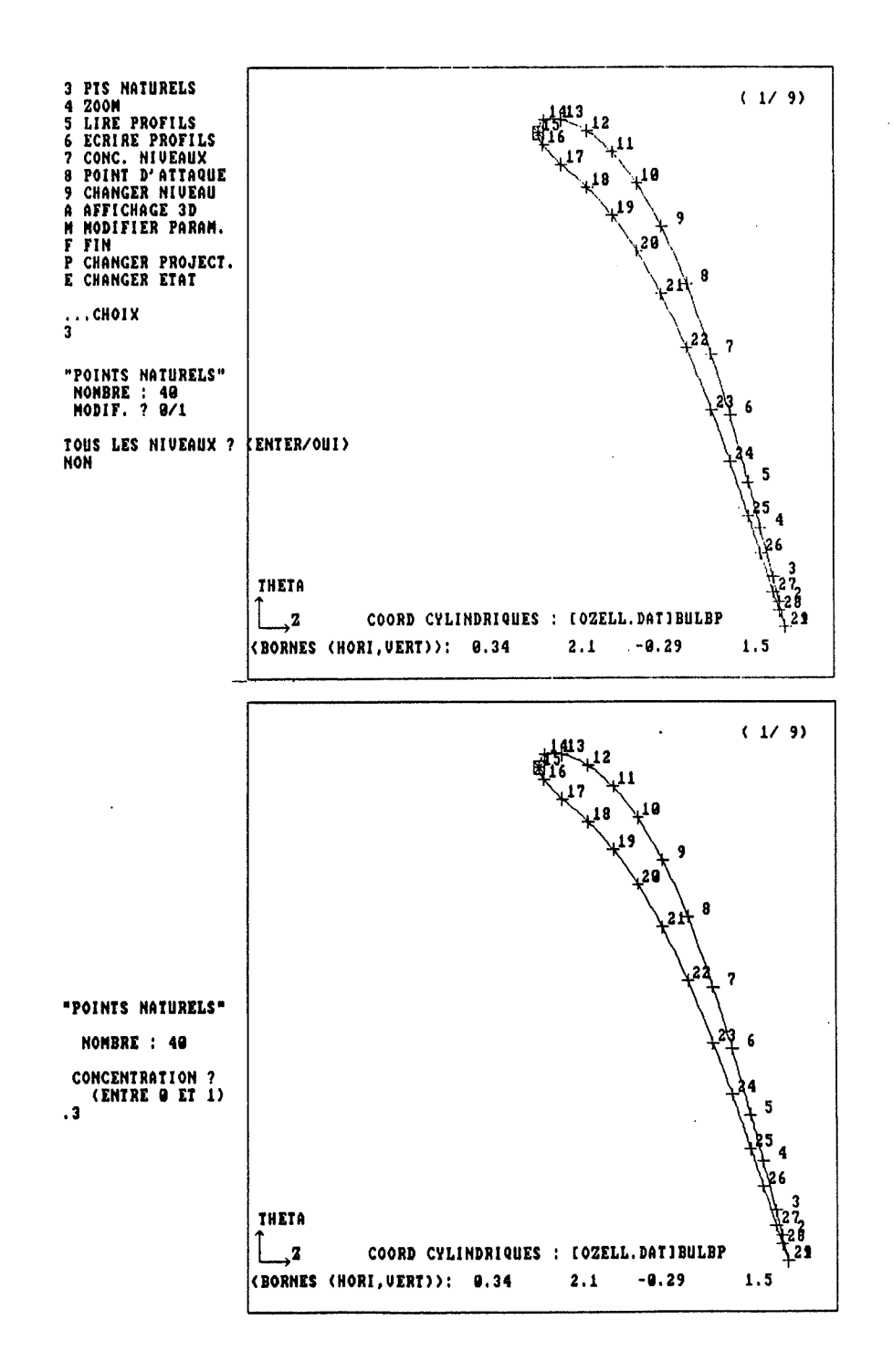

Figure 28: 'Application, sur un seul niveau, de l'algorithme de répartition des points naturels

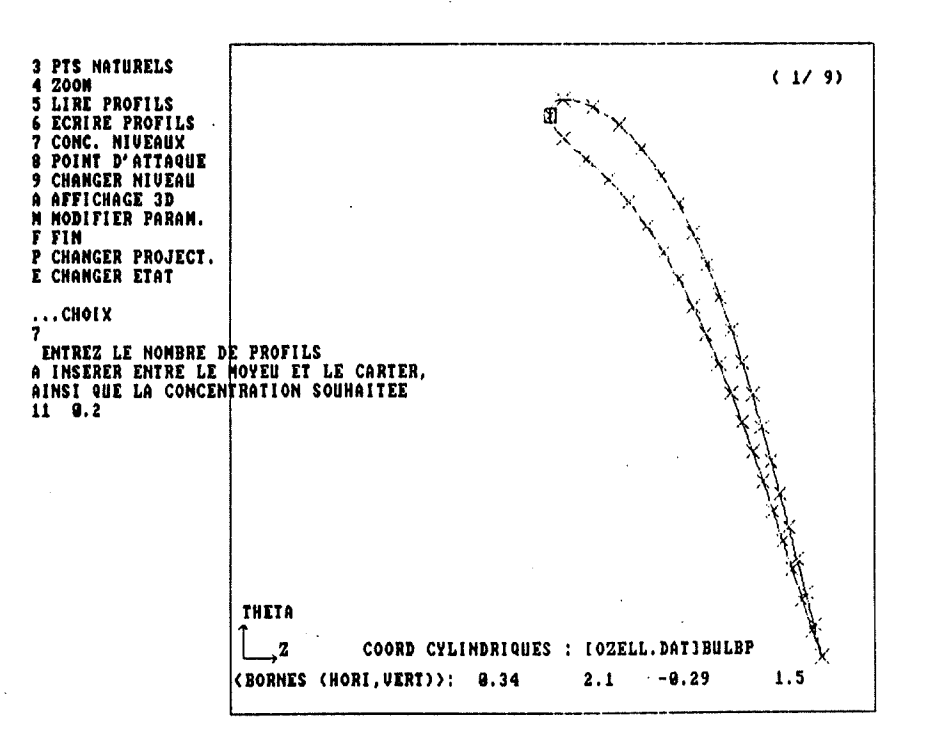

Figure 29: Interpolation de profils intermédiaires entre le moyeu et le carter

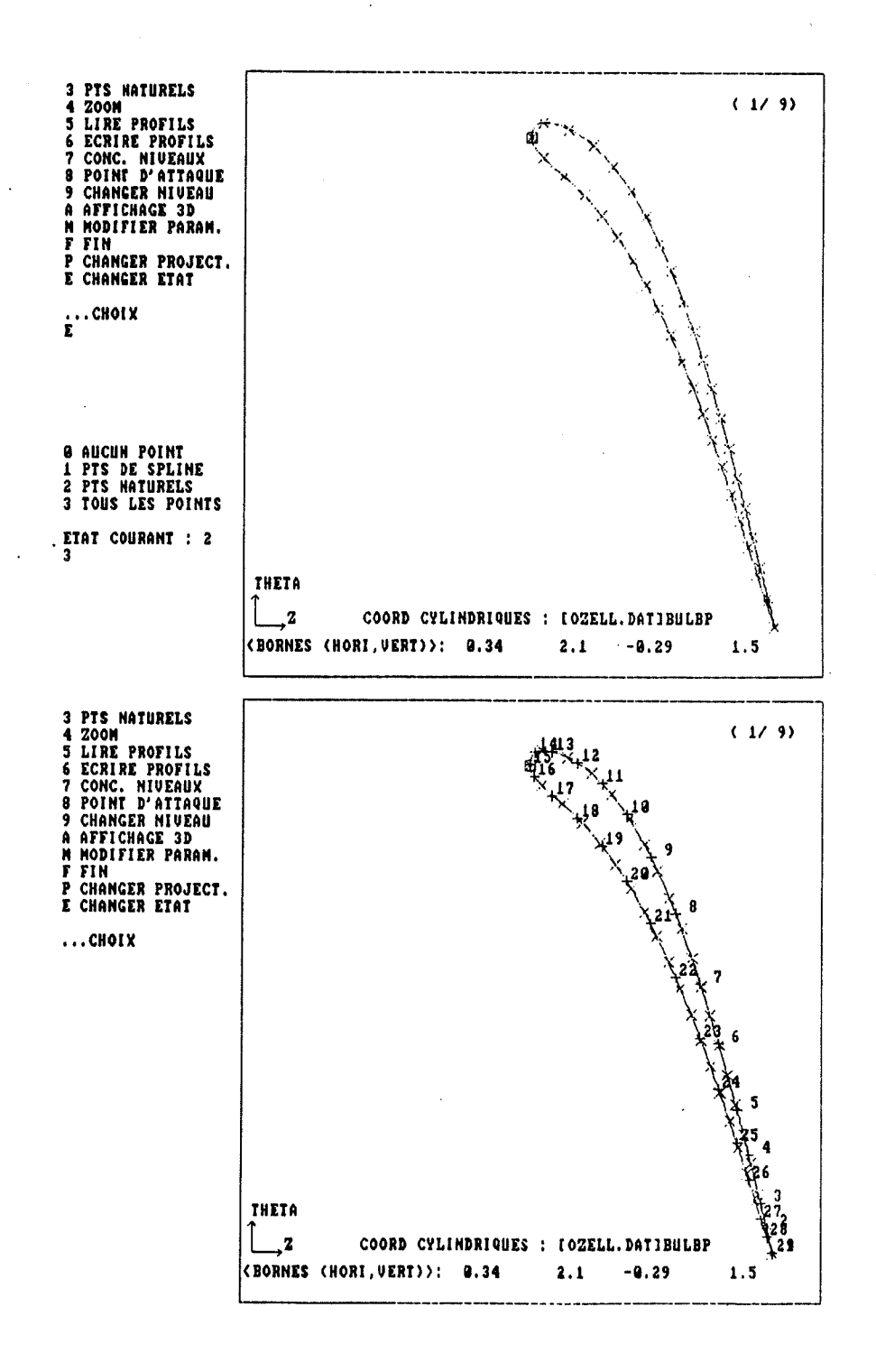

Figure 30: Affichage de tous les points

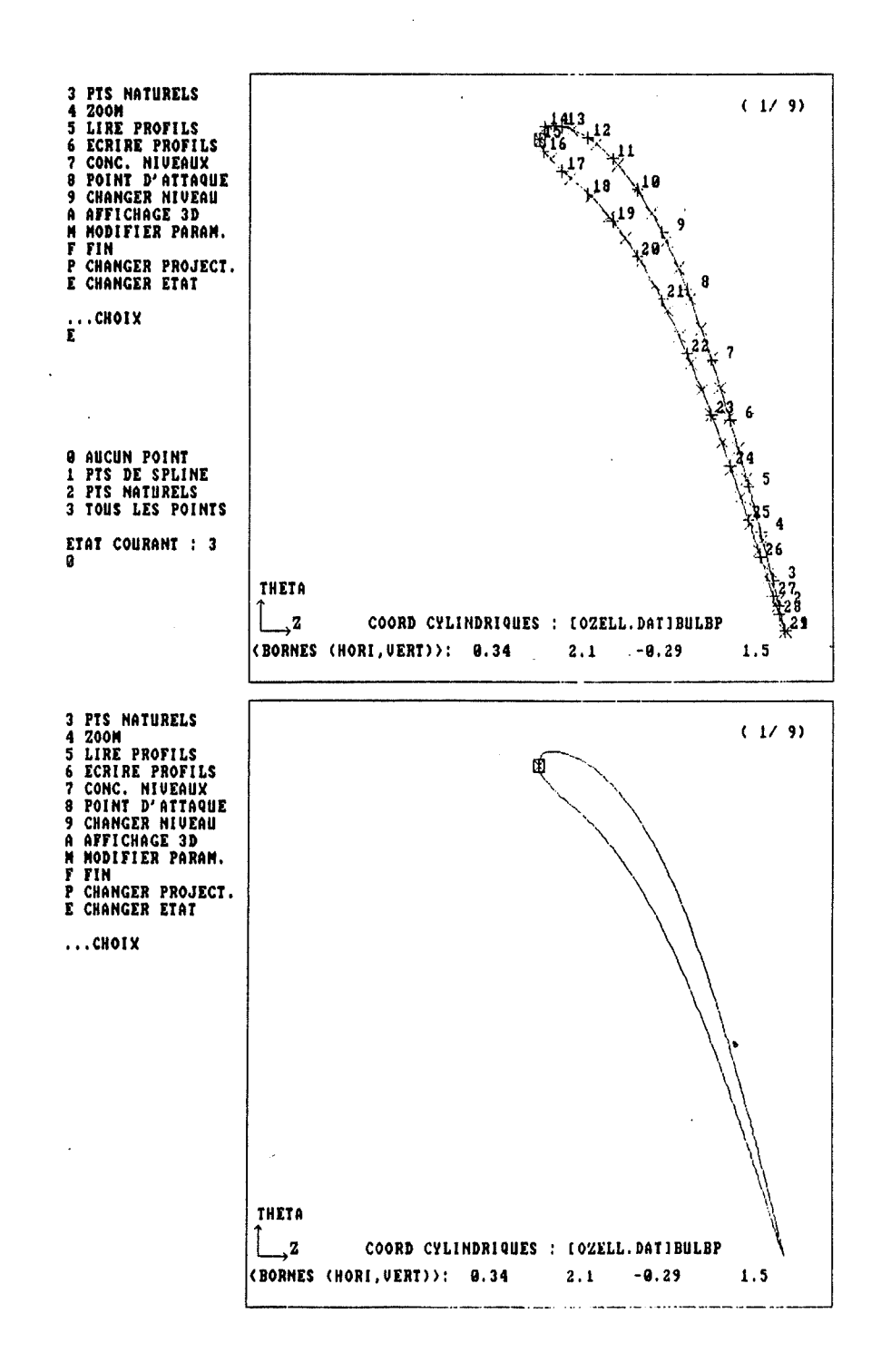

· Figure 31: Affichage d'aucun point

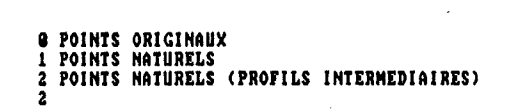

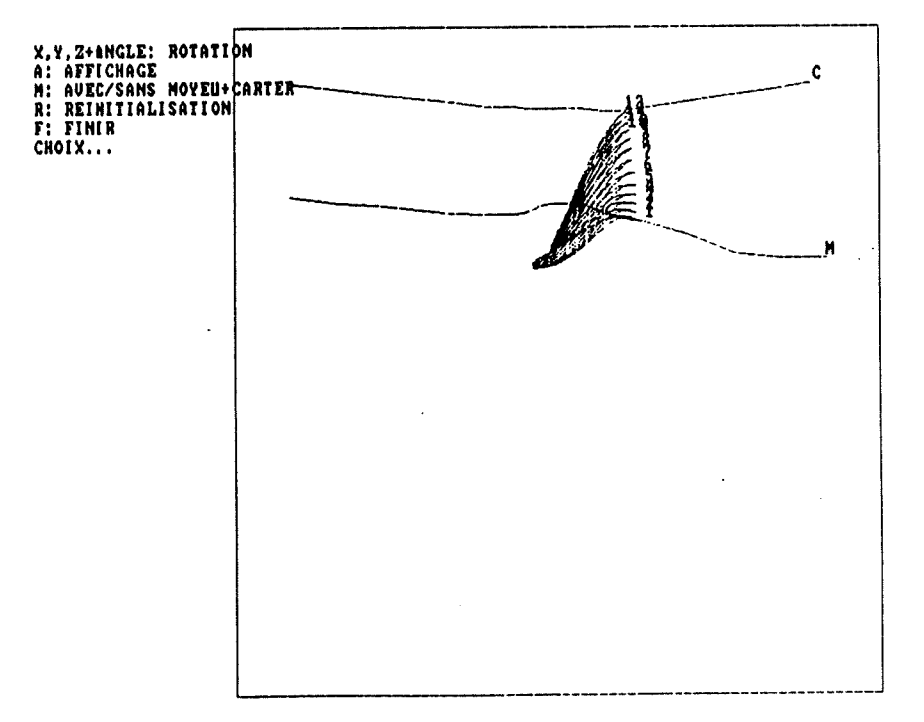

Figure 32: Choix des points et affichage dans un repère cartésien à trois dimensions

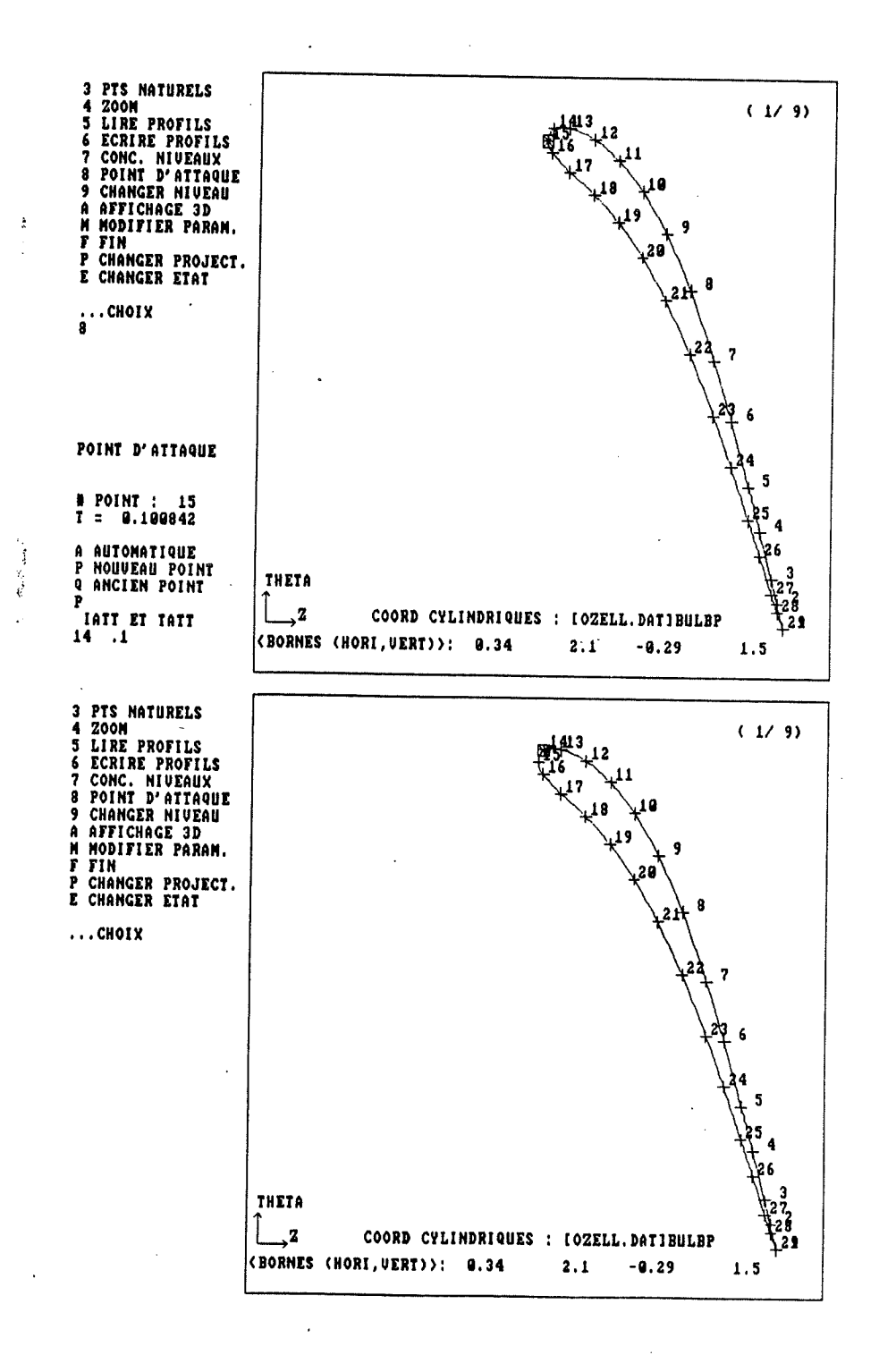

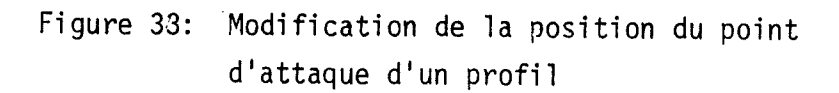

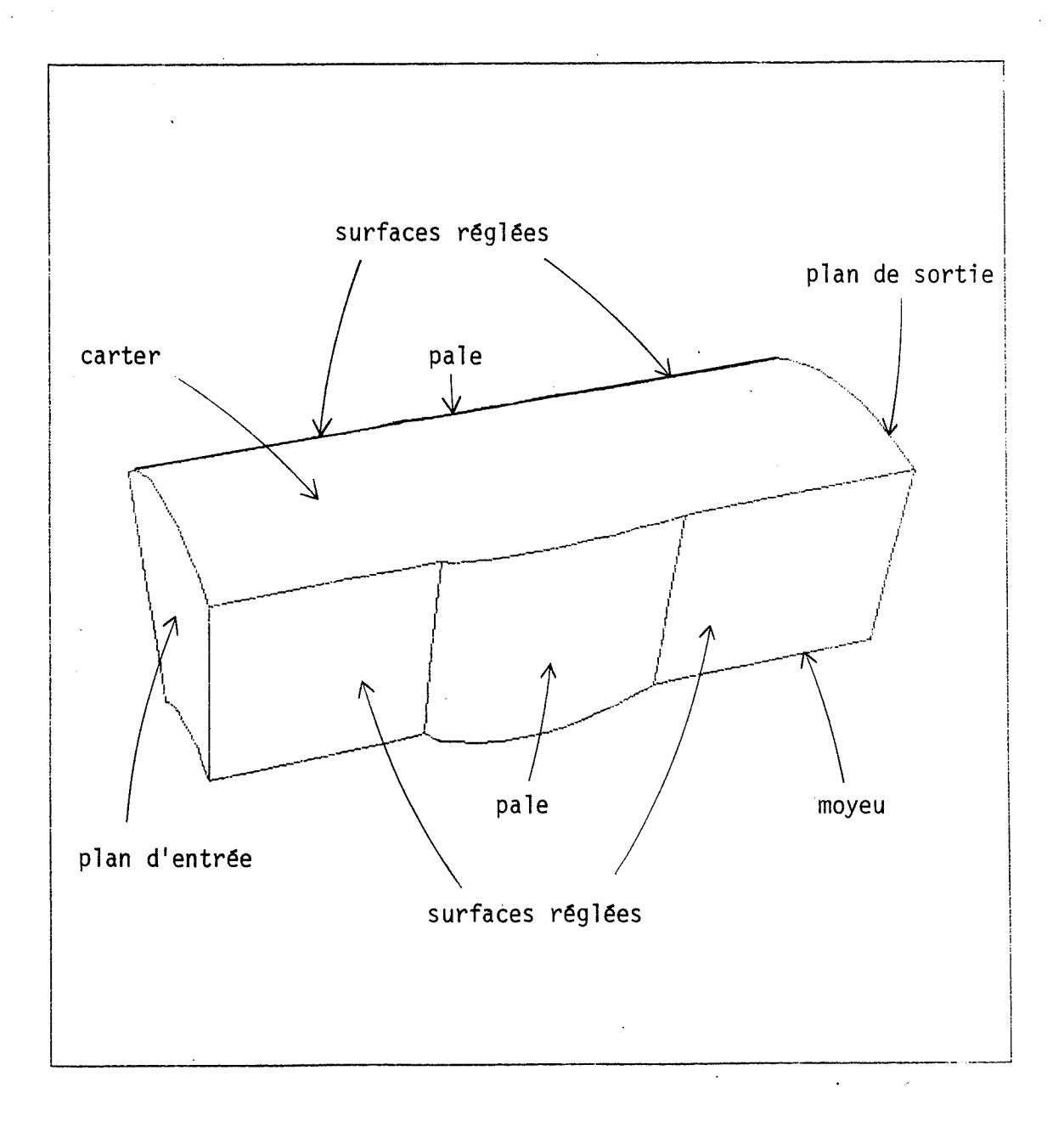

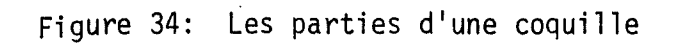

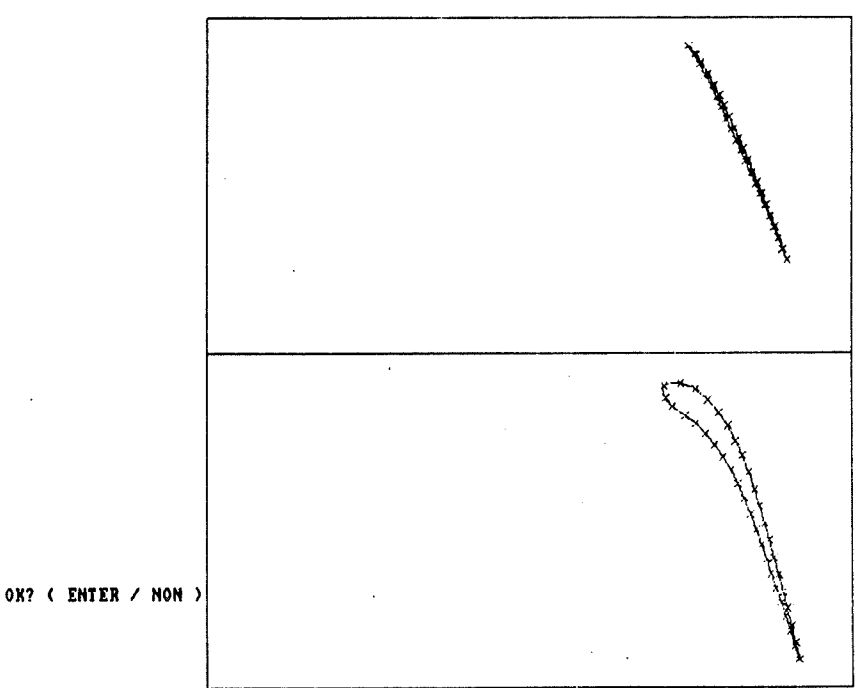

Figure 35: Construction d'une coquille:

affichage des deux profils résultant de 1'intersection de la paie avec les moyeu et carter

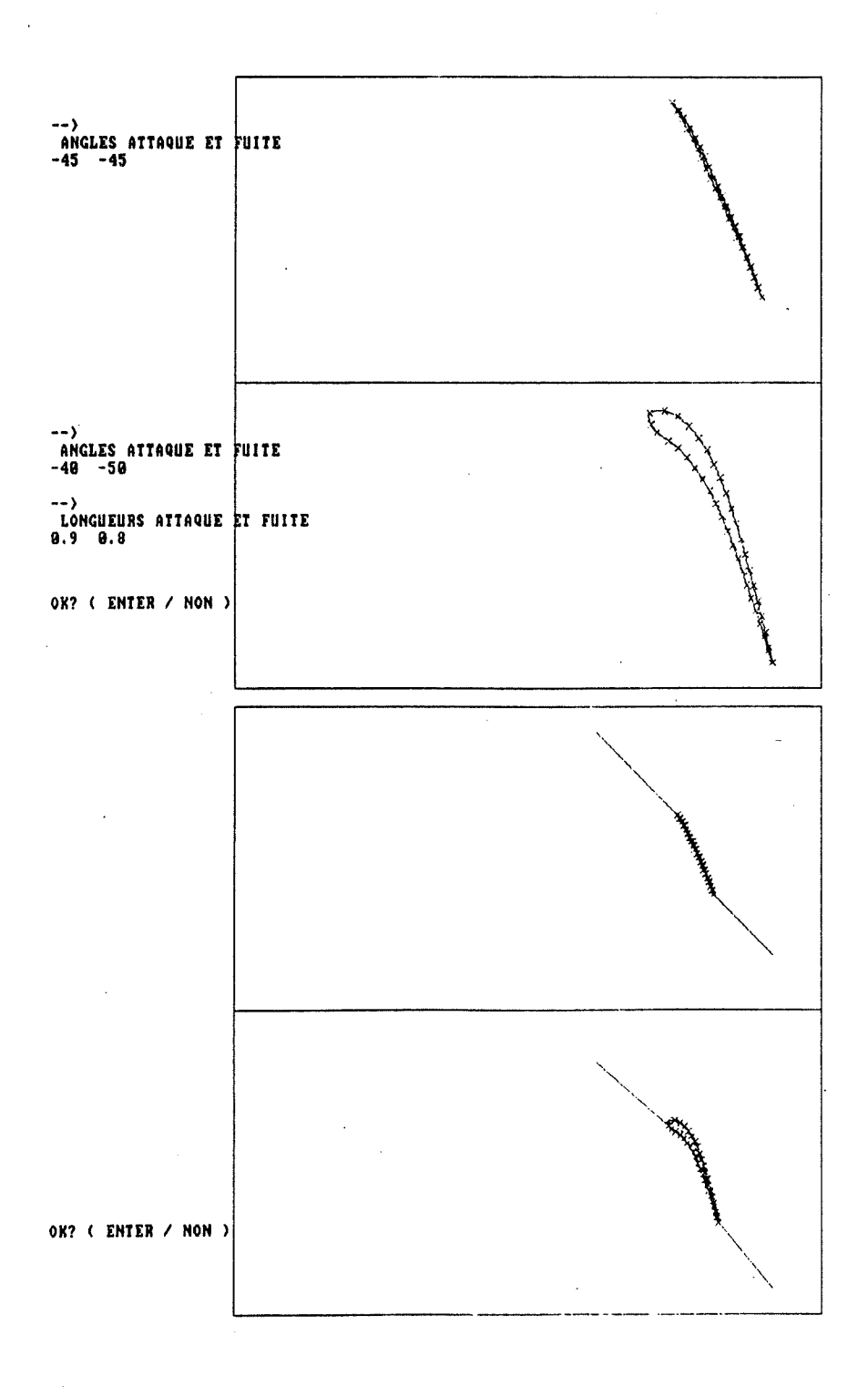

 $\hat{\mathcal{L}}_k$ 

Figure 36: Caractérisation de quatre segments de droite

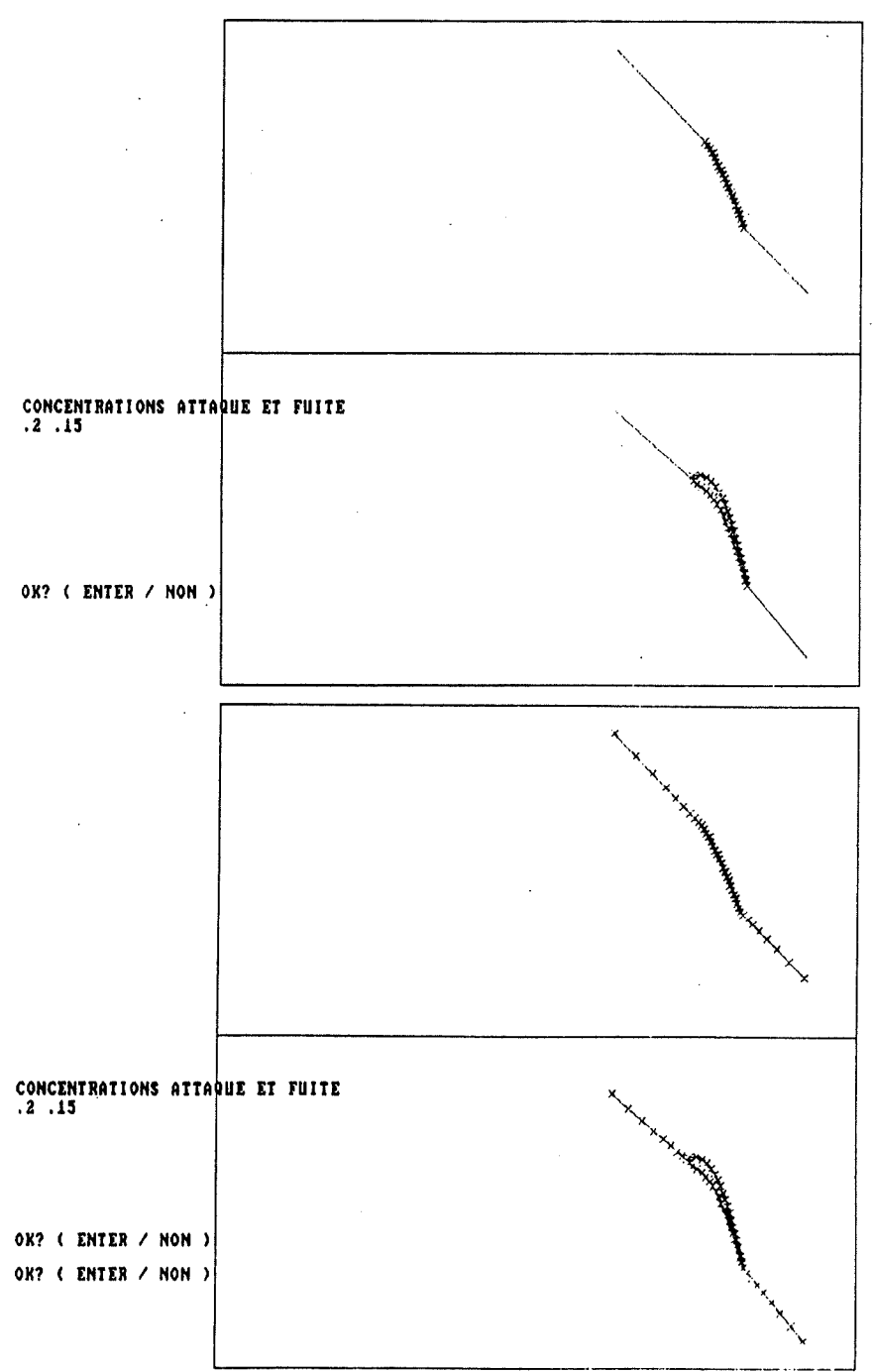

Figure 37:. Répartition des points sur les segments de droite

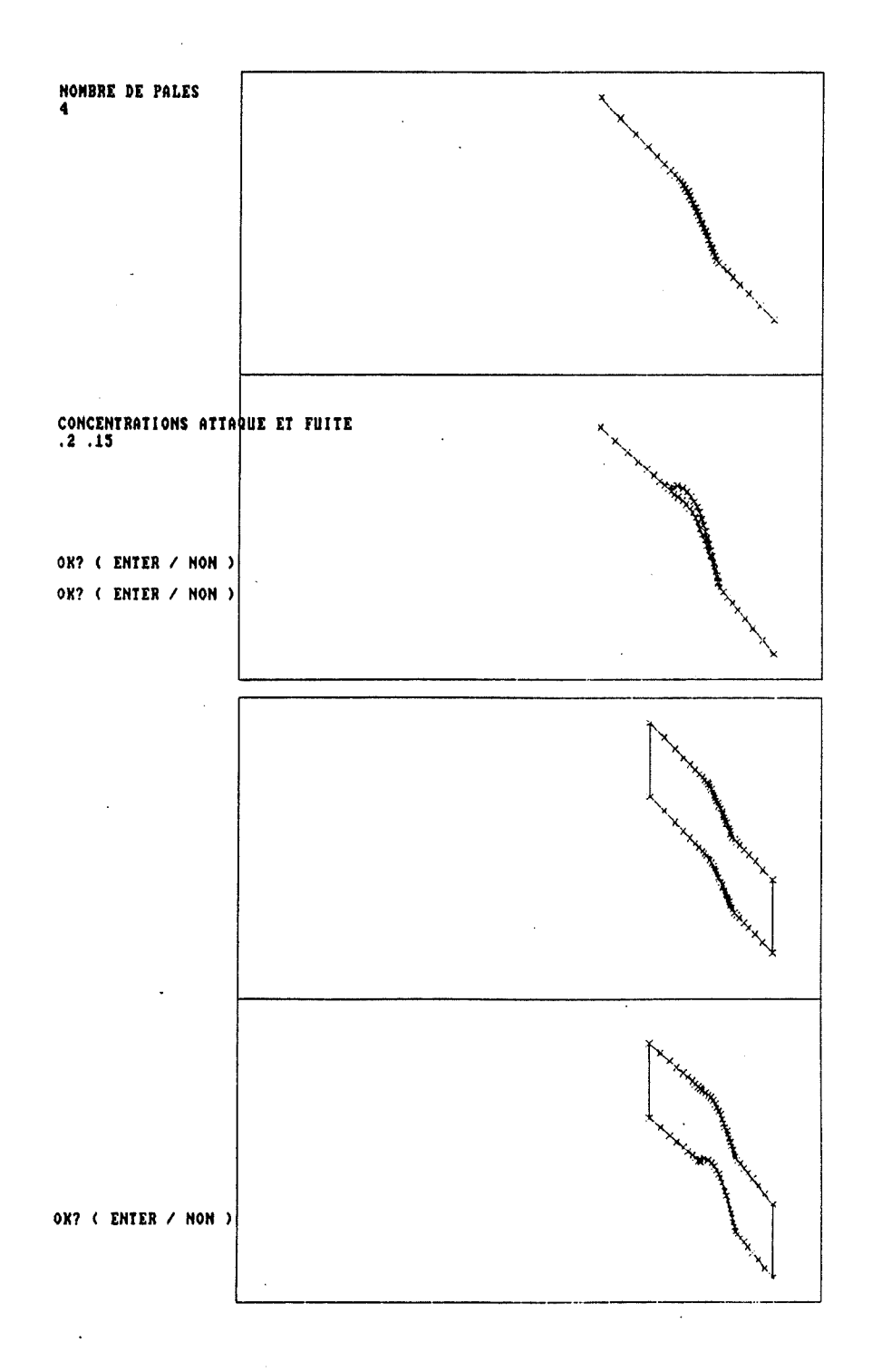

Figure 38: Largeur du canal interaube: nombre de paies de la turbine

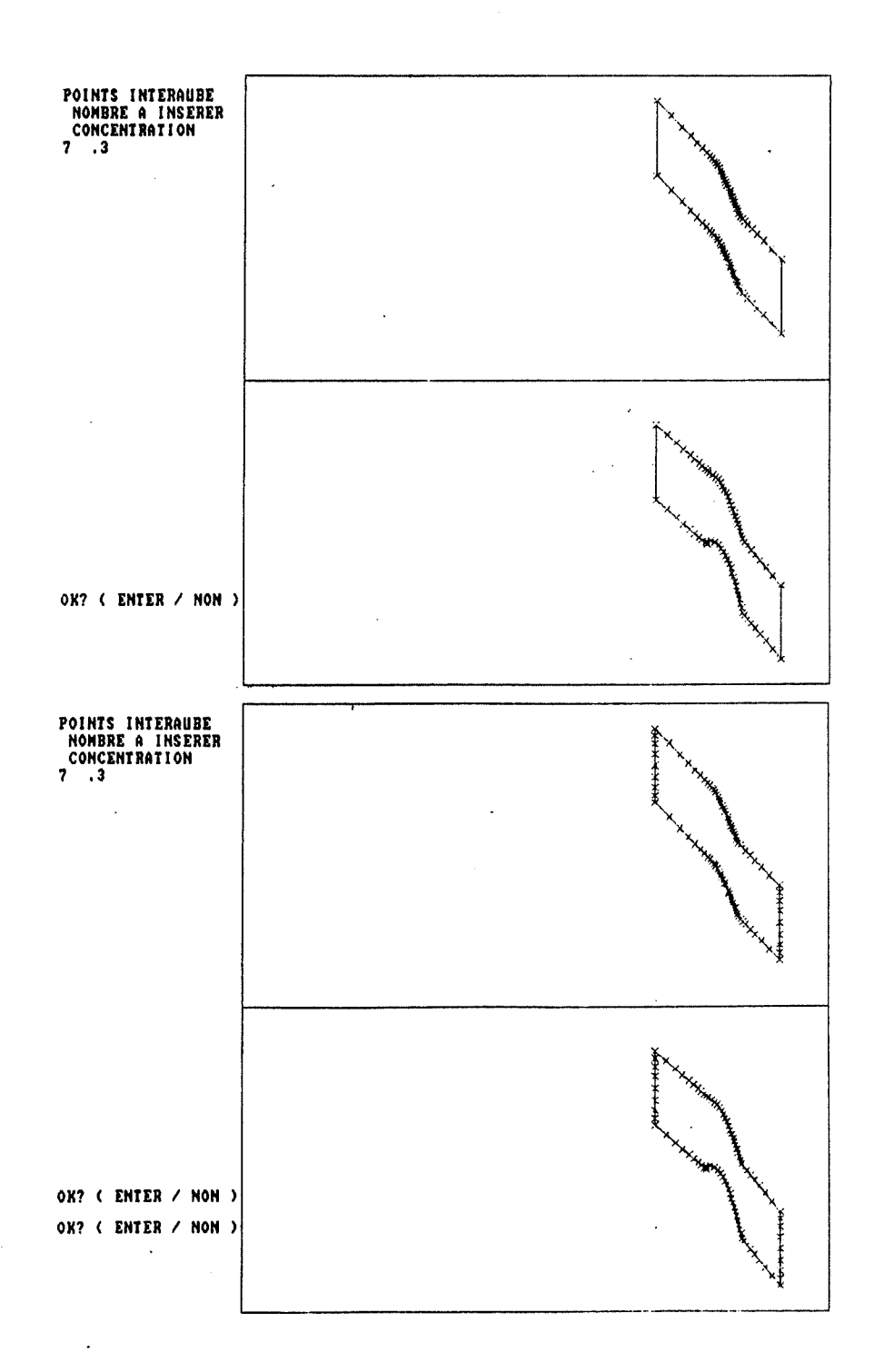

## Figure 39: Répartition de points sur la distance interaube

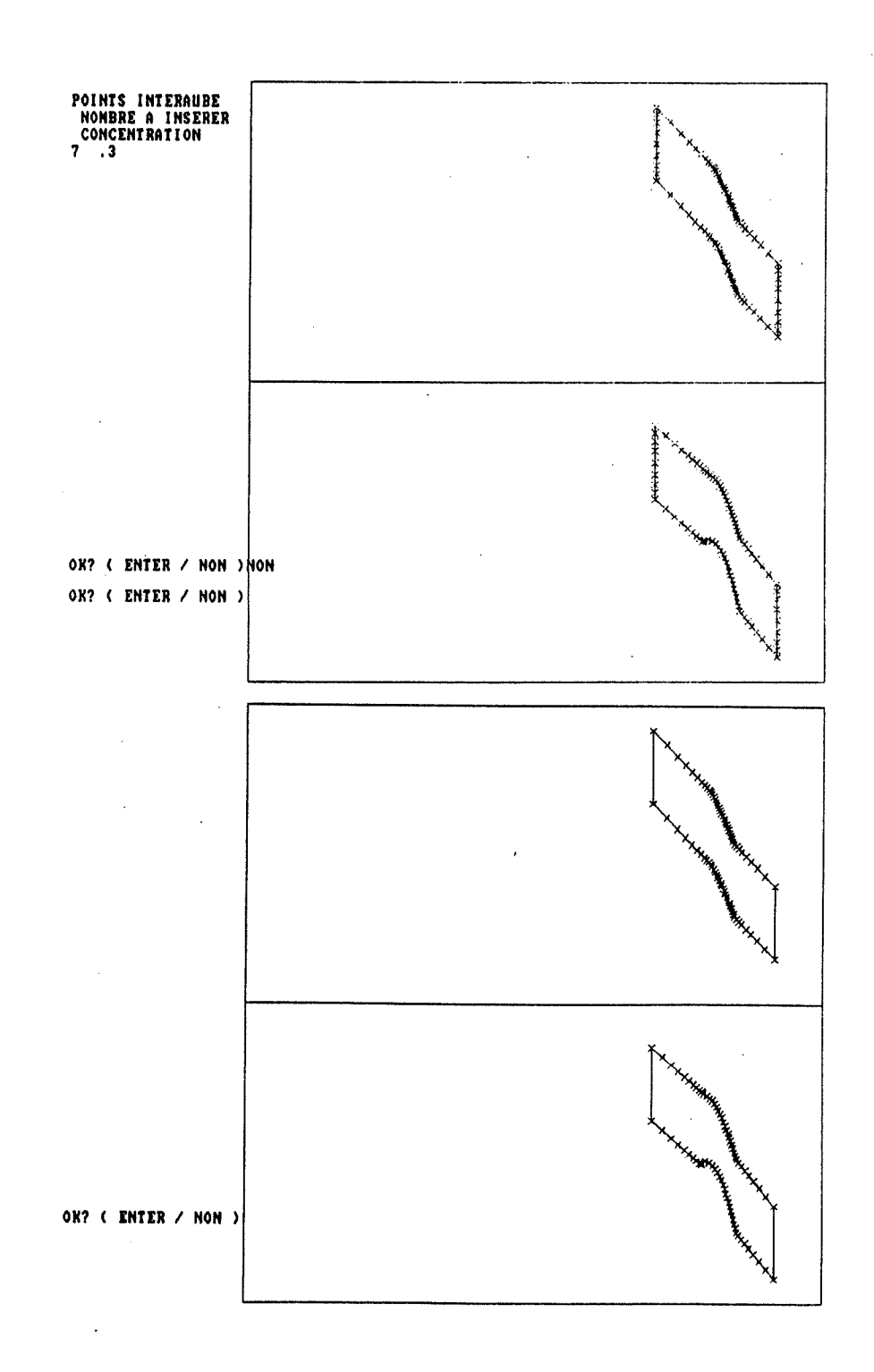

# Figure 40:' Remontée de la séquence d'opëration du programme

NOMBRE D'ITERATIONS SUCCESSIVES ET FACIEUR DE RELAXATION  $51.5$ **ITERATION** RESIDU =  $0.18819E+01$  $1:$  $2:$ RESIDU =  $0.10295E+01$ **ITERATION**  $3:$ RESIDU =  $0.71117E+00$ **ITERATION ITERATION** RESIDU =  $0.51441E+00$  $4:$ **ITERATION**  $5:$ RESIDU =  $0.38767E+00$ NOMBRE D'ITERATIONS SUCCESSIVES ET FACTEUR DE RELAXATION  $5 \; 1.2$ **ITERATION** 6; RESIDU =  $0.16445E+00$  $7:$ RESIDU = 0.14123E+00 **ITERATION ITERATION** 8; RESIDU =  $0.12332E+00$ **ITERATION**  $9:$ RESIDU =  $0.10350E+00$ RESIDU =  $0.96161E-01$ **ITERATION**  $10:$ NOMBRE D'ITERATIONS SHCCESSIUES ET FACTEUR DE RELAXATION  $3 \; 1.1$ RESIDU =  $0.70887E - 01$ **ITERATION**  $11;$ 12; **ITERATION** RESIDH =  $0.64462E-01$ RESIDU =  $0.58782E-01$ 13: **ITERATION** NOMBRE D'ITERATIONS SUCCESSIVES ET FACTEUR DE RELAXATION  $31.0$ **ITERATION** 14: RESIDU =  $0.44596E - 01$ 15: RESIDU =  $0.41452E-01$ **ITERATION ITERATION**  $16:$ RESIDU =  $0.38594E-01$ NOMBRE D'ITERATIONS SUCCESSIVES ET FACTEUR DE RELAXATION

00.0

Figure 41: Exemple d'utilisation du programme de création de maillage adapté

\$ MOUIE NOM DU FICHIER A LIRE **BULBN** FICHIER A ECRIRE : IOZELL.DATIBULEND  $QUT$ FIN NORMALE  $\ddot{\ddot{\mathbf{5}}}$ 

Figure 42: Exemple d'utilisation du programme de "passage" à MOVIE

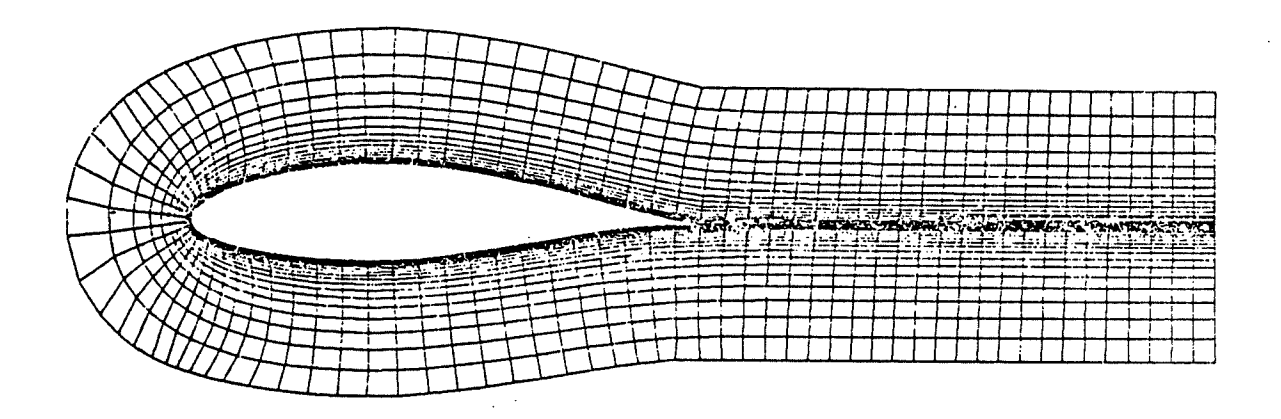

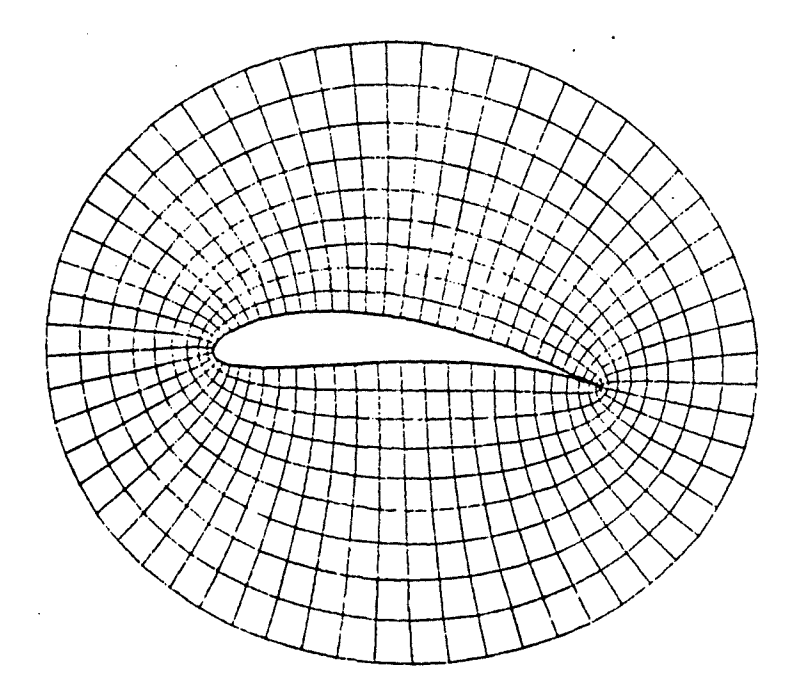

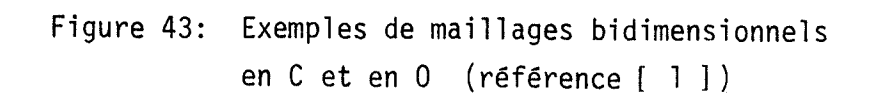

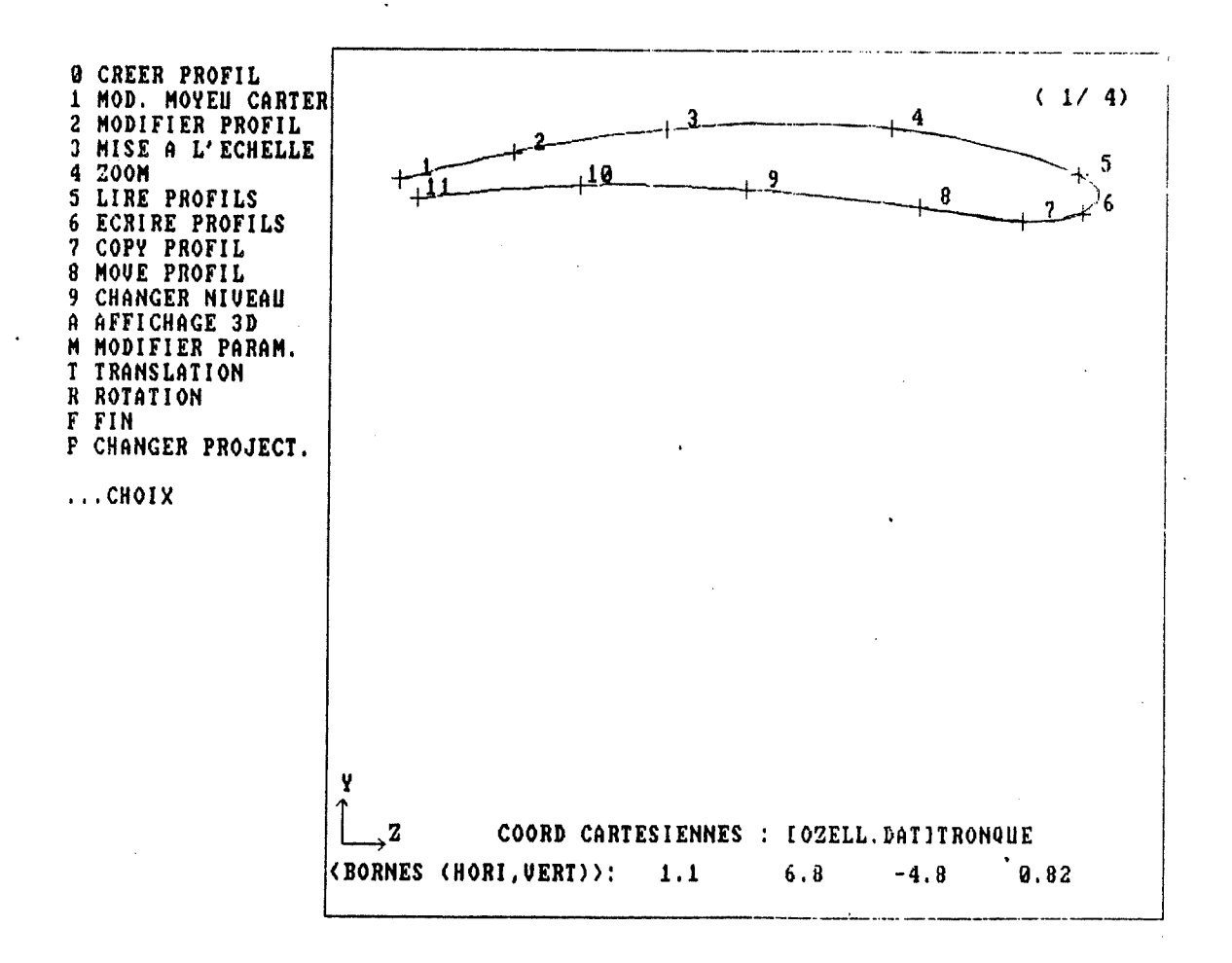

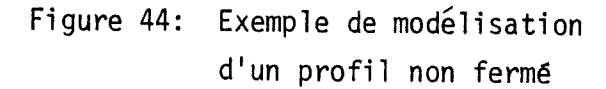

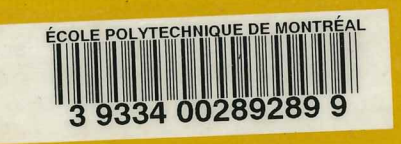

NAMANAMANAMANAMANAMANA